### **PERANCANGAN APLIKASI PEMBELAJARAN MATEMATIKA DENGAN MENERAPKAN METODE** *WEB BASED LEARNING*

### **SKRIPSI**

Diajukan Sebagai Salah Satu Syarat Untuk Menyusun Skripsi Program Studi Informatika

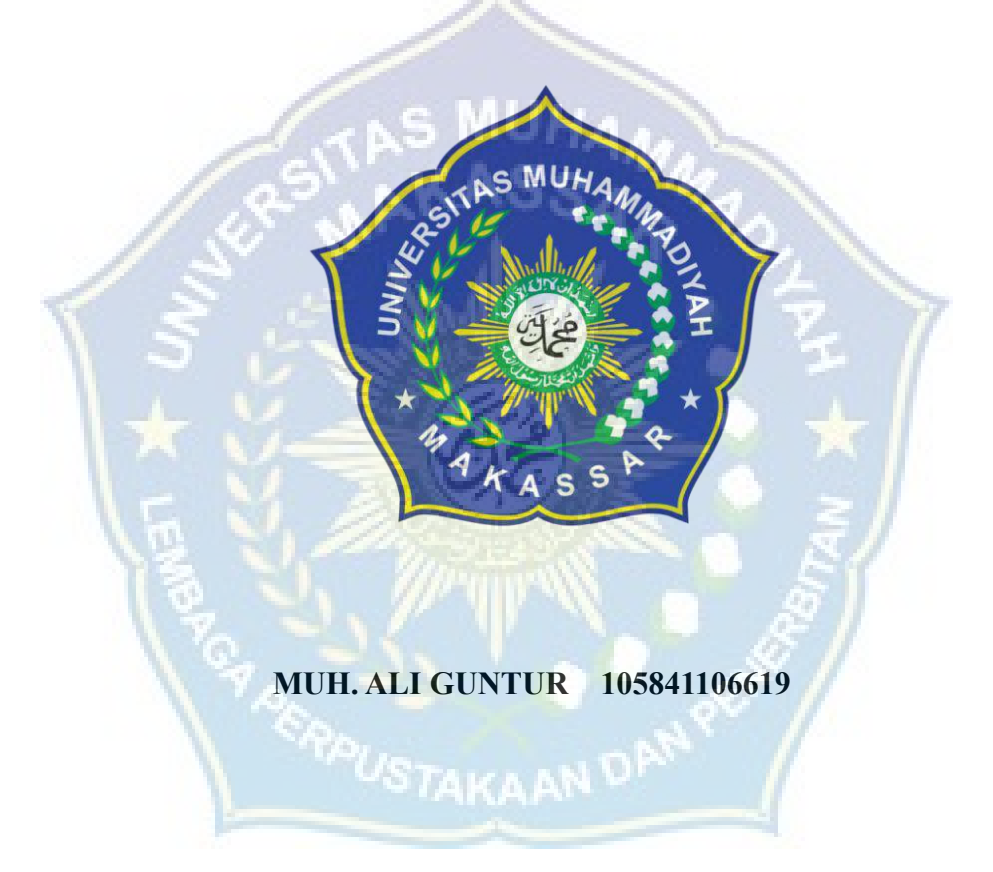

### **PROGRAM STUDI INFORMATIKA**

### **FAKUKTAS TEKNIK**

### **UNIVERSITAS MUHAMMADIYAH MAKASSAR**

**2024**

### **PERANCANGAN APLIKASI PEMBELAJARAN MATEMATIKA DENGAN MENERAPKAN METODE** *WEB BASED LEARNING*

**Diajukan Untuk Memenuhi Salah Satu Syarat Guna Memperoleh Gelar Sarjana Komputer Prodi Informatika Fakultas Teknik Universitas Muhammadiyah** 

**Makassar**

**Disusun Dan Diajukan Oleh:**

**MUH. ALI GUNTUR 105841106619**

# **PROGRAM STUDI INFORMATIKA FAKULTAS TEKNIK UNIVERSITAS MUHAMMADIYAH MAKASSAR**

**2024**

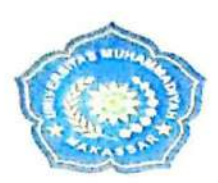

## **UNIVERSITAS MUHAMMADIYAH MAKASSAR**

**FAKULTAS TEKNIK GEDUNG MENARA IQRA LT. 3** 

Jl. Sultan Alauddin No. 259 Telp. (0411) 866 972 Fax (0411) 865 588 Makassar 90221 Website: www.unismuh.ac.id, e\_mail: unismuh@gmail.com Website: http://teknik.unismuh.makassar.ac.id

وتفارقتن الكتمو بست

### **PENGESAHAN**

Skripsi atas nama Muh. Ali Guntur dengan nomor induk Mahasiswa 105 84 11066 19, dinyatakan diterima dan disahkan oleh Panitia Ujian Tugas Akhir/Skripsi sesuai dengan Surat Keputusan Dekan Fakultas Teknik Universitas Muhammadiyah Makassar Nomor: 086/05/A.5-VI/VII/44/2023, sebagai salah satu syarat guna memperoleh gelar Sarjana Komputer pada Program Studi Informatika Fakultas Teknik Universitas Muhammadiyah Makassar pada hari Sabtu tanggal 19 Agustus 2023.

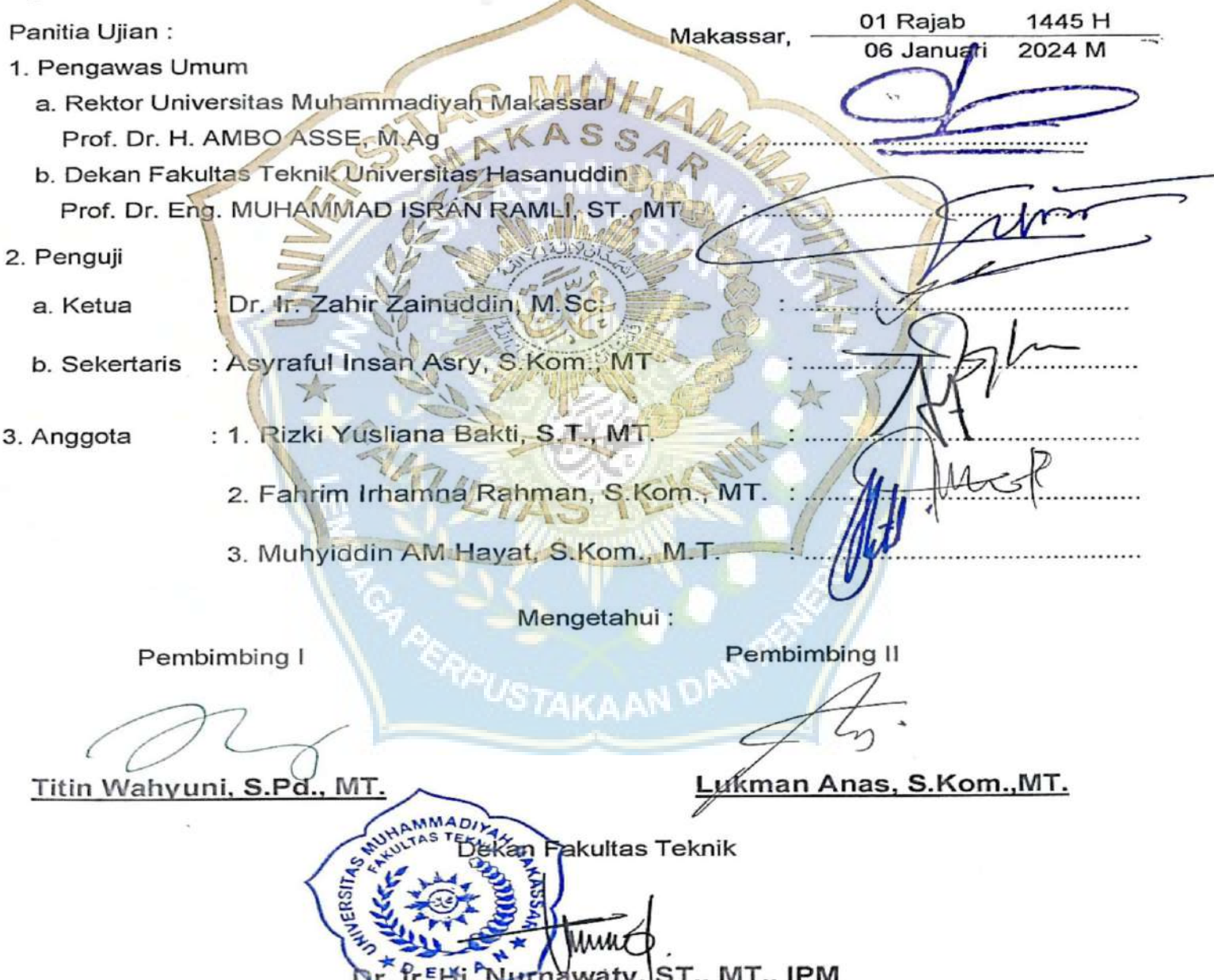

# UNIVERSITAS MUHAMMADIYAH MAKASSAR **FAKULTAS TEKNIK**

**GEDUNG MENARA IQRA LT. 3** 

Jl. Sultan Alauddin No. 259 Telp. (0411) 866 972 Fax (0411) 865 588 Makassar 90221 Website: www.unismuh.ac.id, e\_mail: unismuh@gmail.com Website: http://teknik.unismuh.makassar.ac.id

الأحدو  $L = N_{\text{diff}}$ ڊٽ

### **HALAMAN PERSETUJUAN**

Tugas Akhir ini diajukan untuk memenuhi syarat ujian guna memperoleh gelar Sarjana (S.Kom) Program Studi Informatika Fakultas Komputer **Teknik Universitas** Muhammadiyah Makassar.

Judul Skripsi : PERANCANGAN APLIKASI PEMBELAJARAN **MATEMATIKA** DENGAN MENERAPKAN METODE WEB BASED LEARNING

- : MUH. ALI GUNTUR Nama
- : 105841106619 Stambuk

Makassar, 06 Januari 2024

Telah Diperiksa dan Disetujui **Oleh Dosen Pembimbing:** 

Pembimbing I

**Pembimbing II** 

Titin Wahyuni, S.Pd., MT.

Lukman Anas, S.Kom., MT.

Mengetahui, Ketua Program udil Informatika MUHAMM Muhyidin A S.kom, M.T

### **ABSTRAK**

Tujuan penelitian ini dilakukan adalah untuk membuat perancangan aplikasi pembelajaran matematika dengan menerapkan metode web based learning guna mengetahui apa masih banyaknya siswa yang belum memiliki pilihan untuk mencapai hasil belajar yang maksimal. Hal ini dipengaruhi oleh ketidakpedulian dan tidak adanya ketertarikan dari siswa untuk mengikuti pembelajaran yang sedang berlangsung. Demikian pula materi yang disampaikan tidak dapat dipertahankan seperti yang diharapkan karena media yang digunakan guru kurang menarik. Melihat dari kondisi sekolah SMPN 4 Takalar yang bisa dikatakan masih disuatu daerah yang terpencil di salah satu desa di kab takalar. Salah satu solusi yang dapat digunakan adalah pemanfaatan aplikasi pembelajaran web based learning. Pada penelitian ini mata pelajaran yang akan dipilih adalah matematika. Berdasarkan hasil kuesioner setelah menggunakan web mathlearn, didapatkan dengan persentase 91,40% dengan kategori Sangat Baik di dapat nilai melalui angket dan hasil kuesioner sebelum menggunakan web Mathlearn, didapatkan dengan persentase 45% dengan kategori Cukup Baik.

**Kata kunci:** Pembelajaran, Matematika, Web Based Learning, Aplikasi, web

### **ABSTRACT**

The aim of this research was to design a mathematics learning application by applying the web based learning method in order to find out whether there are still many students who do not have the option to achieve maximum learning outcomes. This is influenced by students' indifference and lack of interest in participating in ongoing learning. Likewise, the material presented cannot be maintained as expected because the media used by the teacher is less interesting. Looking at the condition of SMPN 4 Takalar school, it can be said that it is still in a remote area in one of the villages in Takalar district. One solution that can be used is the use of web based learning applications. In this research, the subject chosen is mathematics. Based on the results of the questionnaire after using the Mathlearn web, it was obtained with a percentage of 91.40% in the Very Good category, which was obtained through a questionnaire and the results of the questionnaire before using the Mathlearn web, obtained a percentage of 45% in the Fairly Good category.

**Keywords:** Learning, Mathematics, Web Based Learning, Applications, web

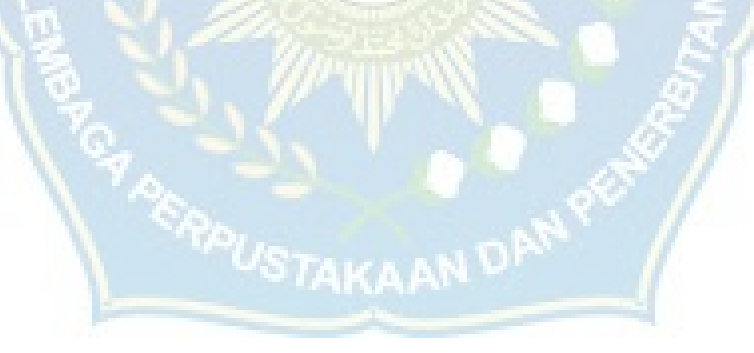

### **KATA PENGANTAR**

ِم للاِ ال َّر ْح َم ِن ال َّر ِحْيِم ْســــــــــــــــــ ب ِ

#### *Assalamu'alaikum Warahmatullahi Wabarakatuh*

Segala puji bagi Allah Subhanallahu Wa Ta'ala atas limpahan rahmat dan karunianya sehingga penulis dapat menyelesaikan Laporan Tugas Akhir yang berjudul "PERANCANGAN APLIKASI PEMBELAJARAN MATEMATIKA DENGAN MENERAPKAN METODE *WEB BASED LEARNING*". Salawat serta salam senantiasa penulis panjatkan kepada Nabi Muhammad SAW, yang telah membawa kita dari Zaman jahiliah menuju Zaman yang serba modern seperti saat ini.

Tak lupa penulis mengucapkan banyak-banyak terima kasih kepada seluruh pihak yang telah membantu dan memberikan wejangan dalam penyusunan proposal ini, terutama kepada:

- 1. Ibu Dr.Ir.Hj Nurnawati, S.T., M.T., I.P.M, selaku Dekan Fakultas Teknik.
- 2. Bapak Muh. Syafaat S Kuba, S.T., M.T, selaku Wakil Dekan Fakultas Teknik.
- 3. Bapak Muhyiddin AM Hayat S.Kom., M.T, selaku Ketua Prodi Informatika.
- 4. Ibu Titin Wahyuni S.Pd., M.T, selaku Dosen Pembimbing 1 proposal.
- 5. Bapak Lukman Anas S.Kom., MT, selaku Dosen Pembimbing 2 Proposal.
- 6. Dosen dan Staf Fakultas Teknik Universitas Muhammadiyah Makassar.
- 7. Teman-teman Khususnya Angkatan 2019 Fakultas Teknik, Universitas Muhammadiyah Makassar, terima kasih atas dukungan dan doanya.
- 8. Teman-teman kelas B angkatan 2019 Program Studi Informatika Universitas Muhammadiyah Makassar
- 9. Dan terkhusus kepada Orang tua penulis dan keluarga yang telah memberikan wejangan dan motivasi baik secara moril maupun materil.

Demikian laporan proposal skripsi ini, dan penulis sadar bahwa laporan ini masih banyak kekurangan di dalamnya oleh karena itu penulis mengharapkan kritik dan saran yang sifatnya membangun dari pembaca atas laporan ini. Akhir kata penulis ucapkan terima kasih.

*Billahi fisabililhaq, fastabiqul khairat. Wassalamualaikum Wr.Wb.*

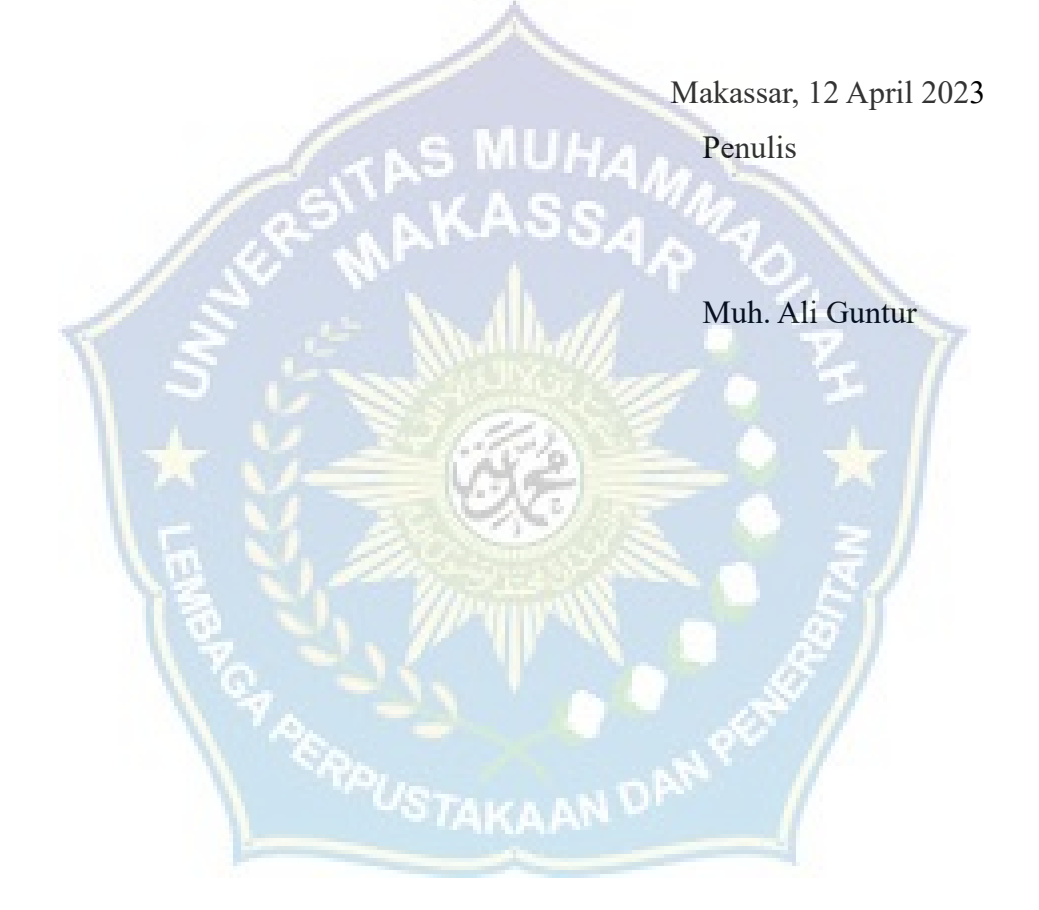

### **DAFTAR ISI**

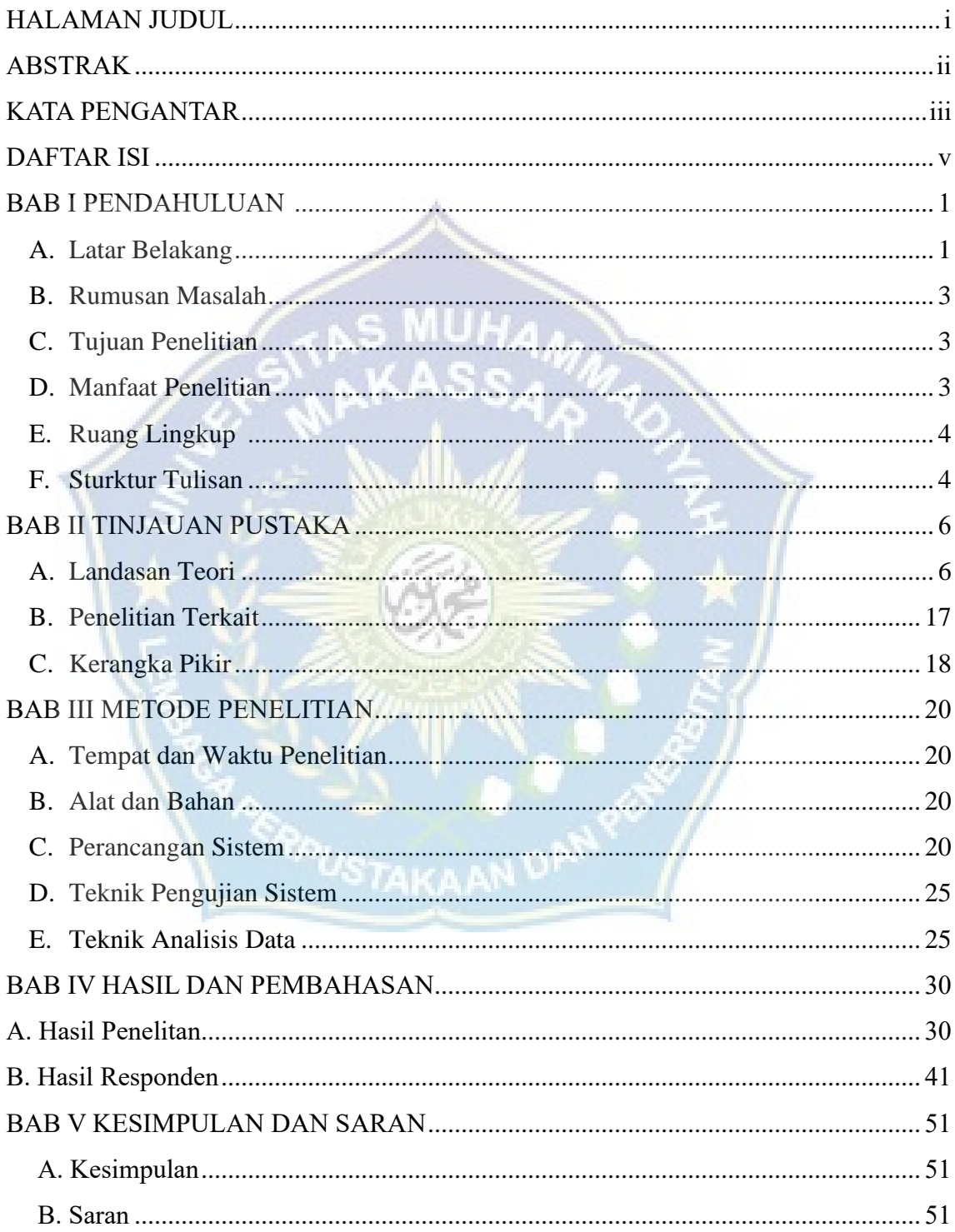

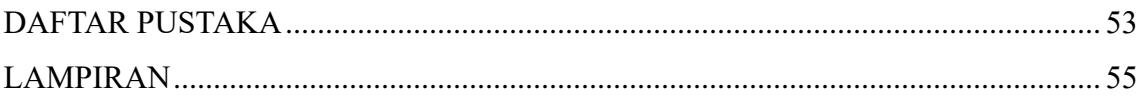

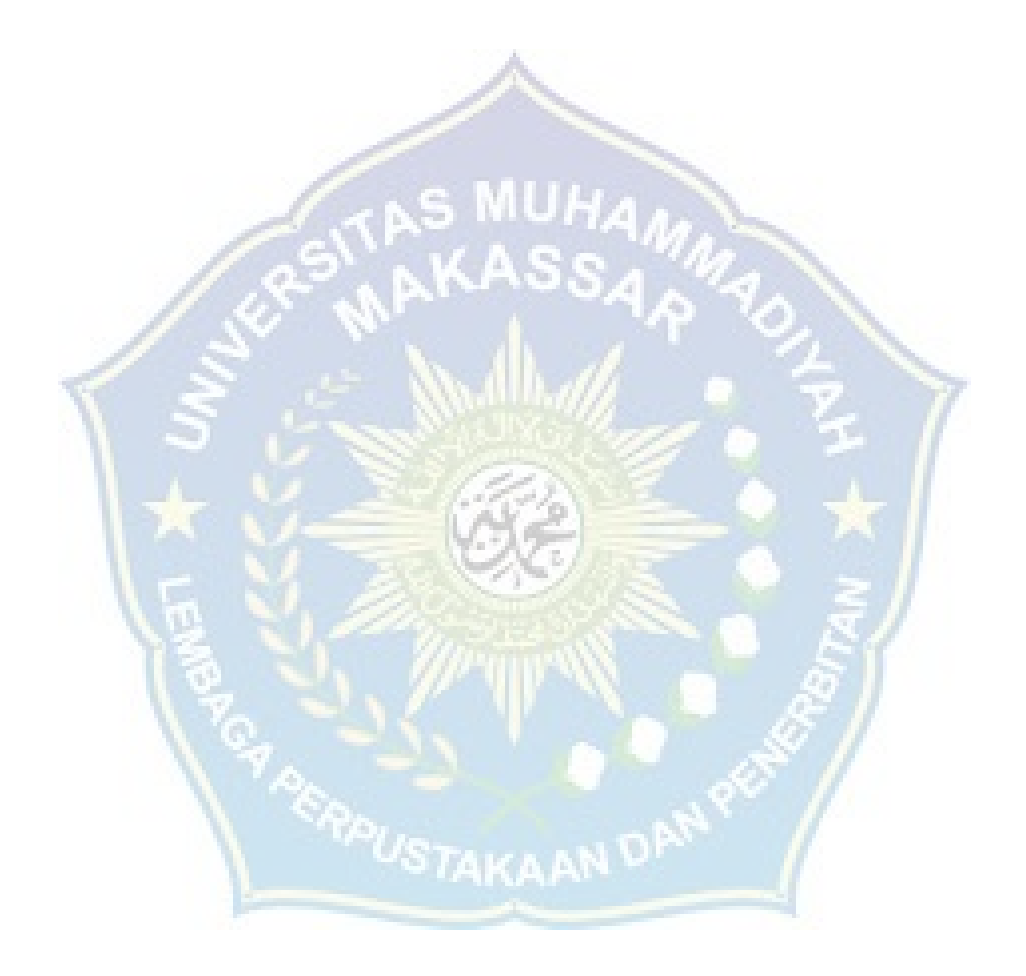

### **BAB 1**

### **PENDAHULUAN**

### **A. Latar Belakang Masalah**

Menurut (Qurohman & Sungkar, 2018) Sekolah merupakan usaha sadar dan terencana yang dilakukan oleh guru kepada siswa yang bertekad untuk memberikan informasi yang akan sangat berharga bagi siswa untuk mencerdaskan kehidupan negara. Tujuan pendidikan adalah untuk mengajarkan siswa hal-hal baru sehingga siswa yang sebelumnya tidak mengetahuinya dapat lebih memahami berbagai topik. Pengajaran yang tersusun atau terkoordinir dapat dimulai dari Pendidikan Tingkat Pemuda (PAUD), Sekolah Dasar (SD), Sekolah Menengah Pertama (SMP), Sekolah Menengah Pertama (SMA) hingga Pendidikan Lanjutan. Siswa memulai pendidikan formal mereka di tingkat sekolah dasar, yang berlangsung selama enam tahun.Tujuan pendidikan adalah segala sesuatu yang mencakup kesiapan jabatan, ketrampilan memecahkan masalah, penggunaan waktu senggang secara membangun, dan sebagainya karena harapan setiap siswa berbeda-beda. Sementara itu tujuan pendidikan berkaitang dengan segenap bidang studi dapat dinyatakan lebih spesifik (Sujana, 2019).

Proses pembelajaran merupakan upaya antara guru dan siswa mengola informasi yang menjadikan informasi berkelanjutan dengan harapan pengetahuan yang diberikan bisa bermanfaat. Seperti yang ditunjukkan tujuan pendidikan, pada dasarnya meyakinkan siswa untuk melakukan perubahan perilaku menjadi lebih baik secara intelektual, moral dan juga sosial sehingga mereka bisa hidup tanpa hambatan sebagai manusia dan makhluk sosial (Edy et al., 2022).

Faktanya peluang untuk berkembang mengalami banyak masalah. Masalah umum yang sering dihadapi adalah masih banyaknya siswa yang belum memiliki pilihan untuk mencapai hasil belajar yang maksimal. Hal ini dipengaruhi oleh ketidakpedulian dan tidak adanya ketertarikan dari siswa untuk mengikuti pembelajaran yang sedang berlangsung. Demikian pula materi yang disampaikan tidak dapat dipertahankan seperti yang diharapkan karena media yang digunakan guru kurang menarik.

Melihat dari kondisi sekolah SMPN 4 Takalar yang bisa dikatakan masih disuatu daerah yang terpencil di salah satu desa di kab. Takalar yang jaringan internetnya masih kurang memadai sehingga untuk mengakses internet menjadi lumayan sulit, ditambah belum pernah adanya diterapkan aplikasi media belajar di SMPN 4 Takalar. Hal tersebut merupakan salah satu referensi yang dapat peneliti gunakan untuk mengembangkan aplikasi media pembelajaran matematika berbasis web. Dan juga berdasar dari hasil interview dan pengamatan yang dilakukan dengan salah seorang guru kelas VII di SMPN 4 Takalar, Sangat mungkin terlihat bahwa beberapa siswa merasa sulit untuk memahami ide-ide dalam matematika karena mereka memandang matematika sebagai mata pelajaran yang merepotkan. Hal ini menyebabkan sebagian siswa tersebut merasa kurang terinspirasi oleh ilmu matematika.

Kehadiran teknologi informasi dan berbagai aplikasi telah menyebabkan pertanyaan untuk mengevaluasi kembali proses pembelajaran yang telah dilakukan secara tradisional. Berbagai pengujian juga untuk memaksimalkan penggunaan berbagai media sudah mulai dibuat. Hal ini dimaksudkan untuk lebih mengembangkan kemampuan dan juga dasar dalam memberikan pembelajaran sehingga siswa dapat belajar melalui berbagai jenis pengenalan dan sumber informasi, seperti belajar menggunakan komputer sebagai media.

Kelebihan dari Pembelajaran Berbasis Web adalah guru dan siswa dapat saling berbicara kapan pun mereka mau, di mana pun mereka berada, dan kapan pun mereka mau, terlepas dari jarak, lokasi, atau waktu.

Tantangan-tantangan tersebut dapat dijembatani dan diatasi dengan Pembelajaran Berbasis Web karena dapat melayani jumlah siswa yang banyak, membutuhkan waktu yang sedikit, memiliki proses pembelajaran yang fleksibel, dan bahan ajar dapat dengan mudah diserap.

Merujuk pada permasalahan ini maka dapat ditemukan solusi alternative dengan mengoptimalkan pembelajaran dengan menggunakan penggunaan aplikasi web based learning, Oleh karena itu peneliti mengambil judul "Perancangan Aplikasi Pembelajaran Matematika Dengan Menerapkan Metode Web Based Learning".

### **B. Rumusan Masalah**

Berdasarkan identifikasi masalah di atas, maka rumusan masalah dalam penelitian ini:

- 1. Bagaimana hasil pembuatan aplikasi pembelajaran matematika dengan menerapkan metode *web based learning* di SMPN 4 Takalar.
- 2. Bagaimana aplikasi pembelajaran dengan menerapkan metode *web based learning* di manfaatkan pada mata pelajaran Matematika Kelas VII SMPN 4 Takalar.
- 3. Bagaimana evaluasi dan perancangan aplikasi pembelajaran *web based learning* pada mata Pelajaran Mtematika Kelas VII SMPN 4 Takalar.

### **C. Tujuan Penelitian**

Adapun berdasarkan rumusan masalah yang sudah ditetapkan, maka tujuan dari penelitian ini adalah:

- 1. Membuat aplikasi pembelajaran matematika dengan menerapkan metode *web based learning* di SMPN 4 Takalar.
- 2. Mengetahui bagaimana pemanfaatan aplikasi pembelajaran *web based learning* pada mata Pelajaran Matematika kelas VII SMPN 4 Takalar.
- 3. Penerapan pembuatan aplikasi pembelajaran *web based learning* pada mata Pelajaran Matematika kelas VII SMPN 4 Takalar.

### **D. Manfaat Penelitian**

Penulis berharap tugas akhir ini bermanfaat bagi:

1. Bagi Peneliti

Dapat menambah pengetahuan dan wawasan penulis mengenai perancangan aplikasi pembelajaran matematika dengan menerapkan metode *web based learning,* serta menjadi salah satu syarat kelulusan di Universitas Muhammadiyah Makassar

2. Bagi Siswa

Siswa dapat menemukan gaya belajar yang baru dengan memanfaatkan aplikasi pembelajaran matematika dengan menerapkan *metode web based learning* dan di harapkan dapat dapat mengembangkan motivasi dan hasil belajar siswa

3. Bagi Guru

Menjadi acuan bagi pengajar, khususnya guru mata pelajaran Matematika dalam menentukan media pilihan untuk latihan pembelajaran dan menetapkan tugas pendidik sebagai fasilitator dalam proses pembelajaran.

4. Bagi Sekolah

Manfaat bagi sekolah diantaranya adalah:

- a. Dapat menarapkan media pembelajaran berbasis *web based learning* ini sebagai alternative pembelajaran.
- b. Menggunakan sarana dan prasarana sekolah untuk dimanfaatkan sebagai sarana edukatif dan dapat menjadi bahan masukan dalam menggarap kualitas pendidikan di sekolah.

### **E. Ruang Lingkup**

Agar pembahasan pada penelitian tidak meluas maka Penulis membatasi permasalahan yang disesuaikan dengan kemampuan yang ada, diantaranya:

- 1. Meteri pada aplikasi mengacu pada buku pembelajaran matematika kelas 7 dengan materi : pecahan
- 2. Aplikasi yang digunakan untuk membangun aplikasi adalah *Visual Studio* dengan bahasa pemrograan *php*
- 3. Informasi yang diberikan berupa teks,file materi, video materi, audio
- 4. Aplikasi pembelajaran ini hanya dapat dijalankan pada komputer dan laptop.

### **F. Struktur tulisan**

Berikut penulisan laporan proposal penelitian ini secara sistematis:

### BAB I PENDAHULUAN

Bagian ini menggambarkan landasan, perincian masalah, tujuan penelitian, manfaat penelitian, perluasan penelitian dan sistematika penyusunan.

### BAB II TINJAUAN PUSTAKA

Bagian ini memaparkan landasan, perincian masalah, tujuan penelitian, manfaat penelitian, perluasan penelitian dan sistematika penyusunan.

### BAB III METODOLOGI PENELITIAN

Bagian ini memaparkan landasan, perincian masalah, tujuan penelitian, manfaat penelitian, perluasan penelitian dan sistematika penyusunan.

### BAB IV HASIL DAN PEMBAHASAN

Berisi tentang penguraian dari hasil penelitian.

### BAB V PENUTUP

Berisi mengenai kesimpulan dan saran dari akhir penulisan sebuah

skripsi

### **BAB II TINJAUAN PUSTAKA**

#### **A. Landasan Teori**

### **1. Belajar dan Pembelajaran**

#### **a. Pengertian Belajar**

Belajar adalah perubahan yang relatif permanen dalam potensi perilaku sebagai hasil dari pengalaman atau latihan yang diperkuat. Belajar merupakan akibat adanya interaksi antara stimulus dan respons. Seseorang dianggap telah belajar sesuatu jika dia dapat menunjukkan perubahan perilakunya(Sitepu, 2023). Individu dapat dikatakan mampu mengembangkan pengetahuannya sendiri. Artinya adalah pengetahuan yang dimiliki oleh setiap individu dapat dibentuk oleh individu sendiri melalui interaksi dengan lingkungan yang terusmenerus dan selalu berubah. Dalam berinteraksi dengan lingkungan, individu mampu beradaptasi dan mengorganisasikan lingkungannya, sehingga terjadi perubahan dalam struktur kognitifnya, pengetahuan, wawasannya dan pemahamannya semakin berkembang. Individu juga mampu memodivikasi pengalaman yang diperoleh melalui lingkungan, sehingga melahirkan pengetahuan atau temuan-temuan baru. Oleh karena itu, proses pendidikan bukan hanya sekedar transfer of knowledge, tetapi juga bagaimana merangsang struktur kognitif inadividu mampu melahirkan pengetahuan dan temuan-temuan baru. Kedua, perlu adanya individualisasi dalam pembelajaran. Artinya, dalam proses pembelajaran, perlakuan terhadap individu harus didasarkan pada perkembangan kognitifnya. kunci keberhasilan dalam belajar terletak pada kebermaknaan bahan ajar yang diterima atau yang dipelajari oleh siswa (Sutarto, 2017).

Mengingat beberapa pemahaman yang diperoleh dari para ahli di atas, belajar adalah proses yang dilakukan oleh siswa itu sendiri. Dalam latihan pembelajaran, siswa memanfaatkan setiap komponen yang ada dalam dirinya, baik komponen mental, afektif maupun komponen psikomotorik dengan cara berinteraksi dengan lingkungannya untuk membentuk perubahan dalam dirinya sebagai hasil belajar.

Beberapa penilaian para ahli tentang pentingnya belajar yang telah dikemukakan, penulis berasumsi bahwa dalam ulasan ini, belajar adalah suatu proses yang dilakukan untuk mendapatkan informasi, perubahan perilaku, kebiasaan, sikap semuanya secara keseluruhan dengan lingkungan sebagai k olaborasi untuk membentuk dirinya sendiri.

### **b. Pengertian Pembelajaran**

Pembelajaran adalah kegiatan yang dirancang untuk memperoleh pengetahuan, memperoleh kemampuan tertentu, dan membentuk sikap dan tingkah laku seseorang. Keberhasilan suatu proses pembelajaran dapat dilihat dari adanya perubahan terhadap sikap, perilaku dan hasil belajar siswa. (Batubara et al., 2022)

Belajar, di sisi lain, memiliki makna berbeda yang hampir identik dengan mengajar. Dalam konteks pendidikan, pendidik bertujuan agar peserta didik mempelajari dan menguasai materi ilustrasi untuk mencapai tujuan (perspektif mental) yang telah ditentukan oleh guru. dalam perspektif (sudut pandang yang menarik), serta kemampuan (bagian psikomotor) seorang siswa, namun sistem pendidikan ini memberi kesan hanya sebagai tugas dari satu sudut pandang, khususnya pekerjaan pengajar saja. Sementara pembelajaran menyiratkan adanya interaksi antara pengajar dengan peserta didik.

pembelajaran merupakan alternatif demi terlaksananya proses belajar dan mengajar yang menyenangkan, salah satu metode pembelajaran yang dapat meningkatkan proses pembelajaran yaitu dengan pemilihan media pebelajaran. Media tidak dapat dipisahkan dari proses pembelajaran. (Suryana et al., 2023)

Dari beberapa pendapat yang disampaikan oleh para ahli, penulis dapat menyimpulkan bahwa pembelajaran adalah interaksi untuk membantu siswa agar dapat berjalan dengan baik. Proses dimana siswa berinteraksi dengan sumber pendidikan dan pembelajaran dalam lingkungan belajar disebut pembelajaran. Belajar adalah bantuan yang diberikan oleh pendidik sehingga cara yang paling umum untuk memperoleh informasi dan informasi dapat terjadi, pengaturan keterampilan dan karakter, dan pembentukan sikap dan kepercayaan pada siswa dapat terjadi.

#### **2. Media Pembelajaran**

### **a. Pengertian Media Pembelajaran**

Media pembelajaran dapat dideskripsikan sebagai media yang memuat informasi atau pesan instruksional dan dapat digunakan dalam proses pembelajaran. Media pembelajaran merupakan media yang menyampaikan pesan atau informasi yang memuat maksud atau tujuan pembelajaran. Media pembelajaran sangat penting untuk membantu peserta didik memperoleh konsep baru, keterampilan dan kompetensi.(Hasan et al., 2021)

Manfaat praktis dari penggunaan media pembelajaran di dalam proses mengajar adalah dapat memperjelas penyajian pesan dan informasi sehingga dapat memperlancar dan meningkatkan proses dan hasil belajar.

Media pembelajaran merupakan seperangkat alat atau sebagai wadah dalam menyampaikan pesan atau informasi yang dapat berupa materi dalam belajar sehingga dapat menumbuhkan minat seseorang untuk belajar untuk tercapainya tujuan dari adanya pembelajaran. Atau media pembelajaran adalah suatu alat atau suatu sarana dalam menyalurkan dan menyampaikan materi atau isi yang dapat merangsang pikiran dari audiens sehingga proses belajar mengajar dapat berjalan secara efektif dan tujuan dari pembelajaran dapat tercapai dengan sempurnaMemberikan pengetahuan tentang tujuan belajar. (Zahwa & Syafi'i, 2022)

- 1. Memotivasi siswa.
- 2. Menyajikan informasi.
- 3. Merangsang diskusi.
- 4. Mengarahkan kegiatan siswa.
- 5. Melaksanakan latihan dan ulangan.
- 6. Menguatkan belajar .
- 7. Memberikan pengalaman simulasi.

Dari uraian di atas, dapat disimpulkan media pembelajaran adalah media yang membawa pesan atau informasi yang bertujuan mempermudah proses pembelajaran dan dapat menyalurkan informasi dari guru kepada murid, sehingga dapat merangsang pikiran, perasaan, perhatian dan minat siswa dan pada akhirnya dapat menjadikan siswa melakukan kegiatan belajar.

### **b. Fungsi dan Manfaat Media Pembelajaran**

Jika media digunakan untuk individu, kelompok, atau kelompok pendengar dengan jumlah yang sangat besar, media pembelajaran dapat melayani tiga tujuan utama:

- 1. Menginspirasi rasa ingin tahu atau tindakan
- 2. Mengkomunikasikan data
- 3. Pemberian instruksi Teknik drama atau hiburan dapat digunakan untuk memenuhi fungsi motivasi media pembelajaran. Hasil yang diharapkan adalah membangkitkan minat siswa atau pendengar dan menginspirasi mereka untuk mengambil tindakan. Sikap, keyakinan, dan perasaan akan berubah sebagai hasil dari pencapaian tujuan ini.

Media adalah sebuah alat yang mempunyai fungsi untuk menyampaikan pesan yangberarti wadah untuk pesan tersebut. Pembelajaran adalah proses interaksi antara peserta didik dengan pendidik dan sumber belajar pada lingkungan sekitar. Media pembelajaran dapat dikatakansebagai proses pembelajaran untuk menyampaikan pesan,berupa ide gagasan agar dapat terbentuknya pemikiran, minat perhatian peserta didik. (Fadilah et al., 2023)

Dimungkinkan untuk menyampaikan materi pembelajaran secara seragam. Dengan bantuan media pendidikan, penafsiran yang berbeda antar guru dapat dihindari dan dapat mengurangi terjadinya kesenjangan informasi diantara siswa.

- 1. Proses pembelajaran menjadi lebih menarik dan jelas. Media dapat menggunakan suara untuk menyampaikan informasi, gambar, gerakan dan warna, baik secara alami maupun manipulasi, sehingga membantu guru menciptakan suasana belajar menjadi lebih hidup, tidak monoton dan tidak membosankan.
- 2. Proses pembelajaran menjadi lebih interaktif. Dengan media akan terjadi korespondensi dua arah yang dinamis, meskipun tanpa media umumnya pendidik akan berbicara dalam satu mata kuliah.
- 3. Efisiensi baik dalam tenaga maupun waktu. Media akan mempermudah tercapainya tujuan pembelajaran dengan usaha dan waktu yang minimal. Guru tidak harus menjelaskan materi ajaran secara berulang-ulang, sebab dengan sekali sajian dengan menggunakan media, siswa akan lebih mudah memahami pelajaran.
- 4. meningkatkan kualitas hasil belajar bagi siswa. Media pembelajaran dapat membantu siswa dalam mengingat topik secara lebih mendalam dan menyeluruh. Siswa tidak akan memahami pelajaran jika hanya mendengar yang diucapkan oleh guru; Namun, jika mereka melihat, menyentuh, dan merasakan sendiri materi tersebut melalui media pembelajaran, pemahaman mereka akan meningkat.
- 5. Media memungkinkan pengalaman yang berkembang dilakukan di mana saja dan kapan saja. Media pembelajaran dapat dirancang sedemikian rupa sehingga siswa dapat melakukan latihan belajar dengan lebih bebas dimanapun dan kapanpun tanpa bergantung pada pengajar.
- 6. Media dapat mendorong pandangan positif siswa terhadap materi dan siklus pembelajaran. Siswa didorong untuk mencintai pengetahuan dan aktif mencari sumber pengetahuan sendiri karena proses pembelajaran menjadi lebih menarik.
- 7. mentransformasikan peran guru secara positif dan produktif. Guru dapat berbagi peran dengan media pembelajaran untuk memberi mereka lebih banyak waktu untuk fokus pada aspek pendidikan lainnya, seperti membantu siswa yang mengalami kesulitan belajar, mengembangkan kepribadian mereka, dan meningkatkan minat belajar mereka, antara lain..

### **c. Klasifikasi Media Pembelajaran**

Media dapat diklasifikasikan menjadi tiga yaitu dilihat dari jenisnya, daya liputnya, dan dari bahan serta cara pembuatannya. Berikut adalah klasifikasi media dilihat dari jenisnya (HERMANSYAH, n.d.)

- 1. Media yang hanya menggunakan kemampuan suara, seperti radio, perekam kaset, dan piringan hitam, disebut media auditif. Media auditori tidak sesuai untuk individu tunarungu atau tunanetra.
- 2. Media yang hanya mengandalkan penglihatan disebut sebagai media visual. Misalnya film strip (film ikhtisar), slide (film ikhtisar), foto, gambar atau karya seni, dan media cetak, serta media visual yang menampilkan gambar atau gambar bergerak, misalnya film tenang dan film animasi.Media audiovisual Media audiovisual adalah media yang ada unsur suara dan gambar di dalamnya. Berbagai media dapat dibagi menjadi dua, khususnya:
- a) Berbagai media diam, khususnya media yang menyajikan suara namun gambar, misalnya film slide suara, film slide suara, dan cetakan suara.
- b) Media yang dapat menampilkan unsur suara dan gambar bergerak, seperti film bersuara dan kaset video, merupakan contoh gerak audiovisual.

### **3. Matematika**

Matematika merupakan ilmu yang mendasari perkembangan teknologi dan mempunyai peran penting dalam mengembangkan daya pikir manusia (Febriyani et al., 2022) Perkataan itu mempunyai asal katanya mathema yang berarti pengetahuan atau ilmu (*knowledge, science*). Kata mathematike berhubungan pula dengan kata lainnya yang hampir sama, yaitu mathein atau mathenein yang artinya belajar (berpikir). Jadi, berdasarkan asal katanya, maka perkataan matematika berarti ilmu pengetahuan yang didapat dengan berpikir (bernalar). Matematika lebih menekankan kegiatan dalam dunia rasio (penalaran), bukan menekankan dari hasil eksperimen atau hasil observasi matematika terbentuk karena pikiran-pikiran manusia, yang berhubungan dengan idea, proses, dan penalaran.

Salah satu model yang dapat menumbuhkan batas inovatif dan menggarisbawahi penalaran yang menentukan adalah sains. Susunan kuantitatif, yang berfungsi sebagai landasan logika atau penalaran dalam mata pelajaran lain, banyak dipengaruhi oleh matematika. Selain banyak manfaat dari belajar sains, masih banyak orang yang justru memandang matematika sebagai mata pelajaran yang sulit. Dari jenjang pendidikan yang paling rendah hingga yang paling tinggi, salah satu mata pelajaran yang wajib dikuasai adalah matematika. Berfokus pada matematika dapat digunakan untuk lebih dari sekedar menghafal konsep dan teknik.

Matematika adalah ilmu tentang struktur yang terorganisasikan, Matematika membahas fakta-fakta dan hubungan-hubungan, serta membahas ruang dan bentuk. Pada intinya Matematika merupakan ilmu pengetahuan yang selalu terhubung dengan kehidupan manusia (Afandi & Jalal, 2019).

### **4. Web Based Learning**

Pembelajaran berbasis web adalah pembelajaran tentang bahan ajar yang disajikan melalui web browser (seperti Internet *Explorer, Mozilla Firefox, Opera, Netscape,* dan lain-lain). Pembelajaran berbasis *web* juga dikenal sebagai "pembelajaran berbasis web."Untuk situs *web* yang menyampaikan aspek pembelajaran sangat bervariasi, Maka klasifikasi sangat diperlukan agar mudah untuk di telaah dan dianalisa. Berdasarkan media dan tingkat interaktifitas *web based learning*, *web based learning* yang telah diidentifikasikan (Rahmadoni, 2018)Web Based Learning adalah penggunaan websitemenggunakan sebagai mediapembelajaran.

Menurut (Kurniawan et al., 2023)Web based learning dapat diartikan sebagai sistem pembelajaran jarak jauh dengan memanfaatkan jaringan internet dan halaman-halaman web yang berisikan bahan ajar serta evaluasi yang disajikan dalam bentuk multimedia seperti teks, gambar, audio dan video.

- a. Harus ada komponen dalam sistem yang dilengkapi dengan komponen berikut:(Siregar, 2019)
- 1) *Back End system*

Sistem back-end adalah sistem yang mengelola proses dari awal hingga akhir tanpa mengizinkan pengguna untuk melihatnya. Bagian-bagian dari siklus ini antara lain:

- a) Sistem Informasi Sistem ini mengontrol bagaimana basis data diproses dan disimpan yang digunakan pengguna.Data Base *Content* Yaitu kumpulan data *content* yang terstruktur
- b) Substansi Basis Informasi Yaitu bermacam-macam konten informasi yang terorganisir.

2) Bagian Titik, Depan dan Rangka

Adalah kerangka kerja yang memungkinkan semua klien untuk memulai komunikasi dengan kerangka kerja tersebut.

a) Mendaftar untuk menjadi pengguna.

Dalam siklus ini klien dapat mendaftar di web sekolah sebelum masuk ke materi yang diberikan.

b) Masuk ke bahan dan kegiatan

Anggota bisa mendapatkan materi, serta tampil kegiatan online dan tes.

c) Laporan hasil tes atau latihan atau laporan tentangnya.

Setelah menyelesaikan semua materi dan latihan, peserta dapat melihat skor atau nilainya.

d) Menyegarkan substansi dan klien

Jabatan ini dimanfaatkan oleh kepala untuk menambah, mengubah terlebih lagi, hapus konten informasi atau materi serta klien (instruktur dan siswa).

Penghibur dalam rangka adalah pihak-pihak yang akan terkait dengan proses pembelajaran dan pertunjukan dengan memanfaatkan media pembelajaran online ini. Secara umum, para pemain dalam sistem ini adalah:

1. Direktur

Direktur adalah pihak yang berperan sebagai fasilitator selama proses pembelajaran dan penumbuhan berlangsung. Tanggung jawab dan wewenang tersebut adalah:

- a. Bahan menyegarkan
- b. klien yang menyegarkan
- c. Membuat kumpulan data klien atau konten
- d. Kirim berita terjauh ke klien
- e. Mengatur semua hal yang berhubungan dengan masalah manajerial dan perkantoran
- 2. Siswa

Siswa adalah orang yang terus belajar untuk memperoleh tambahan ilmu tindakan berikut diambil:

- a. Akses sumber daya, selesaikan latihan, dan selesaikan tugas tambahan yang dapat dikirim melalui email.
- b. Memanfaatkan fasilitas yang disediakan untuk aktif menulis artikel atau karya kreatif lainnya.
- 3. Instruktur

Instruktur adalah orang yang mengajar selama proses belajar mengajar. Tugas tersebut meliputi:

- a. Mempersiapkan pekerjaan rumah dan latihan
- b. Menyerahkan pekerjaan rumah dan materi pelatihan kepada administrator
- c. Menanggapi konsultasi materi pelajaran melalui media web Master
- 4. Pakar

adalah seorang spesialis yang pengetahuannya diperlukan untuk memperluas perspektif siswa dan, mungkin, untuk membantu instruktur dalam menciptakan bahan ajar.

- b. Kelebihan dan kekurangan WBL
	- 1) Kelebihan *Web Based Learning*

(Fauzi & Maksum, 2020) Informasi sangatlah mudah didapatkan dengan menggunakan internet kapan dan dimana saja, penggunaan internet sudah menjadi kebutuhan bagi setiap orang. Penggunaan internet sebagai media komunikasi dengan orang lain secara mudah dengan teknik e-moderator yang tersedia pada internet. Kelebihannya penggunaan media berbasis *web* antara lain:

- a) Memungkinkan setiap orang dimana, kapan, untuk dapat belajar apapun.
- b) Bersifat individual yang dapat menyesuaikan pembelajar dengna krakteristik dirinya sendiri.
- c) Kemampuan untuk membuat tautan, yang dapat memperolah bermacam sumber baik itu di dalam ataupun di luar lingkungan belajar siswa.
- d) Sebagai sumber belajar potensial bagi siswa yang tidak memiliki waktu belajar yang cukup.
- e) Mendorong siswa untuk aktif dan mandiri dalam belajar.
- f) Sebagai sumber belajar tambahan bagi siswa untuk memperkaya diri dari materimateri yang diberikan.
- g) Dapat diupdate isi dan materi dengan mudah.

### c. Manfaat *Web Based Learning*

*web base learning* memanfaatkan fasilitas internet sebagai media penyampai informasi (materi) pembelajaran seperti *website, e-mail, mailing list,* dan news group. Penggunaan teknologi *web base learning* secara terencana telah terbukti memberikan kontribusi yang signifikan bagi dunia pendidikan, terlepas dari kekurangan dan kelebihan yang dimiliki oleh teknologi *web based learning*, Pembelajaran berbasis *web*  dirancang dengan baik dan tepat, maka dapat menjadikan pembelajaran yang menyenangkan, memiliki unsur interaktivitas yang tinggi, menyebabkan peserta didik mengingat lebih banyak materi ajar, serta mengurangi biaya-biaya operasional yang biasanya di keluarkan oleh peserta didik untuk mengikuti pembelajaran. Pemanfaatan internet sebagai media pembelajaran mengkondisikan peserta didik untuk belajar secara mandiri dan peserta didik dapat mengakses secara online dari berbagai situs yang ada di dalam internet serta dapat menganalisis informasi yang relevan dengan materi (Fauzi & Maksum, 2020).

### **B. Penelitian Terkait**

Penilitian serupa juga dilakukan oleh (Siregar, 2019) Permasalahan dalam Pembelajaran yang dilakukan metode ceramah atau konvensional masih diunggulkan di tingkat sekolah. Metode belajar seperti ini tidak memenuhi standar keberhasilan belajar dan tidak melibatkan kemampuan siswa yang sebenarnya. Kegiatan belajar mengajar harus dapat memaksimalkan potensi siswa untuk menguasai kompetensi yang diharapkan. Bahan ajar yang inovatif sangat dibutuhkan oleh siswa dan guru sekolah dasar.

Penelitian terkait dengan penelitian yang dilakukan oleh (Kurniawan et al., 2023) tentang "Implementasi Aplikasi Web Based Learning Dengan Media Video Tutorial Pada Mata Kuliah Jaringan Komputer". Pembelajaran dengan memanfaatkan Teknologi Informasi dan Komunikasi (TIK) merupakan salah satu model pembelajaran e-learning yang sangat dibutuhkan pada saat ini dan masa akan datang. Kurang optimalnya jam pelajaran di kelas dan fasilitas sarana dan prasarana menyebabkan kurang efektifnya pembelajaran yang berdampak kepada rendahnya hasil belajar. Dengan pengimplementasian aplikasi web-based learning dengan media video tutorial diharapkan dapat mempengaruhi hasil belajar mata kuliah jaringan komputer dan komunikasi data mahasiswa program studi pendidikan informatika

Penelitian tentang "Perancangan Media Pembelajaran Multimedia Interaktif Peninggalan Sejarah Indonesia Menggunakan Metode Web Based Learning " yaitu kurangnya desain dalam pembelajaran membuat siswa kurang tertarik dalam proses belajar mengajar sehingga dibuat menggunakan metode web based learning. Web Based Learning (WBL) merupakan sistem pembelajaran berbasis teknologi yang digunakan sebagai pemanfaatan teknologi web dalam pembelajaran dengan penyampaian akses materi dilakukan melalui halaman web. (Sinuhaji et al., 2023)

Dalam penelitian (Nurmala, 2022) yaitu dampak yang dirasakan dari kebijakan pemerintah tersebut yaitu proses adaptasi para pelaku pendidikan terhadap kegiatan belajar dari rumah yang mewajibkan siswa dan guru melakukan proses pembelajaran secara online atau dalam jaringan (daring). Sedangkan kegiatan daring ini berjalan pada skala yang belum pernah terukur dan teruji1 sebelumnya. Kendala lain yang dihadapi yaitu keterbatasan infrastruktur informasi teknologi yang di alami oleh siswa berdomisilih di daerah terpencil sehingga dapat menibulkan ketidak setaraan peningkatan kualitas pendidikan siswa antar daerah di Indonesia.

Menurut (Handoyo et al., 2023)tentang "Pengembangan Web-Based Learning Menggunakan Learning Management System (Lms) Chamilo Pada Smk Negeri 1 Sawahlunto" yaitu banyaknya guru yang kesulitan dalam pengadministrasian tugas, evaluasi hasil belajar, dan pengolahan nilai, karena media yan digunakan guru dalam penilian adalah media kertas yang rentan hilang dan butuh waktu lama dalam pengolahan nilai. Tingkat keaktifan siswa dalam pembelajaran dapat dikategorikan masih rendah, karena banyak siswa yang kurang tertarik untuk bertanya kepada guru selama proses pembelajaran berlangsung

### **C. Kerangka Pikir**

Melihat dari kondisi siswa-siswi kelas VII SMPN 4 Takalar khususnya pada mata pelajaran Matematika, maka didapatkan permasalahan yang menyebabkan rendahnya minat belajar siswa yaitu kurang pahamnya siswa memahami materi yang diperkenalkan oleh guru dengan alasan bahwa pasifnya siswa, sehingga tidak timbulnya pemahaman terhadap materi yang disampaikan oleh guru.

Karena ada kesenjangan antara asumsi dan kenyataan, menemukan solusi yang tepat sangatlah penting. Untuk meningkatkan motivasi belajar matematika siswa, maka perlu dikembangkan media pembelajaran matematika, khususnya yang didasarkan pada rumusan masalah, penyelidikan teori, dan temuan-temuan penelitian terkait yang dikemukakan di atas.

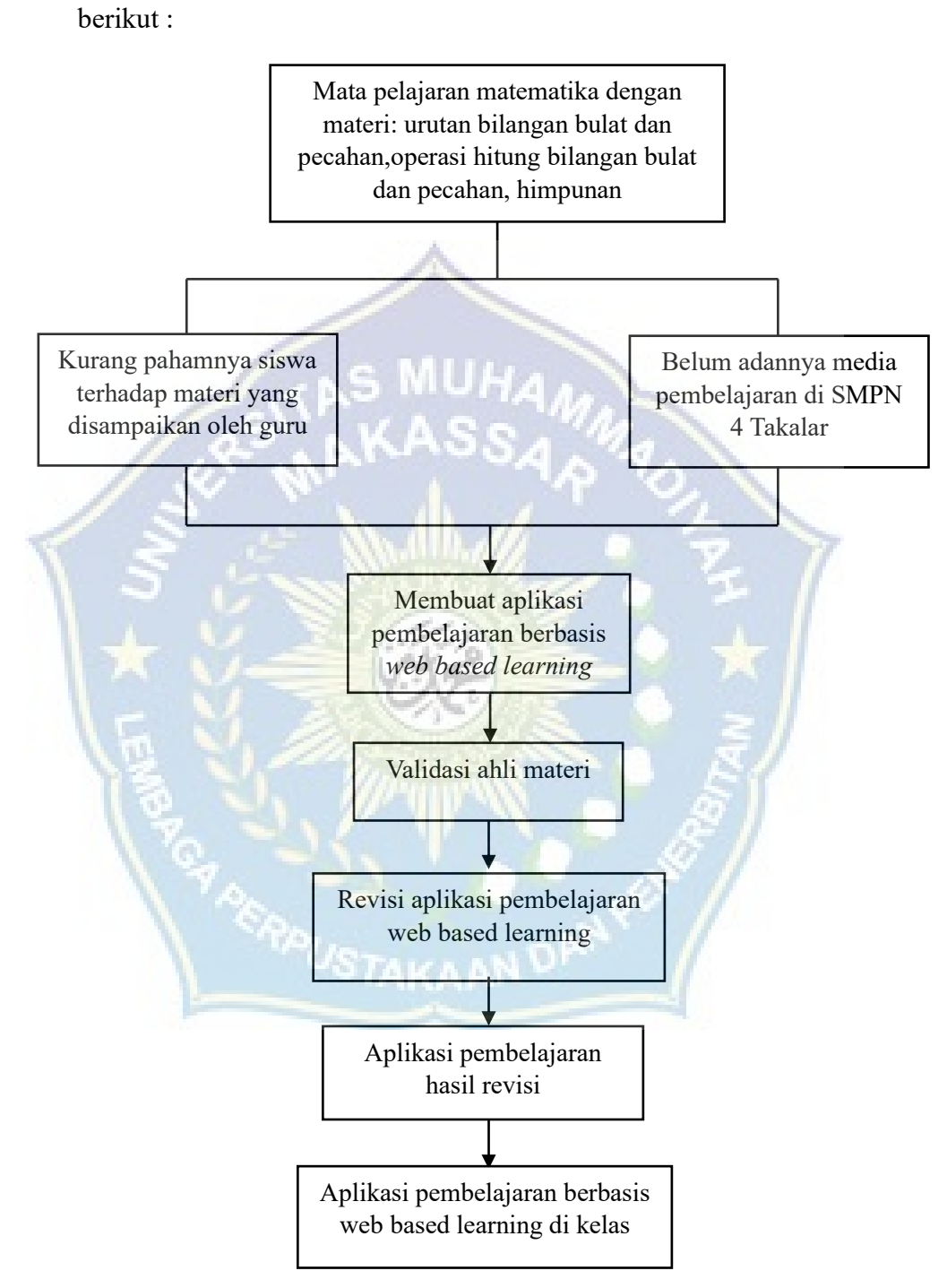

Kerangka pikir dalam penelitian ini bisa digambarkan sebagai

Gambar 1. Kerangka Pikir

### **BAB III**

### **METODE PENELITIAN**

#### **A. Tempat Dan Waktu Penelitian**

Tempat penelitian yang akan dilakukan secara purposive atau telah ditentukan sesuai dengan tujuan, karena media pembelajaran yang akan di implementasikan diperuntukkan untuk siswa kelas VII SMPN 4 Takalar .Waktu penelitian ini akan dilaksanakan dalam jangka kurang lebih 2 bulan, yaitu mulai pada Juni sampai dengan Juli.

### **B. Alat dan Bahan**

Alat yang di gunakan dalam penelitian ini adalah :

- 1. Kebutuhan perangkat keras (Hardware)
	- a. Laptop Asus Intel Core-i3
	- b. Print
	- c. Proyektor

2. Kebutuhan Perangkat Lunak (Software)

- a. *Text editor* Visual Studio Code
- b. *MySQL* database
- *c. XAMPP*
- d. Google Chrome sebagai browser
- e. Php

### **C. Perancangan Sistem**

Membuat perencanaan media pembelajaran yang berupa pengumpulan bahan-bahan (*Use Case*), diagram alur (*Flowchart*). Ada struktur menu utama yang terdiri dari 8 pilihan menu yang digambarkan di bawah ini Gambar ini:

### **1.** *Use Case*

20 Contoh penggunaan kerangka E-learning yang akan dibuat adalah siswa atau mahasiswa harus sign in untuk masuk ke kerangka tersebut. Jika siswa tidak masuk, mereka harus membuat akun klien sehingga mereka dapat mengakses kursus online yang disediakan oleh sistem. Setelah mahasiswa berhasil login, maka akan dibawa ke halaman mata kuliah yang telah disediakan oleh sistem pembelajaran berbasis web. Di antara elemen desain dari desain use case adalah:

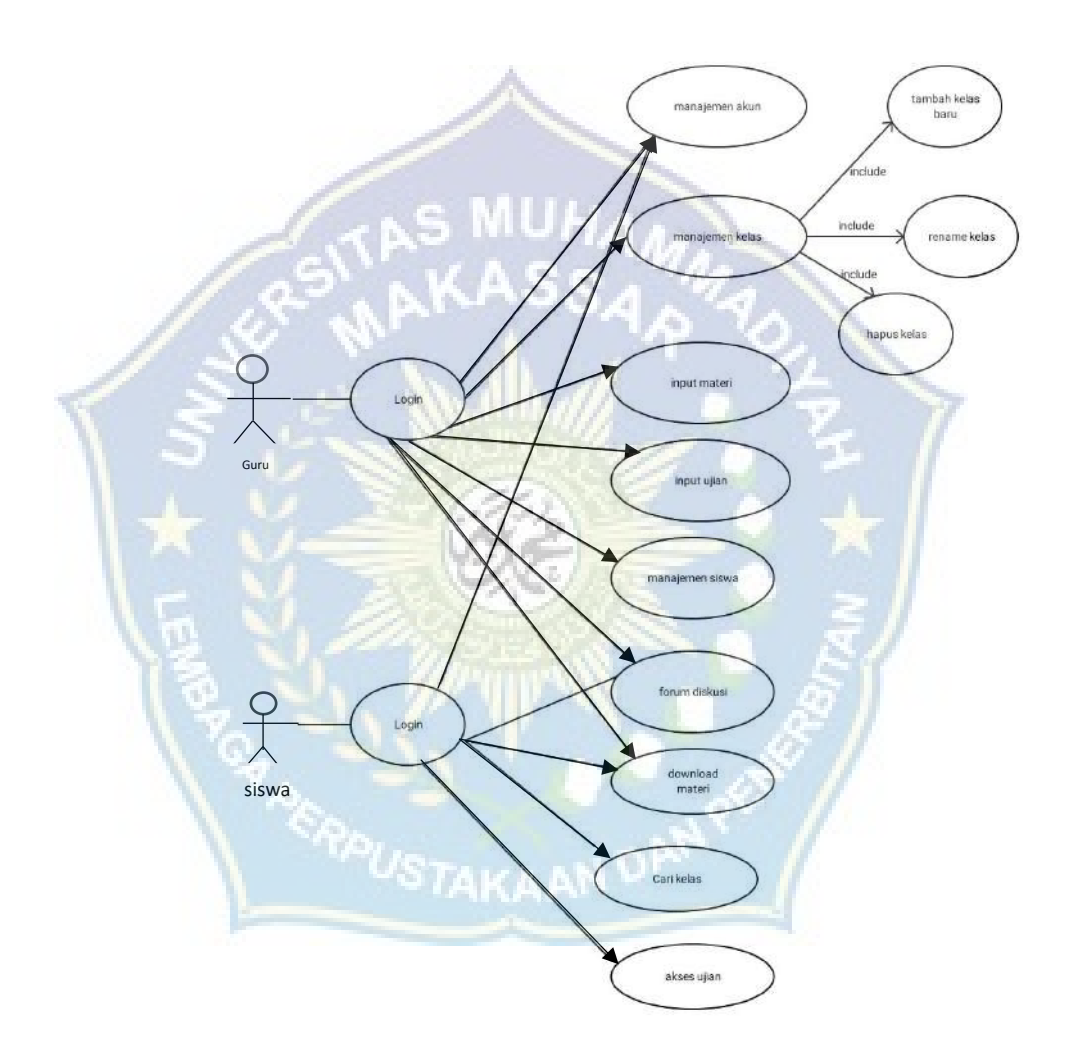

Gambar 2 *Use Case*

Use case diagram adalah suatu gambaran skenario dari interaksi antara pengguna dengan sistem.

### **2.** *Activity Diagram*

Serangkaian alur aktivitas, serta kasus penggunaan dan proses bisnis, digambarkan secara grafis menggunakan diagram aktivitas. Diagram aktivitas juga dapat digunakan untuk memodelkan tindakan dan hasil yang akan dilakukan saat operasi dilakukan. Garis besar gerakan menggambarkan aliran tindakan yang berbeda dalam kerangka kerja yang direncanakan, bagaimana setiap aliran dimulai, pilihan yang mungkin terjadi, dan bagaimana latihan berakhir. Gambar 3 menggambarkan diagram aktivitas berikut ini.

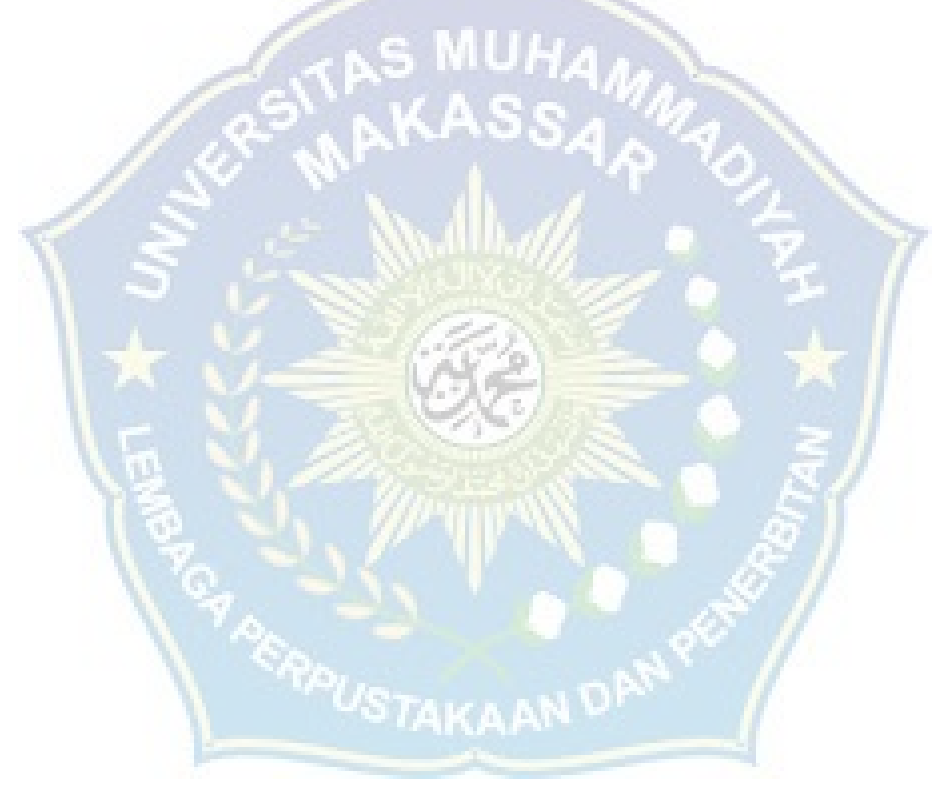

### a. Perancangan activity diagram guru

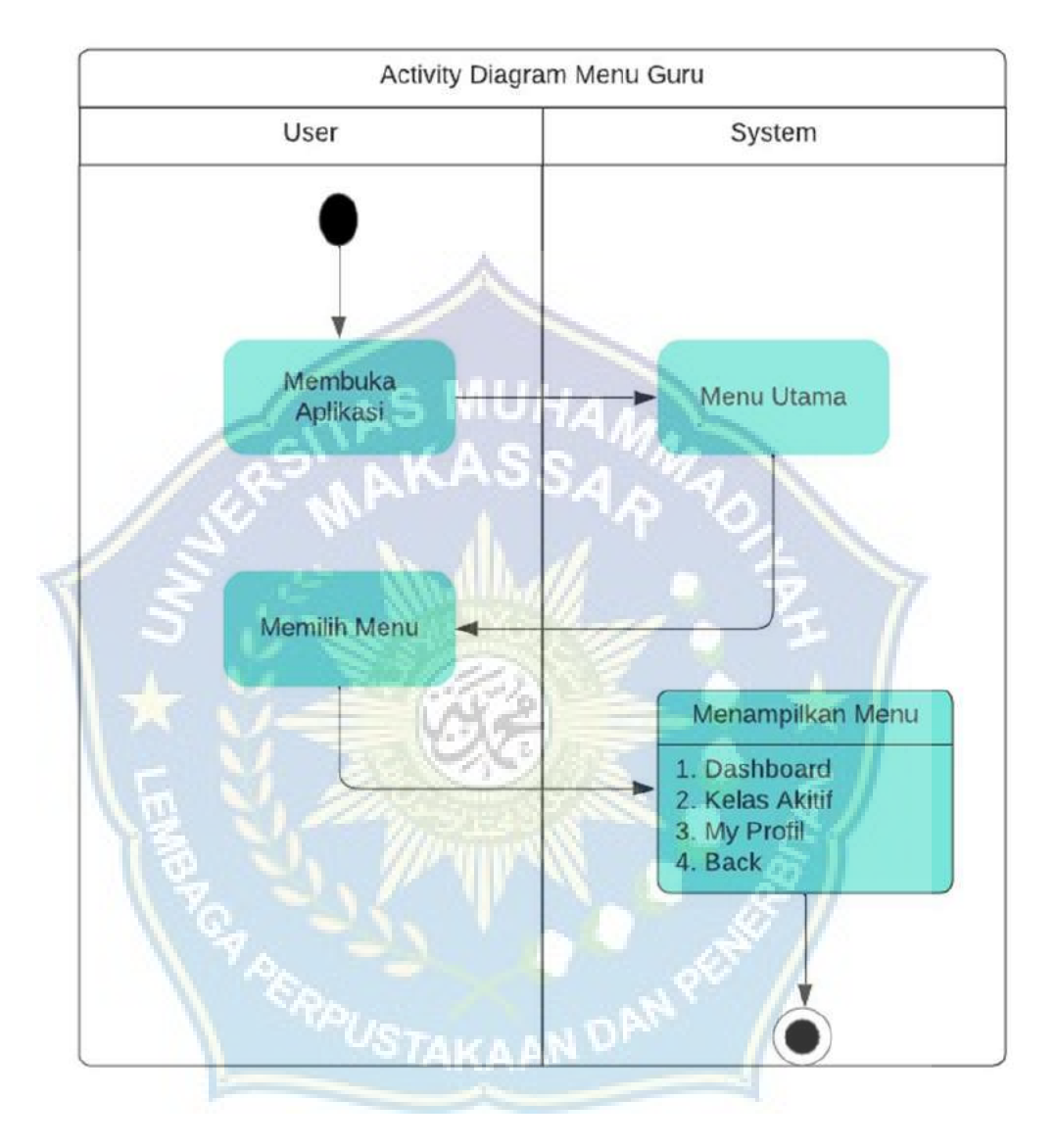

Gambar 3. Activity Diagram Guru

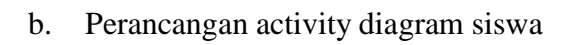

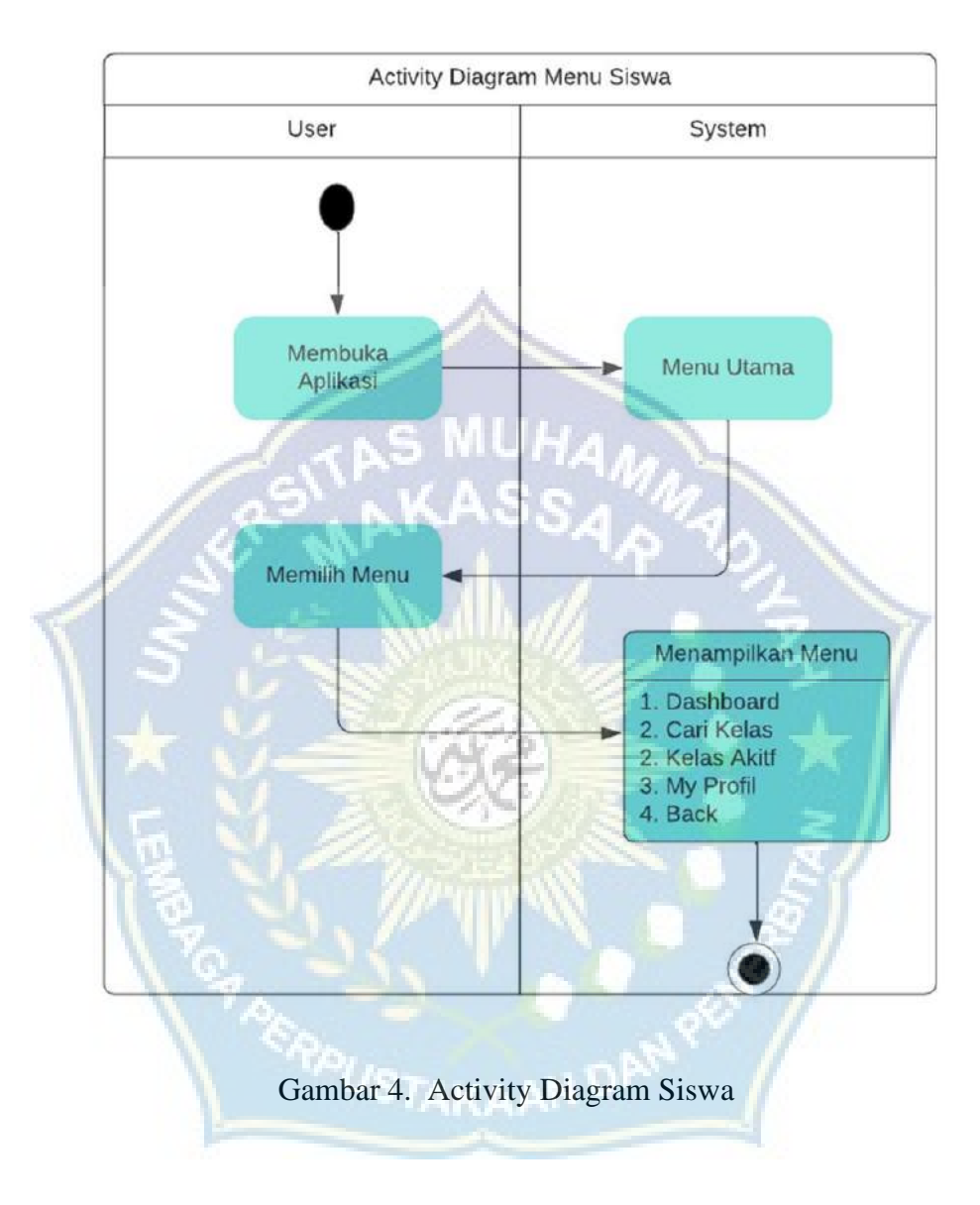

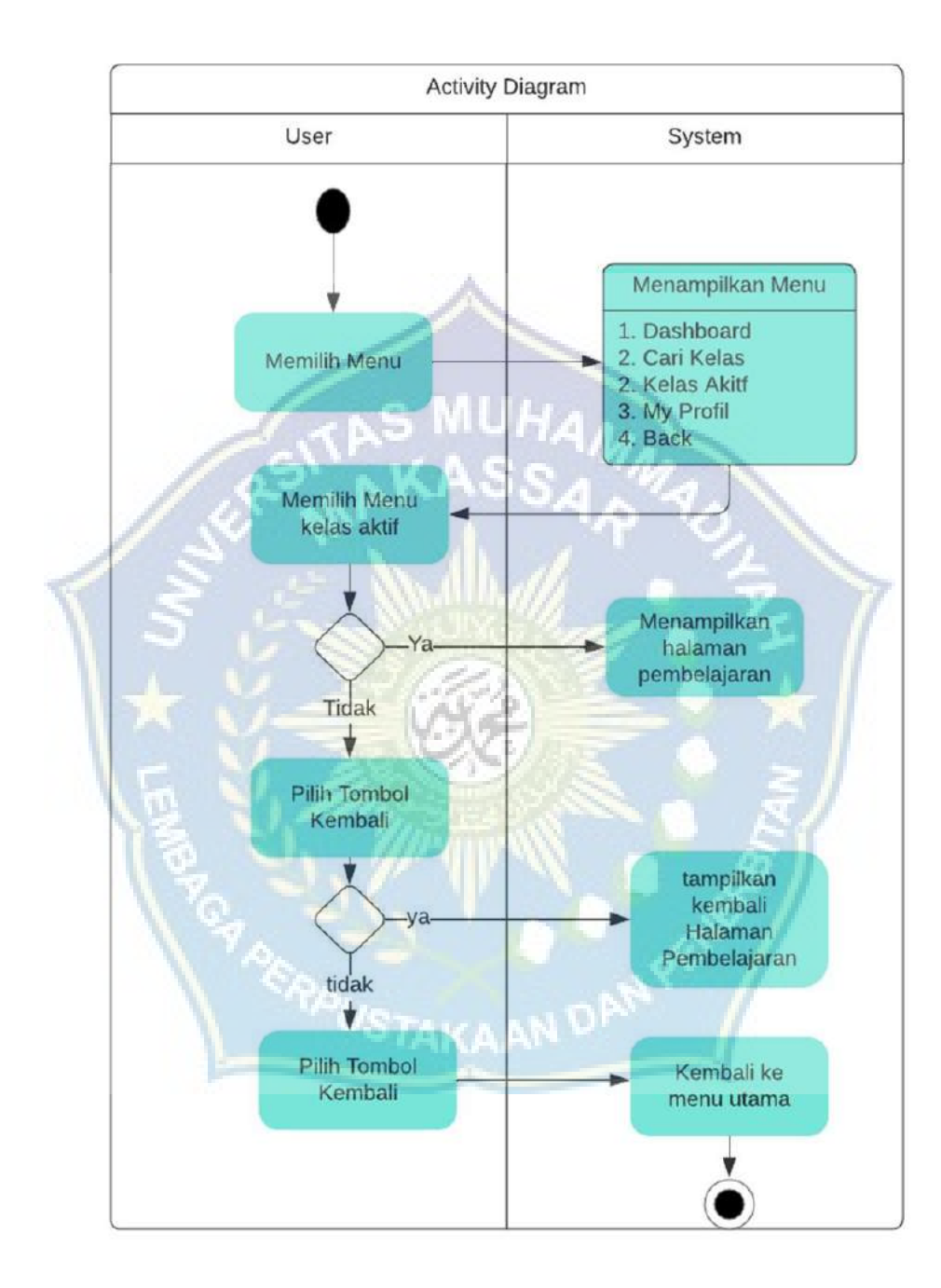

### c. Peancangan activity diagram menu

### **D. Teknik Pengujian Sistem**

Pada pengujian sistem penelitian ini pengujian sistem yang digunakan adalah metode *black box*. *Black Box testing* adalah pengujian perangkat lunak dari segi spesifikasi fungsional tanpa menguji desain dan kode program untuk mengetahui apakah fungsi, masukan dan keluaran dari perangkat lunak sesuai dengan spesifikasi yang dibutuhkan. Metode BlackboxTesting merupakan salah satu metode yang mudah digunakan karena hanya memerlukan batas bawah dan batas atas dari data yang di harapkan,Estimasi banyaknya data uji dapat dihitung melalui banyaknya field data entri yang akan diuji, aturan entri yang harus dipenuhi serta kasus batas atas dan batas bawah yang memenuhi. Dan dengan metode ini dapat diketahui jika fungsionalitas masih dapat menerima masukan data yang tidak diharapkan maka menyebabkan data yang disimpan kurang valid.

Tahap pengujian sistem meliputi :

- **1.** Validasi materi pembelajaran dan juga program aplikasi dengan tahapan sebagai berikut:
	- a. Validasi materi kepada 2 Guru Matematika sebagai guru materi
	- b. Diperoleh data untuk dianalisis dan memperoleh revisi
- **2.** Uji coba aplikasi media pembelajaran berbasis *web based learning* pada mata pelajaran Matematika kelas VII SMPN 4 Takalar dilakukan dengan dua langkah, yaitu:
	- a. Uji coba kepada siswa untuk menilai media pembelajaran tersebut
	- b. Diperoleh data untuk dianalisis dan kemudian memperoleh revisi.
- **3.** Pengujian media pembelajaran berbasis web based learning.

### **E. Teknik Analisis Data**

Analisis data adalah suatu proses sistematis yang meliputi pengumpulan dan pengorganisasian informasi dari sumber-sumber seperti dokumen, catatan lapangan, dan wawancaras, mengklasifikasikannya dan menyajikannya pada tingkat unit, melakukan kesimetrian, menganalisisnya sebagai model, menentukan apa yang valid dan apa harus dipelajari, dan
menghasilkan output. memahami diri sendiri dan orang lain. 3 langkah yang terdiri dari proses analisis data yang digunakan dalam penelitian ini, yaitu:

1. Analisis Data Validasi Guru Materi

Angket validasi Guru Materi terkait penyajian kesesuaian isi materi pada aplikasi *web mathlearn* pada mata pelajaran matematika kelas 7 SMPN 4 Takalar. Tingkatan validasi ditentukan oleh penggunaan skor yang berbeda-beda pada masing-masing jawaban. Skor penilaian yang digunakan dapat dilihatdalam tabel berikut :

Rumus yang digunakan adalah sebagai berikut: *a. Mencari rata-rata tiap aspek dari semua validator*

*Ai*  $\Box$ 

 $\prod_{j,j\sqcup i}k_{_i}$ 

*n*

*n*

#### , dengan *Ai* = rata-rata aspek ke-*i*

= rata-rata untuk aspek ke-*i* kategori ke-*j*

n = banyaknya kategori dalam aspek ke-*i*

*b. Mencari rata-rata total validasi*

 $VR = \frac{\sum_{i=1}^{n} RA_i}{n}$ , dengan VR = rata-rata total validitas

 $RA_i$  = rata-rata aspek ke-i

 $n =$ banyaknya aspek

| <b>Kriteria</b> | Keterangan                           |
|-----------------|--------------------------------------|
| Kelayakan       |                                      |
| Valid           | <b>Tidak Revisi</b>                  |
| Cukup Valid     | Revisi Sebagian                      |
| Kurang Valid    | Revisi sebagian dan pengkajian ulang |
|                 | materi                               |
| Tidak Valid     | Revisi Total                         |
|                 |                                      |

Tabel 1. Interval Skor Kevalidan

*mber: Syamsuddin (2007:29)*

#### 2. Reduksi Data

Reduksi data merupakan data lapangan yang jumlahnya sangat banyak dan perlu dicatat secara cermat dan detail. Data yang telah didekompilasi memberikan gambaran yang lebih jelas dan memudahkan pengguna untuk mencari dan menemukan data yang lebih panjang sesuai dengan kebutuhannya. Dengan mereduksi data, setiap peneliti diarahkan pada tujuan yang ingin dicapai. Fokus utama penelitian kualitatif adalah hasil. Akibatnya, jika peneliti menemukan outlier, tidak diketahui, atau kurangnya kualifikasi yang valid, peneliti harus berhati-hati saat mengumpulkan data. Minimisasi data adalah proses rumit yang membutuhkan tingkat kepastian dan pemahaman yang tinggi.

#### 3. Display Data

Hasil reduksi ini akan ditampilkan secara eksklusif untuk setiap pola, kategori, fokus, dan tema yang ingin dipahami dan dipahami masalahnya. Display data dapat membantu peneliti melihat hasil penelitian secara keseluruhan atau sebagian saja. Dalam penelitian kualitatif, data dapat disajikan dalam bentuk *teks deskriptif*, bagan, uraian singkat, diagram interaksi antar kategori, dan sebagainya.

#### 4. Penarikan Kesimpulan

Langkah ketiga dan terakhir analisis data adalah tahap kesimpulan dan verifikasi. Kesimpulan Awal yang dibuat hanyalah kesimpulan Awal, dan mereka akan berubah apabila bukti tambahan ditemukan dalam

pengumpulan data ketiga. Hasilnya, temuan penelitian dapat menjelaskan rumor suatu masalah yang telah berlangsung sejak awal karena seperti yang telah disebutkan sebelumnya, masalah dan rumornya akan lebih menonjol saat penelitian di lapangan.

Analisis hasil pengujian dilakukan menggunakan *skala Likert*. Sebuah skor dapat diberikan berdasarkan *skala likert* berikut

| <b>Jawaban</b>       | <b>Skor</b>                                                               |
|----------------------|---------------------------------------------------------------------------|
| Setuju $(S)$         | 3                                                                         |
| Sedang/Ragu-ragu (S) | $\overline{2}$                                                            |
| Tidak Setuju (TS)    | 1                                                                         |
|                      |                                                                           |
|                      |                                                                           |
| <b>Jawaban</b>       | <b>Skor</b>                                                               |
| Sangat Setuju (SS)   | Tabel 3. Klasifikasi Skor Setelah Menggunakan Mathlearn<br>$\overline{4}$ |
| Setuju $(S)$         | 3                                                                         |
| Tidak Setuju (TS)    | $\mathcal{D}$                                                             |

Tabel 2. Klasifikasi Skor Sebelum Menggunakan Mathlearn

Rumus untuk menghitung hasil Respon Siswa

Menggunakan presentase, data dari angket dianalisis menurut sistem penilaian siswa, dengan hasil sebagai berikut

$$
P = \frac{\sum x}{\sum x^{i}}
$$

Keterangan

P : Persentase

- ∑x : Jumlah keseluruhan jawaban responden
- ∑x1 : Jumlah keseluruhan nilai ideal dalam satu item
- 100% : Konstanta

Terakhir, tabel kriteria penskoran digunakan untuk memahami hasil tes yang diambil pada elemen tersebut di atas.

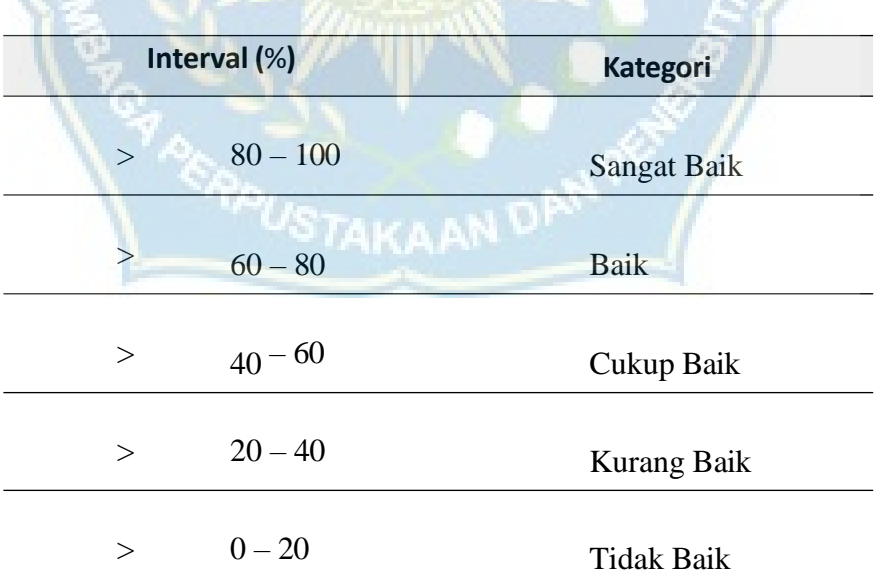

Tabel 4. Interpretasi Kategori Skor

(Sumber:Sugiyono,201

#### **BAB IV**

## **HASIL DAN PEMBAHASAN**

#### **A. Hasil Penelitian Pembuatan Aplikasi**

Hasil penelitian pembuatan aplikasi yang dilakukan peneliti ini adalah Media Pembelajaran web mathlearn. Penelitian ini dilakukan menggunakan proses pengembangan Addie yang melewati lima tahapan perkembangan. Tahapan prosedur penelitian dan pengembangan yang dilakukan adalah:

#### **1. Tahap Analisis**

Tahap analisis ini merupakan tahap awal dalam penelitian menggunakan metode addie, karena hasil dan analisis tersebutlah yang menjadi contoh dan tolak ukur dalam menyusun media pembelajaran, Analisis kurikulum yang akan digunakan untuk pembuatan aplikasi media pembelajaran ini yaitu kurikulum 2013 sesuai dengan seperti kurikulum yang dipakai di tingkat sekolah pertama (SMP). Dengan materi yang akan dibahas mengenai matematika kelas 7 materi semester 1, kemudian Analisis media pembelajaran ditunjukkan untuk mengetahui media apa yang dipakai guru selama proses pembelajaran berlangsung. Adapun data yang saya peroleh dari analisis media pembelajaran siswa di SMPN 4 Takalar yaitu :

- 1. Media pembelajaran yang masih digunakan yaitu buku cetak dan juga belum pernah adanya diterapkan aplikasi media pembelajaran matematika di SMPN 4 Takalar .
- 2. Media yang kurang menarik membuat siswa kemudian menjadi malas untuk mengulang membaca materi, ditambah jaringan internet yang tidak memadai. Oleh karena itu berdasarkan hasil tahap analisis, peneliti berfikir untuk membuat media pembelajaran yang baru dan lebih interaktif untuk menarik minat belajar siswa dan rasa ingin tahu siswa terhadap materi pembelajaran yang diajarkan.

#### **2. Tahap Desain.**

Tahap perencanaan merupakan tindak lanjut dari tahap analisis. Proses perancangan media pembelajaran membutuhkan sketsa rancangan untuk desain media pembelajaran. Sketsa dituangkan ke dalam storyboard dan diagram alur. Berikut ini perancangan media pembelajaran yang akan dibuat :

a. Pengkajian Materi

Berdasar dari tahap analisis materi yang akan digunakan untuk mengembangkan media pembelajaran berbasis web based learning ialah materi semester 1 yang terdiri materi Pecahan.

b. Percancangan Instrumen

Instrumen yang digunakan berupa kuesioner yang dibuat untuk mengevaluasi media yang sudah dibuat. Penyusunan instrumen dilakukan dengan selaras sesuai dengan tujuan dari setiap angket. Instrumen tersebut diberikan kepada tim validator, guru materi untuk menguji kelayakan media sebelum diujicobakan di lapangan, dan angket diberikan kepada siswa setelah produk layak uji meningkat.

Angket berikut telah dikembangkan untuk menilai kualitas produk. Desain sebuah alat evaluasi dimulai dengan pembuatan grid (jaringan). Kuesioner menyusun kuesioner evaluasi yang di berikan kepada guru materi untuk menentukan kualitas produk penelitian. Begitu juga di survei siswa untuk melihat bagaimana siswa menanggapi media yang dibuat.

c. Instrumen Tes

Instrumen test yang digunakan yaitu pretest dan posttest digunakan sebagai alat tes. Hal ini digunakan untuk mengetahui keefektifan belajar siswa. Pengaruh peningkatan kenaikan nilai UTS dan UAS.

Hasil evaluasi dari tahap perancangan atau perencanaan menunjukkanbahwa media pembelajaran berbasis *web besid learining* ini harus dikemas dalam format yang sederhana untuk kemudahan penggunaan siswa Implementasi alat akan melalui kuesioner atau angket yang dibagikan kepada para ahli media dan materi serta siswa untuk menentukan kesesuaian dan kemenarikan aplikasi *web mathlearn* yang akan dibuat.

**3. Tahap** *development*

Setelah tahap perencanaan selesai, langkah selanjutnya adalah menyelesaikan tahap pembuatan. Tahapan pembuatannya adalah:

1. Implementasi Halaman Login Guru

Halaman login menampilkan form login yang berisi *Email* dan *password* dan tombol *sign in* serta link untuk bergabung. Form ini di gunakan untuk guru untuk login. Implementasi halaman login dapat dilihat pada gambar 5.

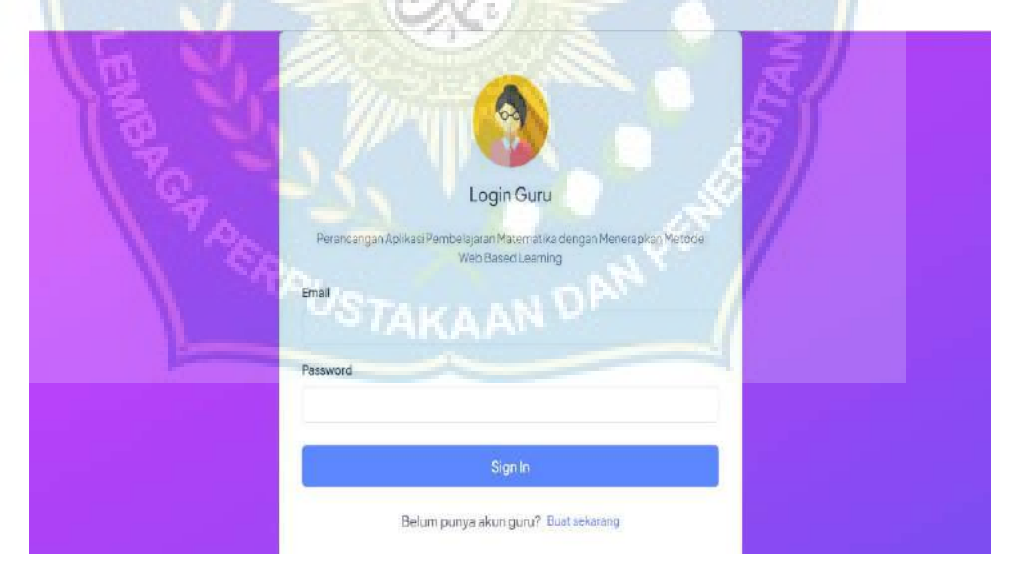

Gambar 5. Halaman Login Guru

#### 2. Implementasi Halaman Daftar Guru

Halaman daftar menampilkan form daftar yang di gunakan untuk membuat akun dan mengisi data nama, nomor induk, email address, dan password yang nantinya akan di gunakan untuk login serta tombol register. Form ini digunakan untuk guru dan siswa. Implementasi halaman daftar dapat dilihat pada gambar 6.

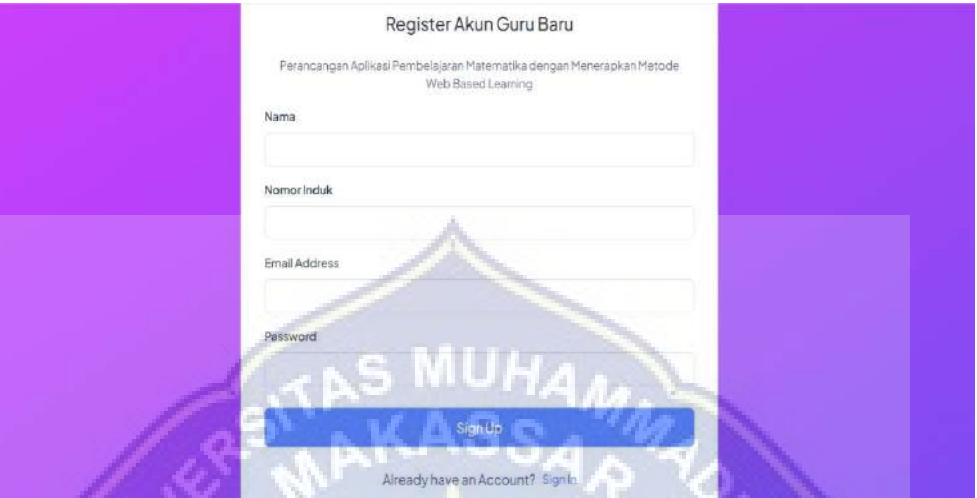

Gambar 6. Halaman Daftar Guru

3. Implementasi Halaman Guru

Pada Halaman guru terdapat beberapa menu, yang dimana guru bertugas dalam mengatur data yang akan di tunjukkan kepada siswa sebagai pengguna aplikasi.

## *a.* Halaman *Home* atau *Dashboard*

Pada bagian halaman *home* ini, guru bisa mengetahui berapa kelas yang keseluruhan dan berapa total materi yang dibuat.

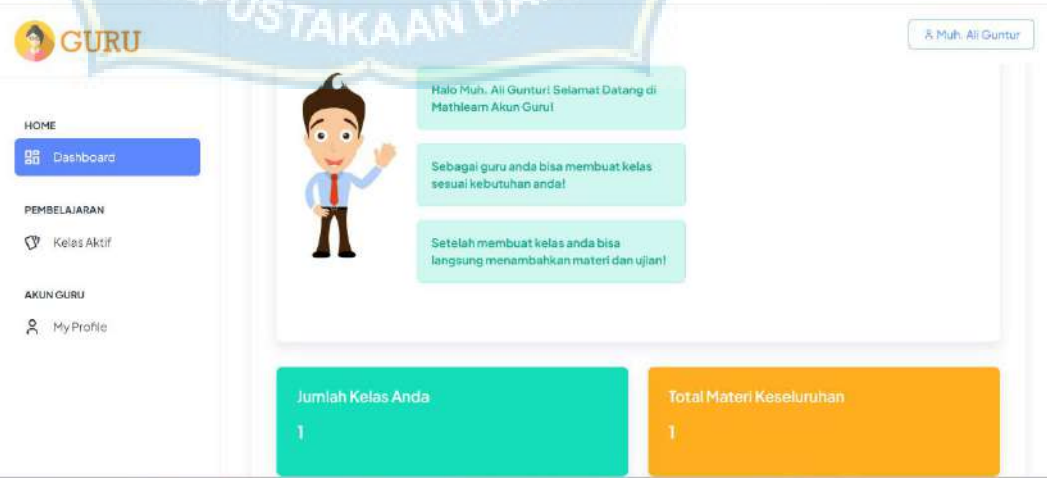

Gambar 7. Halaman *Home* atau *Dashboard*

#### b. Halaman Pembelajaran

Pada bagian halaman pembelajaran ini guru bisa mengedit berapa jumlah kelas yang dibuat dan berapa jumlah materi yang diberikan dan disini kita bisa melihat kode kelas agar dapat bergabung di kelas yang di sediakan. Pada pembuatan kelas guru bisa membuat beberapa kelas yang diinginkan.

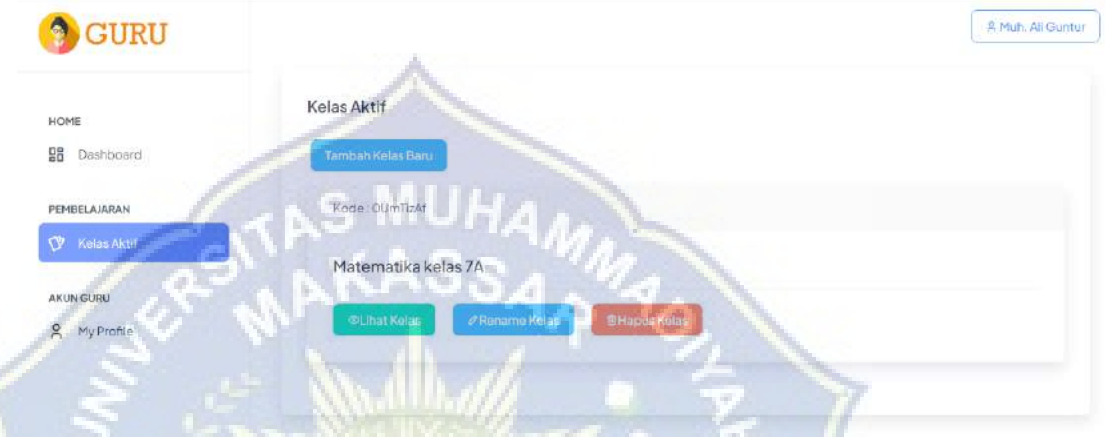

Gambar 8. Halaman Pembelajaran

#### c. Halaman Kelas

Pada halaman kelas yang sudah dibuat oleh guru, seorang guru bisa menambahkan materi, membuat ujian untuk siswa, forum diskusi dan peserta kelas. Bagian ini seorang guru bisa melakukan beberapa kali pertemuan serta memberikan materi kepada peserta kelas atau siswa. Guru juga bisa memberi soal ujian dan membuat forum diskusi. Pada bagian ini seorang guru bisa memberikan materi ataupun soal berupa video maupun tulisan.

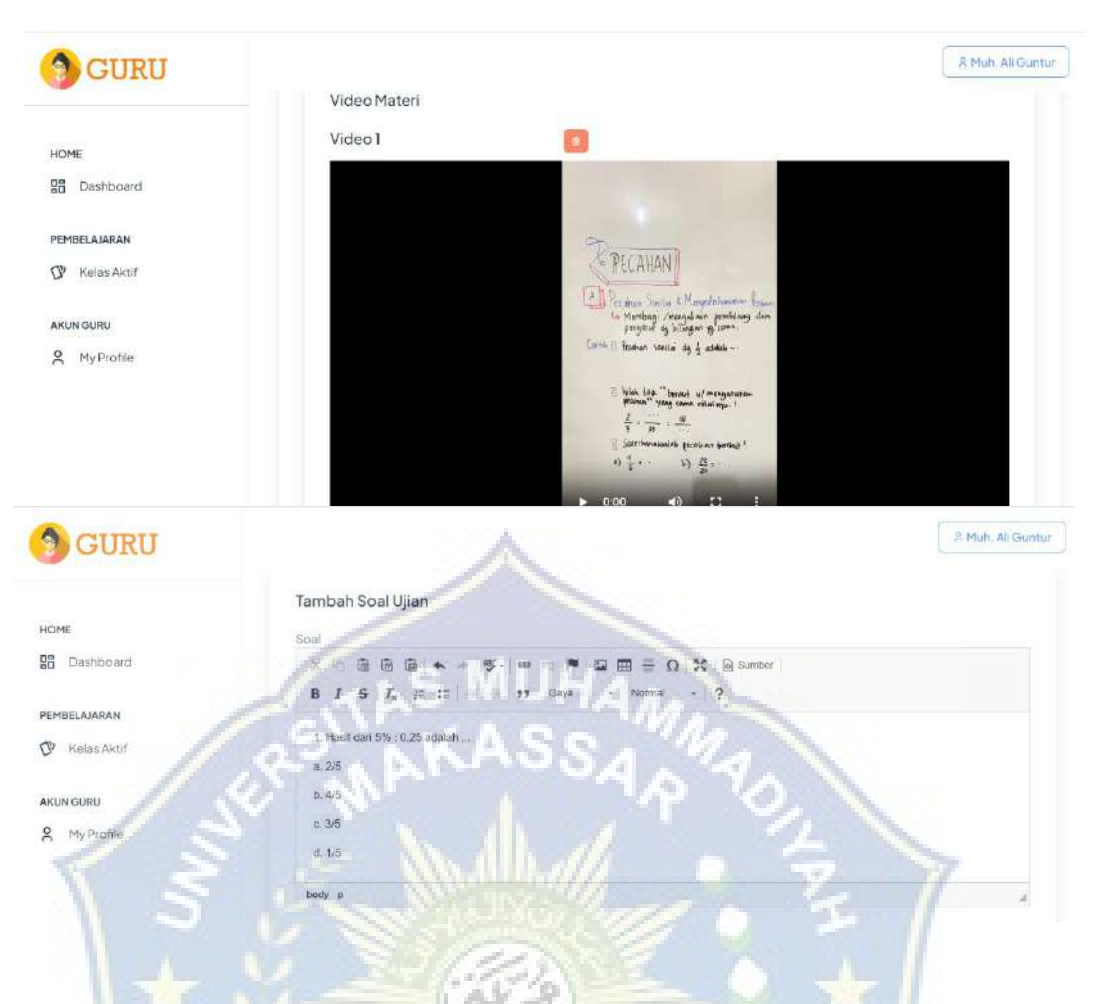

Gambar 9. Halaman Kelas

d. Halaman List Siswa

Pada halaman list siswa ini guru dapat mengetahui berapa banyak siswa yang sudah bergabung pada kelas sudah dibuatkan.

| <b>GURU</b>                              | Peserta Kelas |                         |             |                    |
|------------------------------------------|---------------|-------------------------|-------------|--------------------|
| HOME                                     | No.           | 412<br>Nomor Induk<br>- | Nama        | Action             |
| 98<br>Dashboard                          |               | Purnama Aji             | 99982016775 | ø                  |
| <b>PEMBELAJARAN</b><br>Kelas Aktif<br>Q. | ï             | Agus Ramadhan           | 230001      | $\mathbf{G}$       |
| AKUN GURU                                | ĵ             | Mursyidatun Khairiyah   | 230007      | $\bar{\mathbf{u}}$ |
| $\approx$<br>MyProfile                   | 1             | Alika                   | 23003       | $\circ$            |
|                                          | 1             | Sri Resky               | 230030      | $\mathbf{E}$       |
|                                          |               | Nurhikma                | 230024      | 看                  |

Gambar 10. Halaman List Siswa

4. Implementasi Halaman Login Siswa

Halaman login menampilkan form login yang berisi *Email* dan *password* dan tombol *sign in* serta link untuk bergabung. Form ini di gunakan untuk guru untuk login. Implementasi halaman login dapat dilihat pada gambar 9.

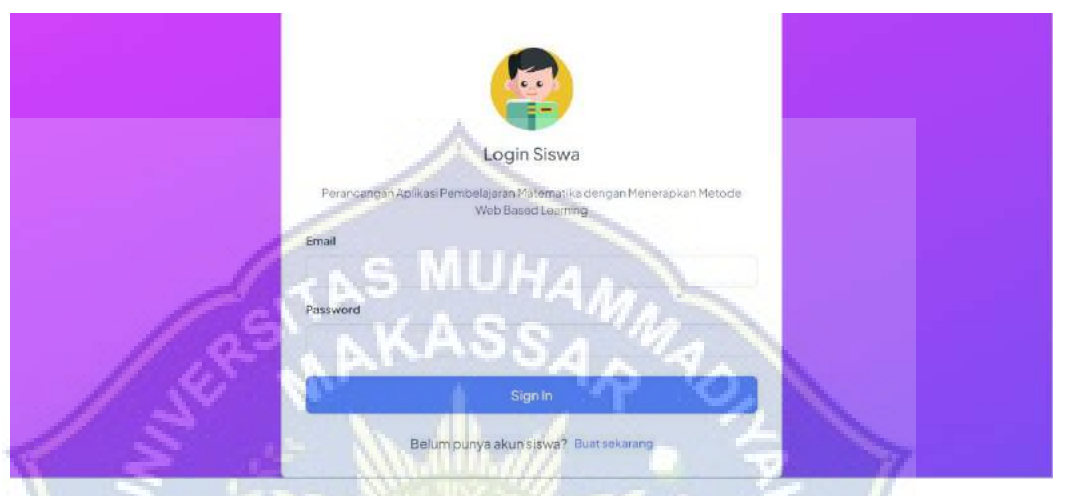

Gambar 11. Halaman Login siswa

5. Implementasi Halaman Daftar

Halaman daftar menampilkan form daftar yang di gunakan untuk membuat akun dan mengisi data nama, nomor induk, email address, dan password yang nantinya akan di gunakan untuk login serta tombol register. Form ini digunakan untuk guru dan siswa. Implementasi halaman daftar dapat dilihat pada gambar 10.

| USTAM<br>Register Akun Siswa Baru<br>Perancangan Aplikasi Pembelajaran Matematika dengan Menerapkan Metode |  |
|----------------------------------------------------------------------------------------------------|--|
| Web Based Learning<br>Nama                                                                                 |  |
|                                                                                                    |  |
| NomorInduk                                                                                                 |  |
| Email Address                                                                                              |  |
| Password                                                                                                   |  |
| Sign Up                                                                                                    |  |
| Already have an Account? Sign In                                                                           |  |

Gambar 12. Halaman Daftar Siswa

#### 6. Implementasi Halaman Siswa

Pada Halaman Siswa, terdapat beberapa menu, yang dimana siswa dapat bergabung di kelas yang telah dipilih sebelumnya menggunakan kode kelas yang diberikan oleh guru.

#### a. Halaman Dashboard atau Home

Pada Halaman Dashboard terdapat beberapa menu tampilan seperti cari kelas dan kelas yang aktif.

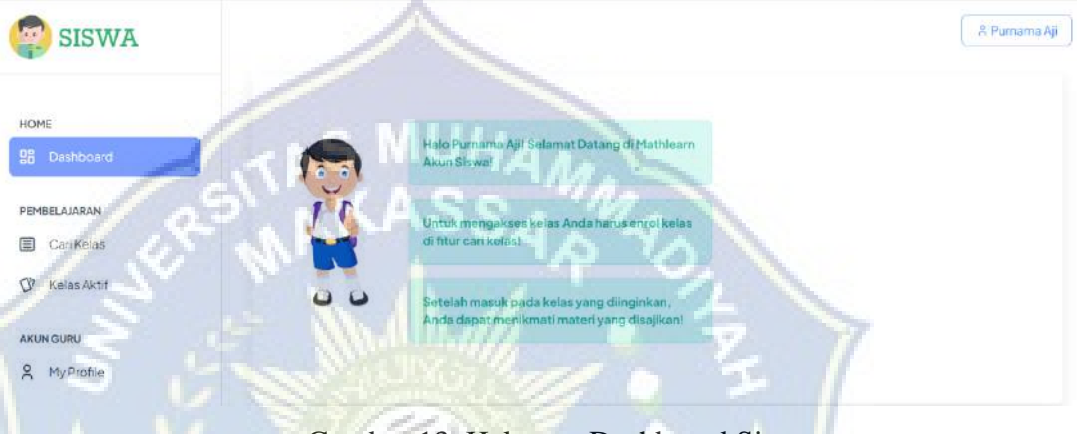

Gambar 13. Halaman Dashboard Siswa

#### b. Halaman Cari Kelas

Pada bagian ini, siswa bisa mencari kelas yang di inginkan sesuai dengan kode yang kita masukkan serta melihat kelas yang tampil pada bagian tersebut. Agar siswa dapat bergabung ke dalam kelas maka siswa diwajibkan untuk menekan tombol Enrol Me agar dapat melihat kelas aktif.

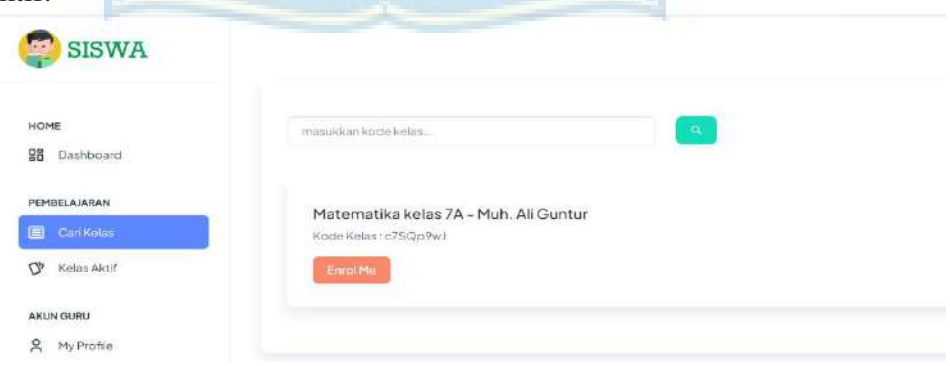

Gambar 14. Halaman Cari Kelas

## c. Halaman Kelas Aktif

Pada halaman ini, siswa bisa melihat kelas yang sudah di enrol me sebelumnya. Apabila siswa ingin melihat isi materi atau tugas yang telah diberikan oleh guru maka siswa harus menekan tombol "lihat kelas". Di dalam kelas yang telah di enrol me, siswa dapat melihat semua tugas-tugas dan mendownload materi yang diberikan oleh guru.

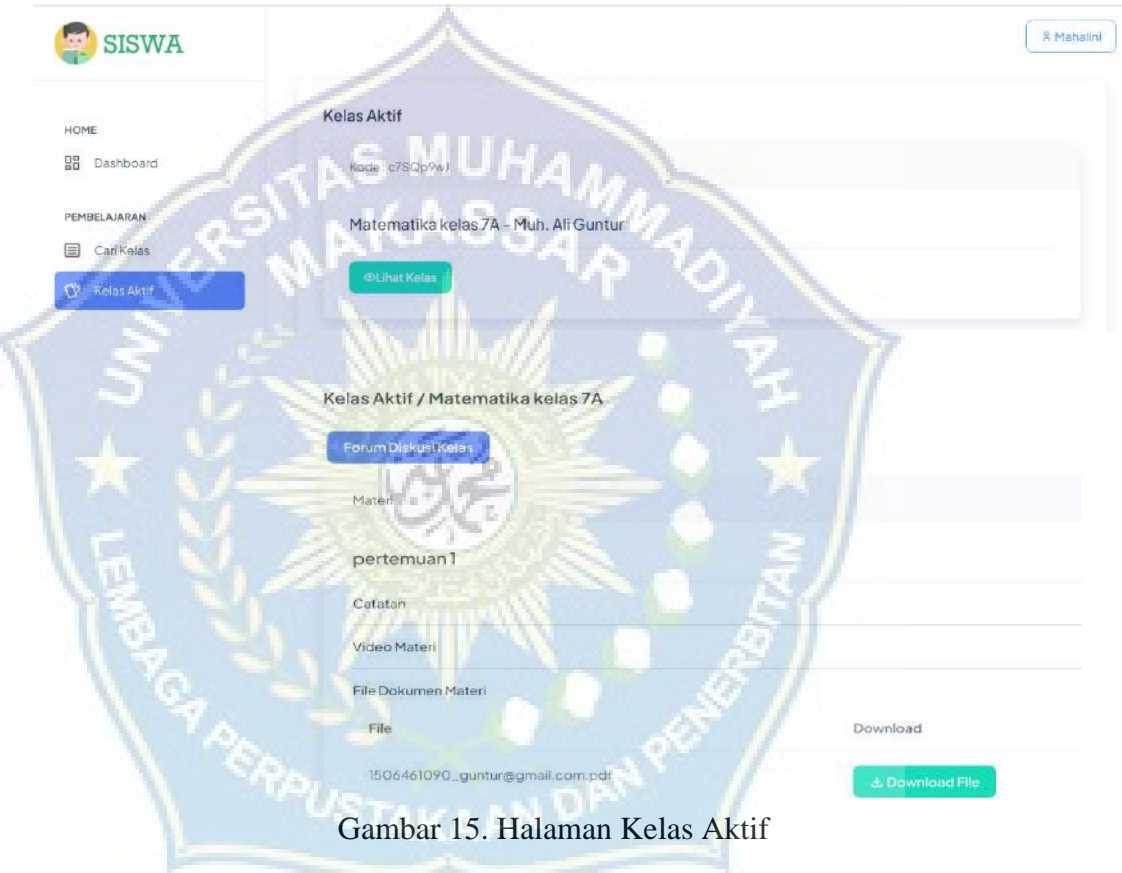

# **4. Pengujian Black Box**

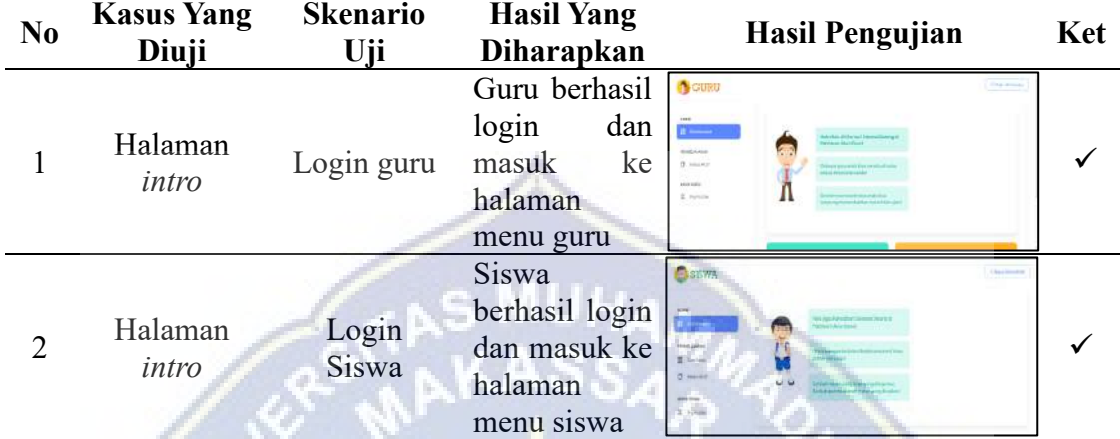

# Tabel 5. Pengujian Halaman *Intro*

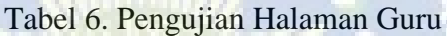

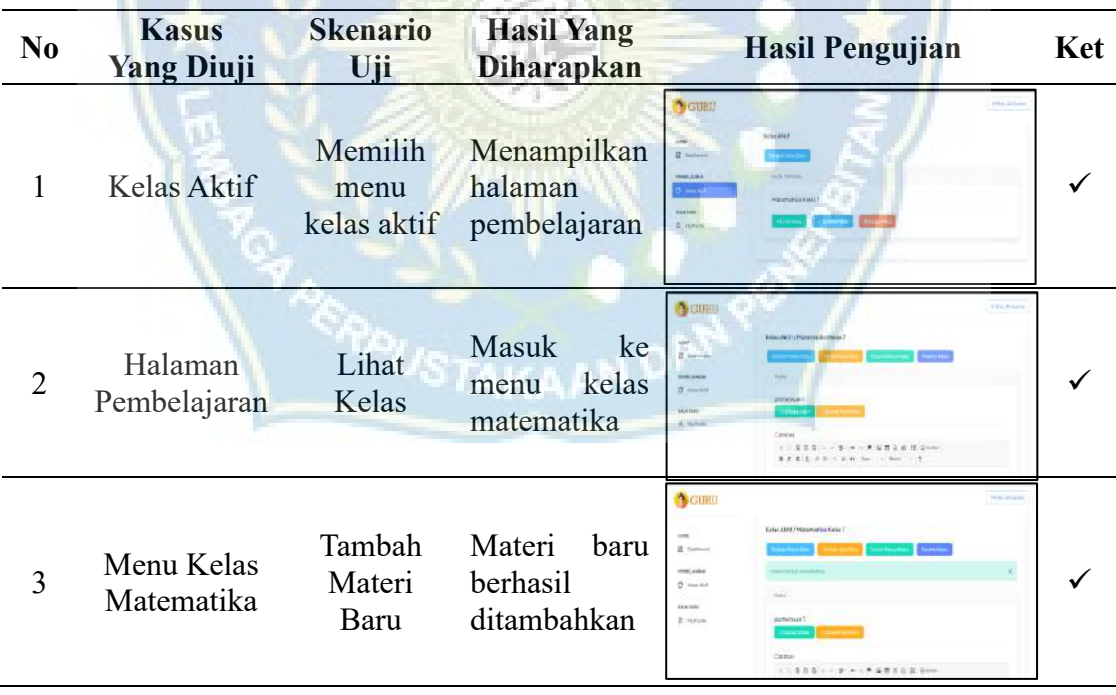

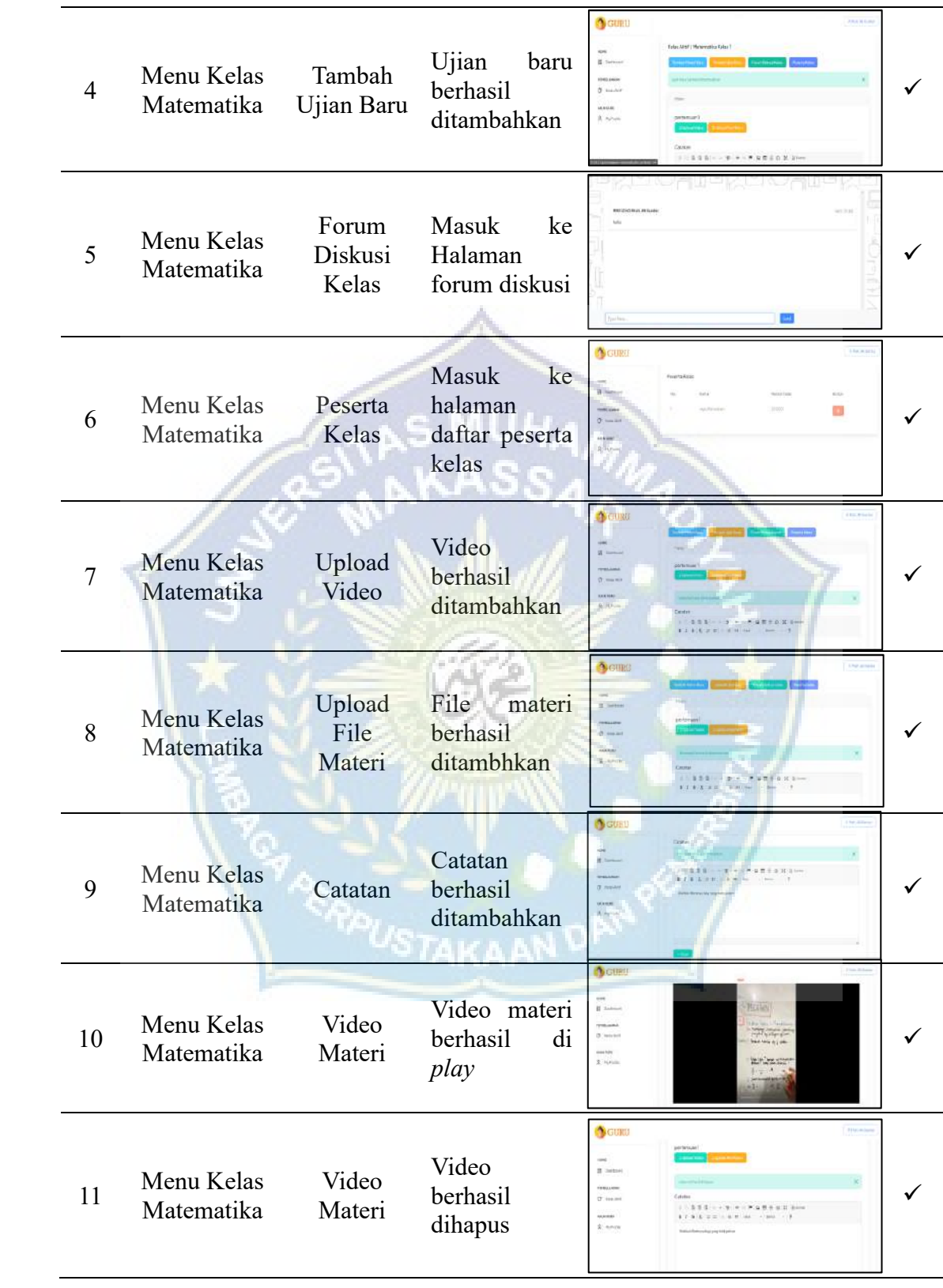

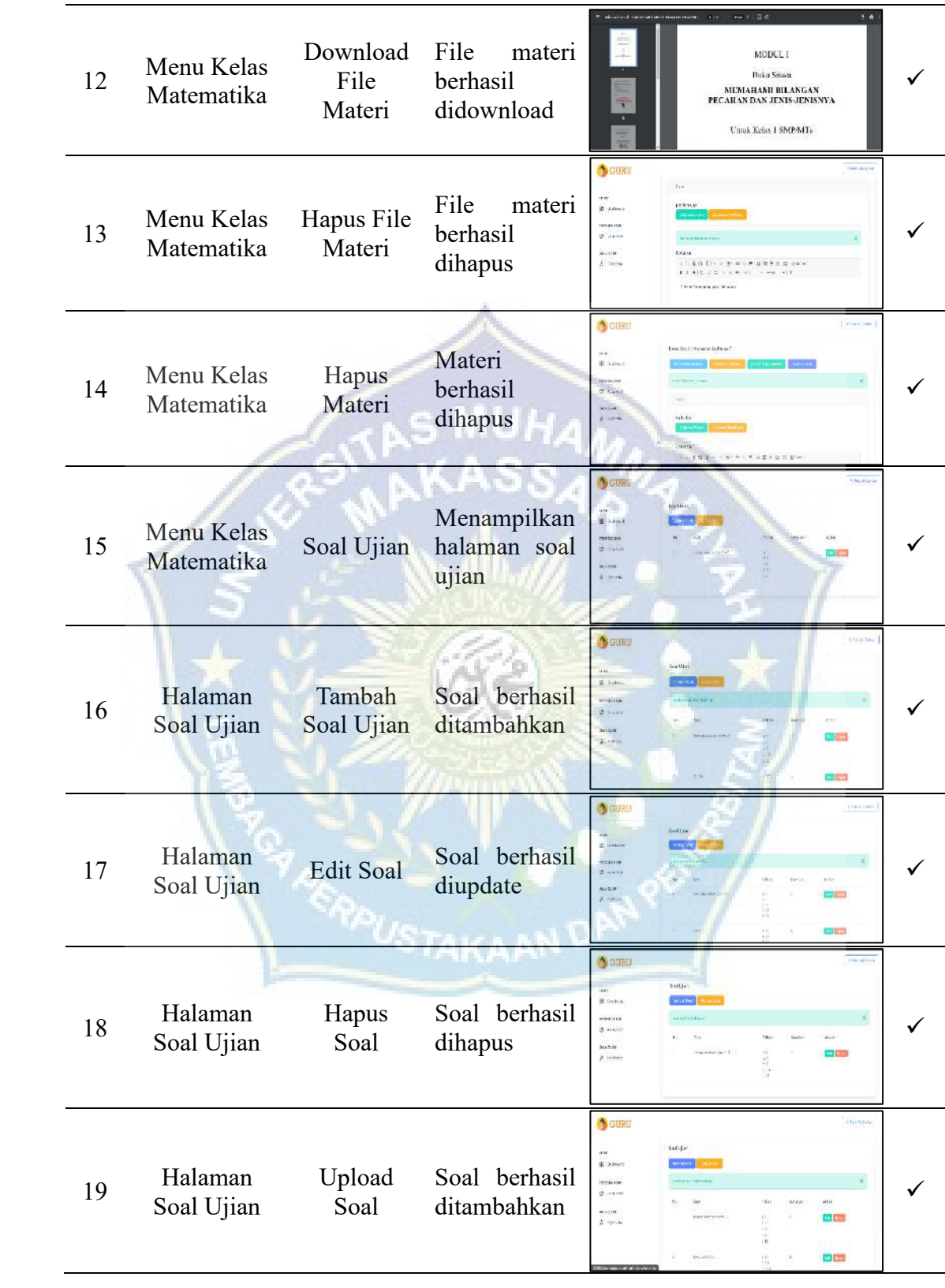

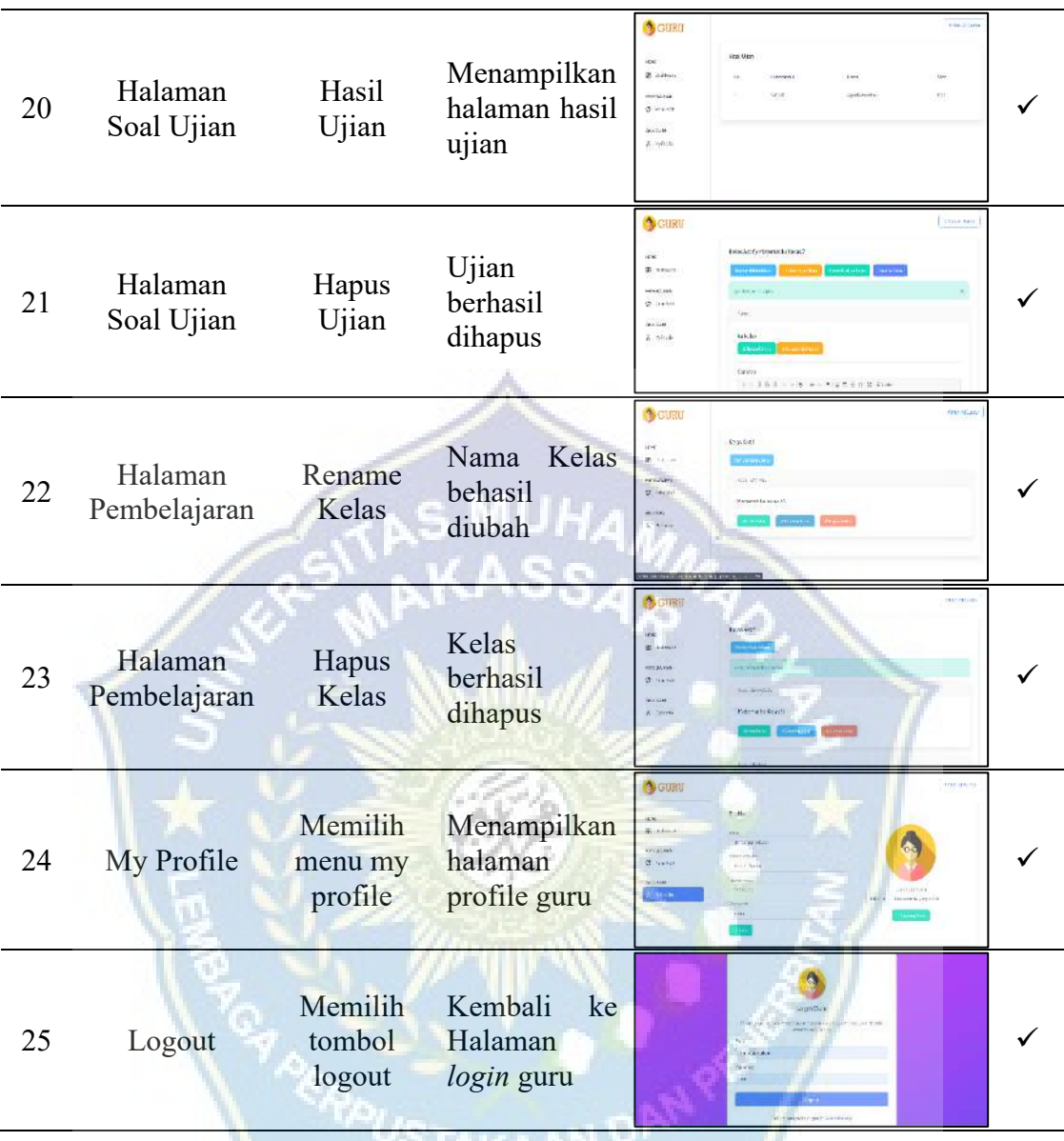

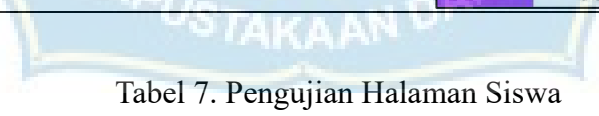

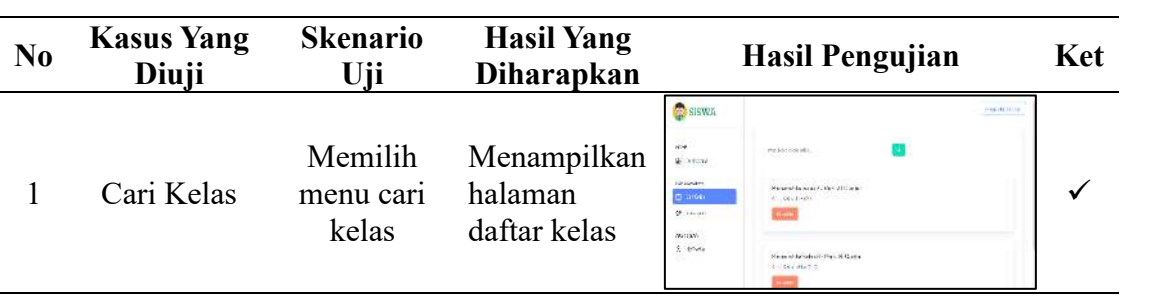

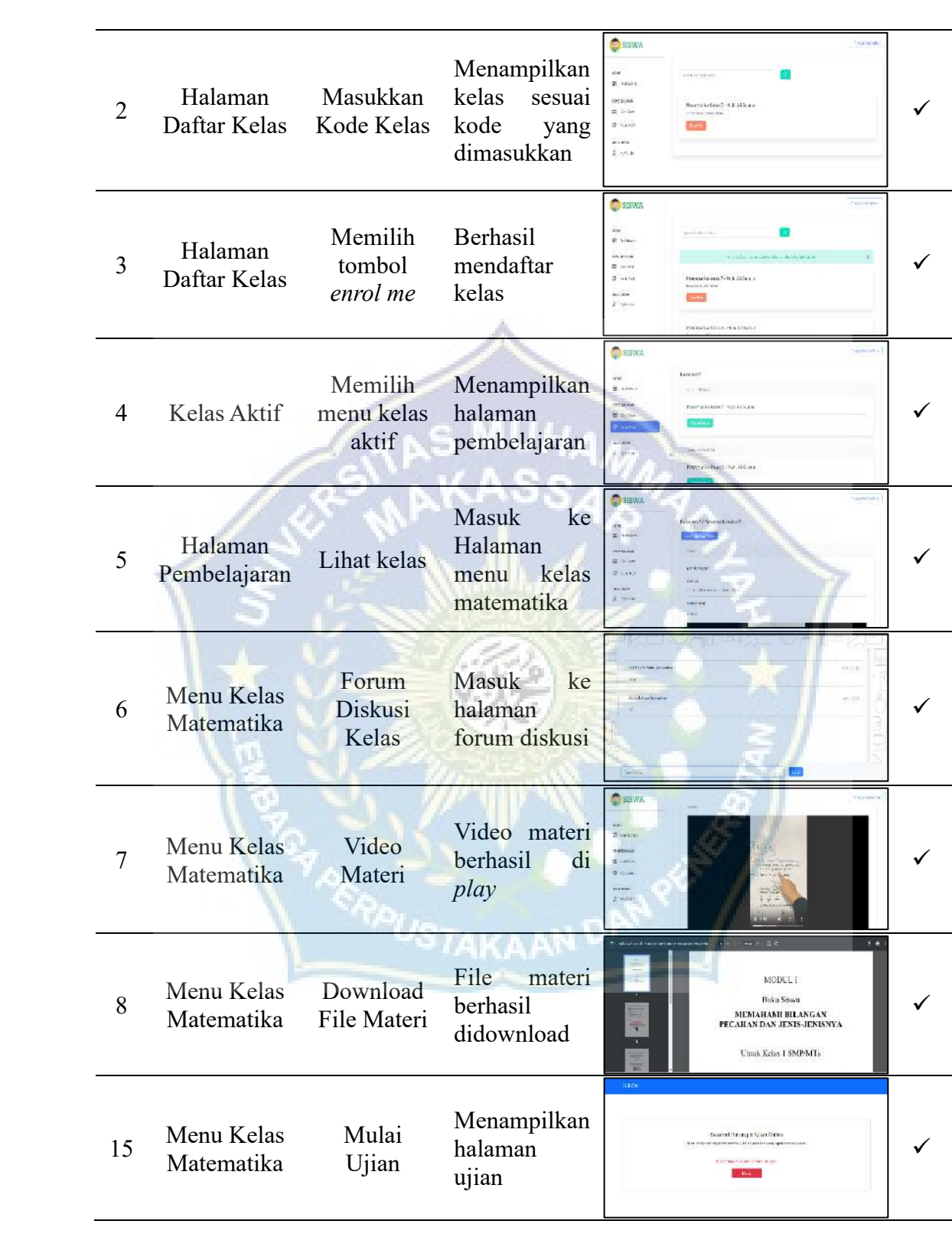

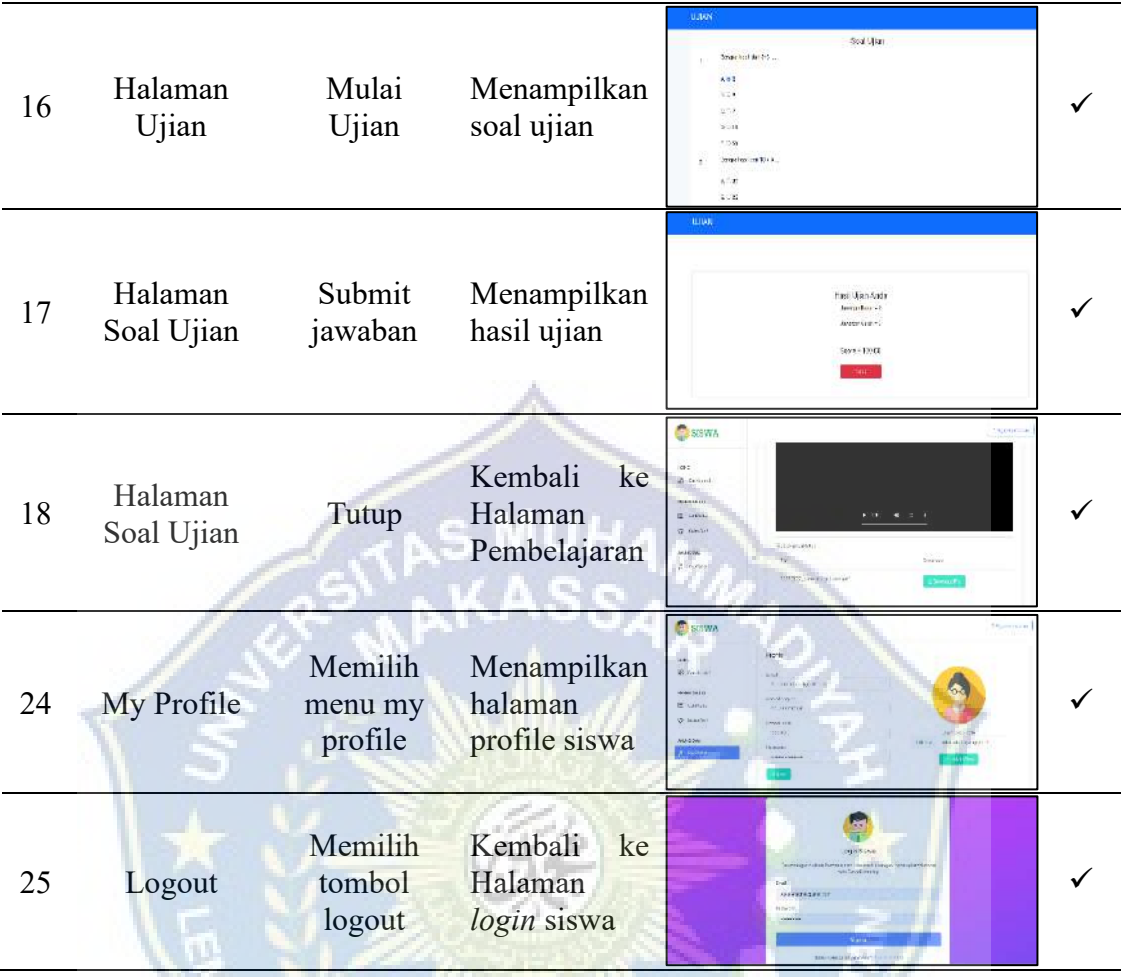

# **5. Validasi Guru Materi**

Penelitian media pembelajaran yang telah selesai dibuat diberikan kepada tim validator yang terdiri atas 2 guru materi dengan spesifikasi minimal S1 dijurusannya. Adapun hasil validasi guru materi yaitu sebagai berikut :

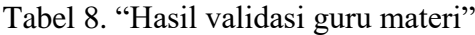

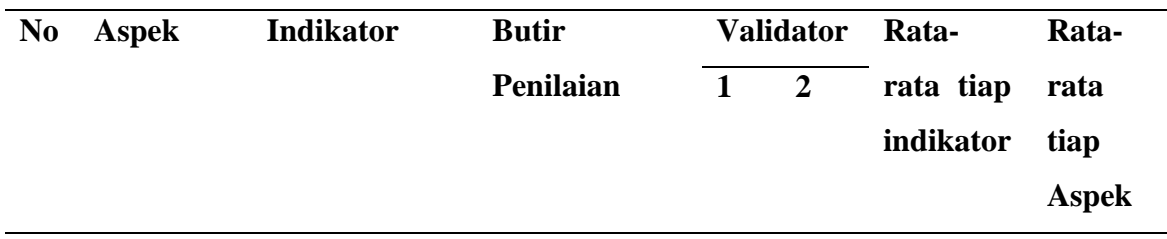

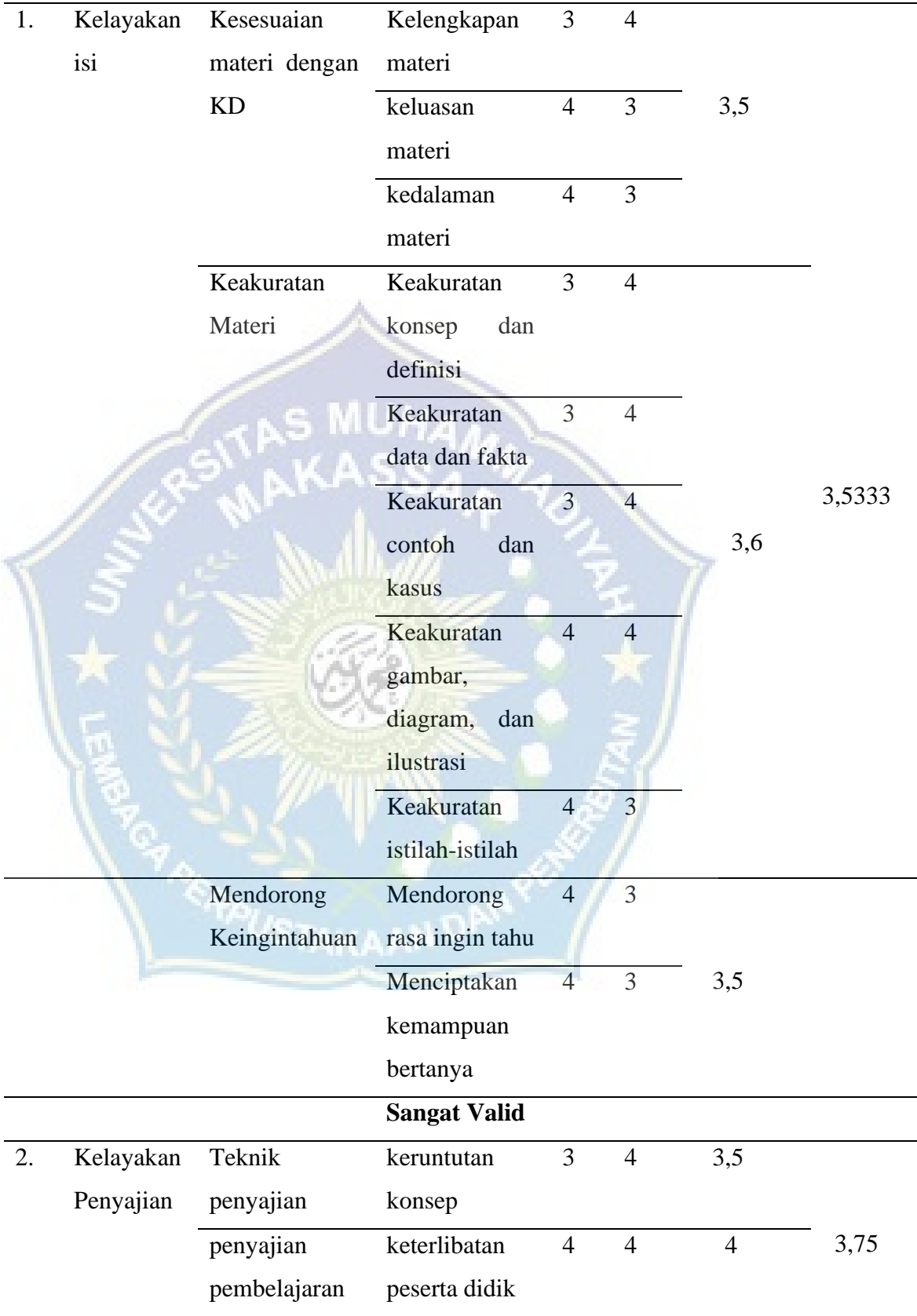

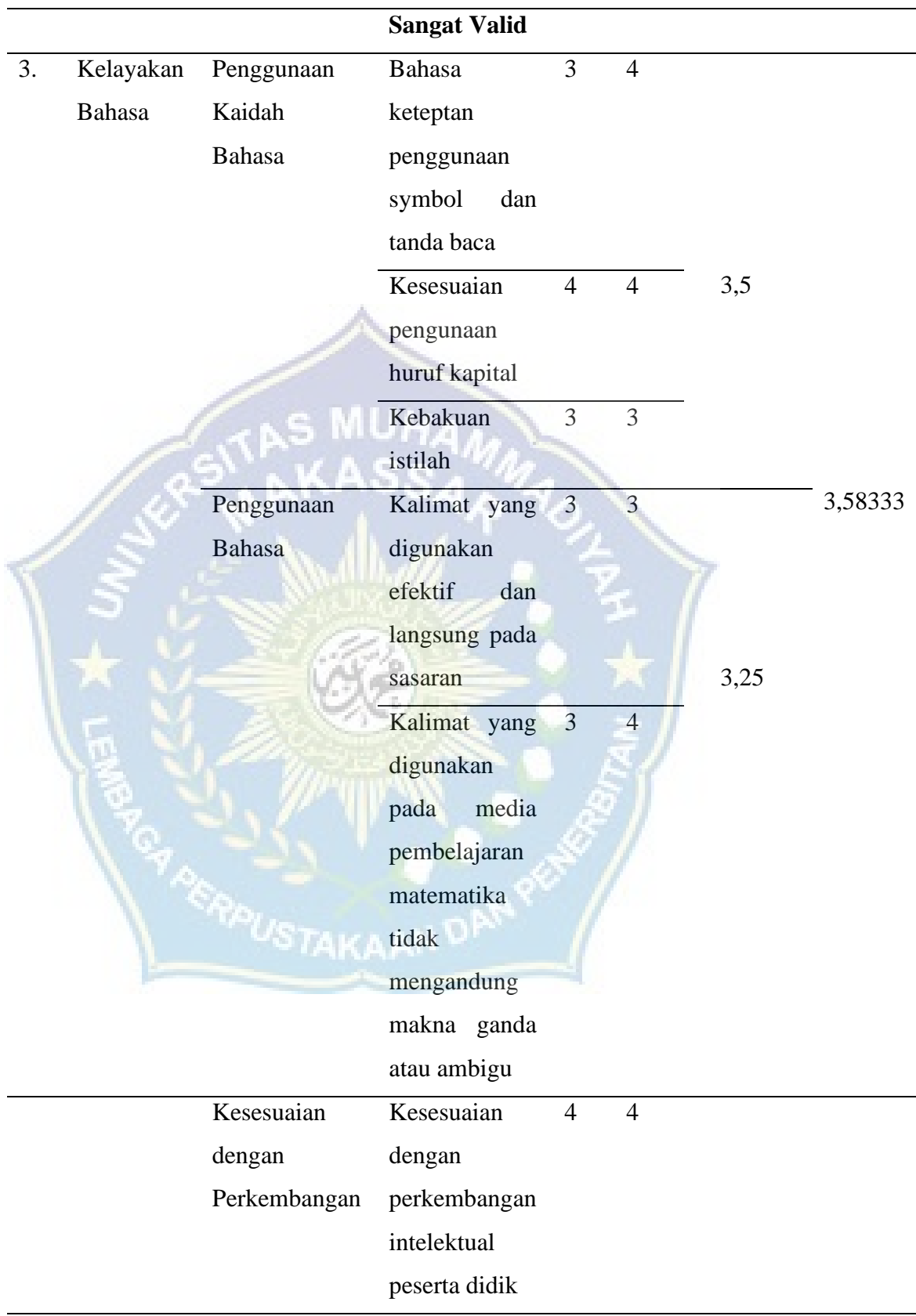

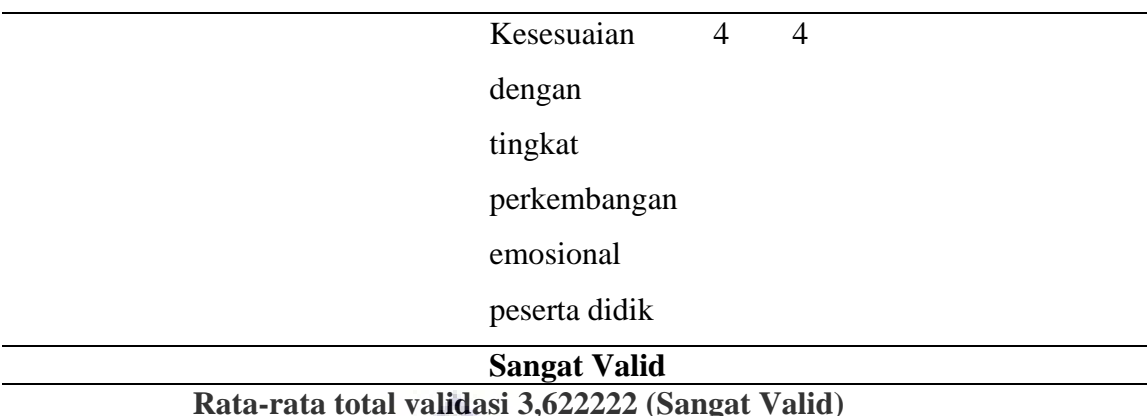

*Sumber Data : Hasil Perhitungan Angket Validasi Guru Materi*

Berdasarkan dari hasil olah data dari validasi yang telah dilakukan oleh guru materi, maka terlihat pada tabel di atas didapatkan hasil berikut ini : yaitu pada aspek Kelayakan Isi dengan 3 indikator utama mendapatkan nilai rata-rata 3,53 dengan kriteria penilaian "Sangat Valid", dan pada aspek Kelayakan Penyajian memperoleh nilai rata-rata 3,75 dengan kriteriapenilaian "Sangat Valid", dan pada aspek Kelayakan Kebahasaan memperoleh nilai rata-rata 3,58 dengan kriteria penilaian "Sangat Valid". Jadi rata-rata total validasi pada aspek 1,2, dan 3 dapat dikategorikan dalam kategori "**Sangat Valid"**.

#### **B. Hasil Responden Siswa Siswi SMPN 4 Takalar**

Dalam pembuatan aplikasi media pembelajaran dalam mata Pelajaran matematika untuk siswa-siswi SMPN 4 Takalar, peneliti melakukan analisi tingkat peminatan aplikasi untuk siswa siswi kelas 7 untuk mengetahui seberapa paham dan suka terhadap aplikasi ini. Berdasarkan hasil evaluasi pengumpulan data dari siswa-siswi SMPN 4 Takalar yang mencoba aplikasi ini adalah 20 siswa dan siswi. Berikut ini daftar pertanyaan sebelum dan sesudah menggunakan aplikasi dan hasil dari respon 20 siswa siswi di SMPN 4 Takalar tersebut:

#### **1. Sebelum Menggunakan Web Mathlearn**

#### **a. Apakah sebelumnya anda pernah menggunakan web Mathlearn?**

Data yang diperoleh dari 20 siswa dan siswi mengenai pertanyaan "Apakah sebelumnya anda pernah menggunakan web Mathlearn", terdapat 1 siswa yang memilih Ya dan terdapat 19 siswa dan siswi yang memilih Tidak. Tabel responden dapat kita lihat dibawah ini :

#### Keterangan:

Y : Ya

- S : Sedang
- T : Tidak

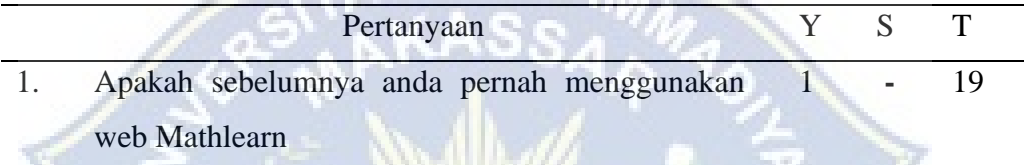

 $NUH_{AB}$ 

**b. Apakah sebelumnya anda pernah menggunakan web mathlearn dalam pembelajaran matematika**

Data yang diperoleh dari 20 siswa dan siswi mengenai pertanyaan "Apakah sebelumnya anda pernah menggunakan web mathlearn dalam pembelajaran matematika", terdapat 2 siswa yang memilih Sedang/Ragu-ragu dan 18 siswa dan siswi yang memilih Tidak. Tabel responden dapat kita lihat dibawah ini :

Keterangan:

- Y : Ya
- S : Sedang
- T : Tidak

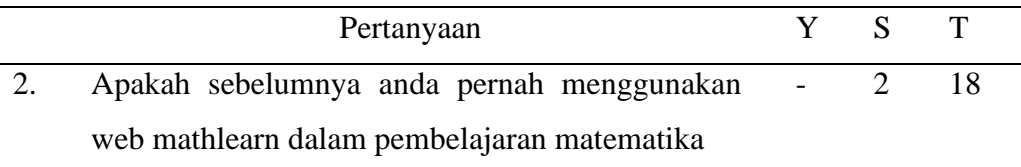

**c. Apakah anda sebelumnya pernah menggunakan web mathlearn untuk memahami pembelajaran matematika.**

Data yang diperoleh dari 20 siswa da4n siswi mengenai pertanyaan "Apakah anda sebelumnya pernah menggunakan web mathlearn untuk memahami pembelajaran matematika**.**", terdapat 7 siswa yang memilih Ya, dan 13 siswa dan siswi yang memilih Tidak. Tabel responden dapat kita lihat dibawah ini :

**NUHAMA** 

Keterangan:

Y : Ya

T : Tidak

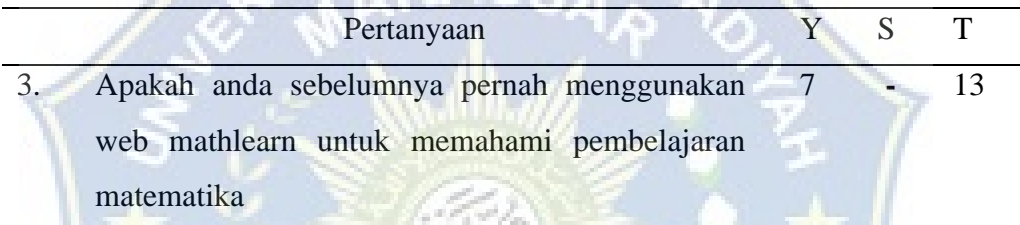

# **d. Apakah anda sudah memahami tentang materi Pecahan pada mata Pelajaran Matematika?**

Data yang diperoleh dari 20 siswa dan siswi mengenai pertanyaan "Apakah anda sudah memahami tentang materi Pecahan pada mata Pelajaran Matematika", terdapat 3 siswa yang memilih Ya, 3 memilih sedang dan 14 siswa dan siswi yang memilih Tidak. Tabel responden dapat kita lihat dibawah ini :

Keterangan:

Y : Ya

- S : Sedang
- T : Tidak

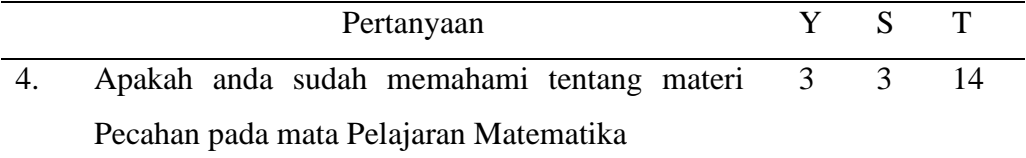

S : Sedang

## **e. Apakah anda menyukai mata Pelajaran Matematika?**

Data yang diperoleh dari 20 siswa dan siswi mengenai pertanyaan "Apakah anda sudah memahami tentang materi Pecahan pada mata Pelajaran Matematika", terdapat 3 siswa yang memilih Ya, 2 memilih sedang dan 15 siswa dan siswi yang memilih Tidak. Tabel responden dapat kita lihat dibawah ini :

MUHAM

Keterangan:

Y : Ya

- S : Sedang
- T : Tidak

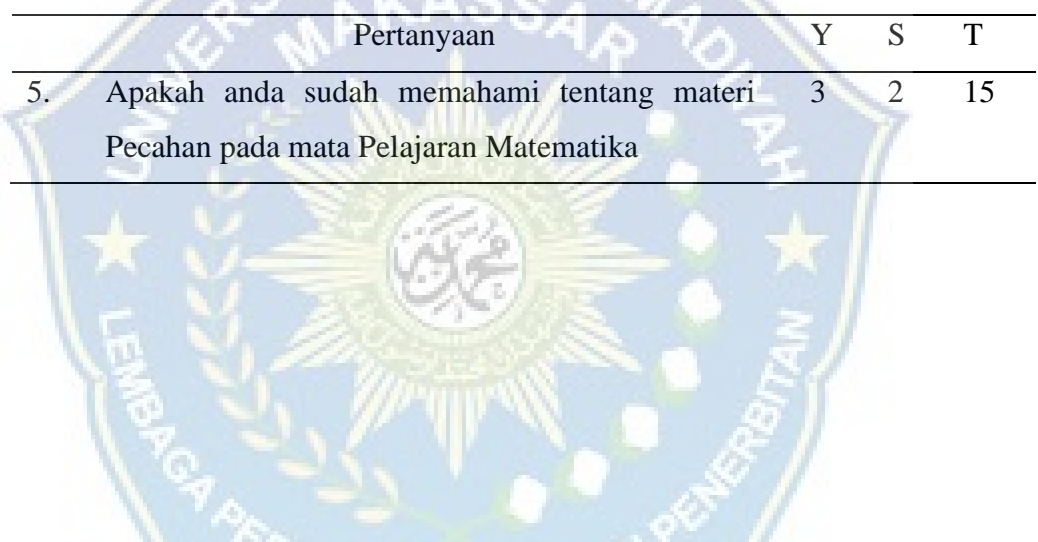

**2. Sesudah menggunakan Web Mathlearn**

# **a. Saya merasa senang menerima materi dalam pembelajaran web**

## **mathlearn.**

Data yang diperoleh dari 20 siswa dan siswi mengenai "Saya merasa senang menerima materi dalam pembelajaran web mathlearn", terdapat 15 siswa yang memilih Sangat Setuju sedangkan yang memilih Setuju terdapat 5 dan sedangkan Tidak Setuju dan Sangat Tidak Setuju memiliki 0 responden. Tabel responden dapat kita lihat dibawah ini :

 $SS =$ Sangat Setuju

 $S =$  Setuju

TS : Tidak Setuju

STS : Sangat Tidak Setuju

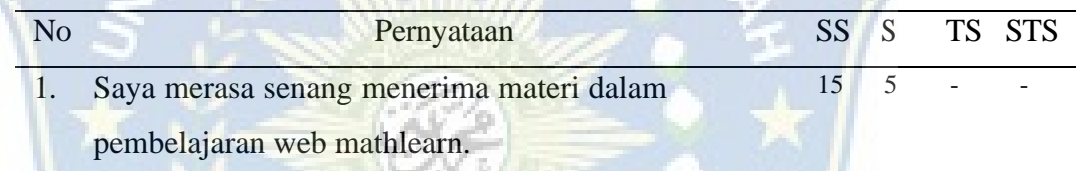

#### **b. Saya merasa tertarik dengan tampilan web mathlearn.**

Data yang diperoleh dari 20 siswa dan siswi mengenai "Saya merasa tertarik dengan tampilan web mathlearn", terdapat 19 siswa yang memilih Sangat Setuju sedangkan yang memilih Setuju terdapat 1 dan sedangkan Tidak Setuju dan Sangat Tidak Setuju memiliki 0 responden. Tabel responden dapat kita lihat dibawah ini :

SS = Sangat Setuju

- $S =$  Setuju
- TS : Tidak Setuju
- STS : Sangat Tidak Setuju

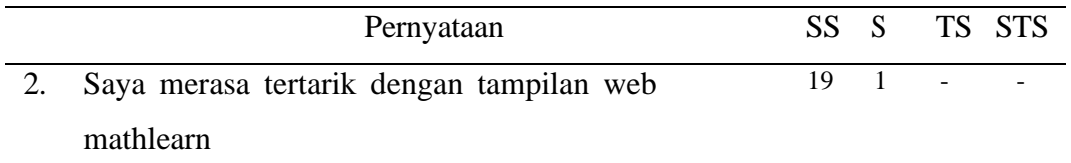

# **c. Saya lebih serius termotivasi dengan materi pembelajaran saat memainkan web mathlearn.**

Data yang diperoleh dari 20 siswa dan siswi mengenai "Saya lebih serius termotivasi dengan materi pembelajaran saat memainkan web mathlearn", terdapat 18 siswa yang memilih Sangat Setuju sedangkan yang memilih Setuju terdapat 2, sedangkan Tidak Setuju dan Sangat Tidak Setuju memiliki 0 responden. Tabel responden dapat kita lihat dibawah ini:

SS = Sangat Setuju

 $S =$ **Setuju** 

TS : Tidak Setuju

STS : Sangat Tidak Setuju

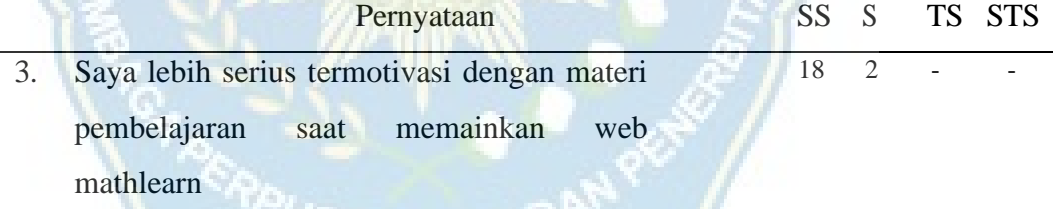

#### **d. Saya merasa tertarik dengan model web mathlearn**

Data yang diperoleh dari 20 siswa dan siswi mengenai "Saya merasa tertarik dengan model web mathlearn", terdapat 18 siswa yang memilih Sangat Setuju sedangkan yang memilih Setuju terdapat 2, sedangkan Tidak Setuju dan Sangat Tidak Setuju memiliki 0 responden. Tabel responden dapat kita lihat dibawah ini:

SS = Sangat Setuju

 $S =$  Setuju

TS : Tidak Setuju

STS : Sangat Tidak Setuju

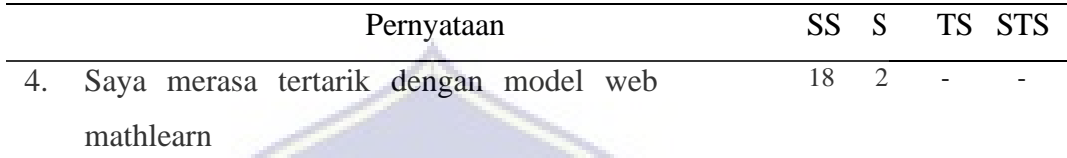

**e. Saya mudah menghafal materi Pelajaran yang disajikan di dalam web mathlearn dalam waktu cepat.**

u

Data yang diperoleh dari 20 siswa dan siswi mengenai "Saya mudah menghafal materi Pelajaran yang disajikan di dalam web mathlearn dalam waktu cepat", terdapat 11 siswa yang memilih Sangat Setuju sedangkan yang memilih Setuju terdapat 9, sedangkan Tidak Setuju dan Sangat Tidak Setuju memiliki 0 responden. Tabel responden dapat kita lihat dibawah ini:

SS = Sangat Setuju

 $S =$  Setuju

TS : Tidak Setuju

STS : Sangat Tidak Setuju

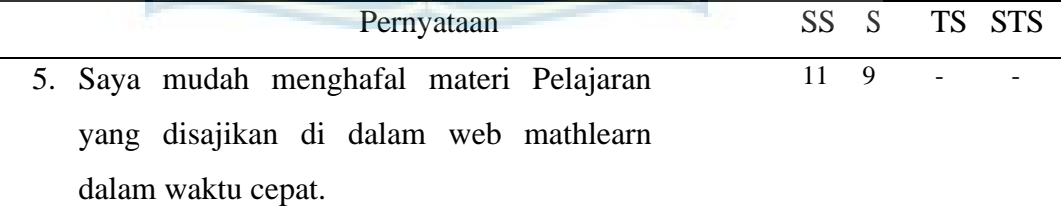

## **f. Saya merasa tertarik dengan fitur yang ada di dalam web mathlearn.**

Data yang diperoleh dari 20 siswa dan siswi mengenai "Saya merasa tertarik dengan fitur yang ada di dalam web mathlearn", terdapat 10 siswa yang memilih Sangat Setuju sedangkan yang memilih Setuju terdapat 10, sedangkan Tidak Setuju dan Sangat Tidak Setuju memiliki 0 responden. Tabel responden dapat kita lihat dibawah ini:

SS = Sangat Setuju

 $S =$  Setuju

TS : Tidak Setuju

STS : Sangat Tidak Setuju

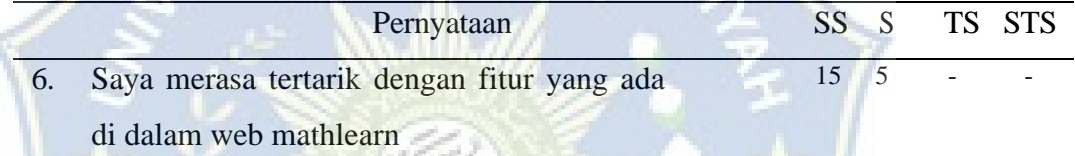

# **g. Saya mendapatkan pemahaman tentang materi bilangan pecahan setelah memainkan web mathlearn**

Data yang diperoleh dari 20 siswa dan siswi mengenai "Saya mendapatkan pemahaman tentang materi bilangan pecahan setelah memainkan web mathlearn", terdapat 12 siswa yang memilih Sangat Setuju sedangkan yang memilih Setuju terdapat 8 sedangkan Tidak Setuju dan Sangat Tidak Setuju memiliki 0 responden. Tabel responden dapat kita lihat dibawah ini:

 $SS =$ Sangat Setuju

 $S =$  Setuju

TS : Tidak Setuju

STS : Sangat Tidak Setuju

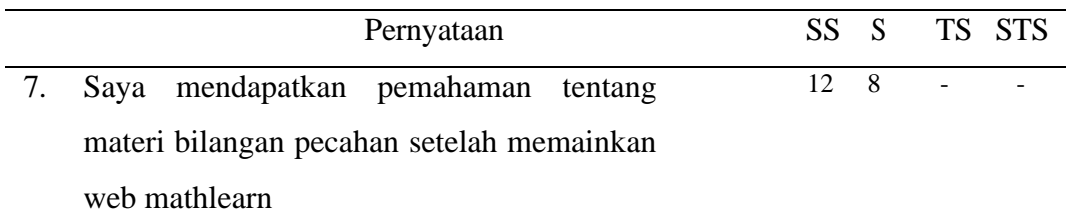

# **h. Saya mendapatkan pemahaman bahwa web itu dapat menjadi media untuk belajar setelah memainkan web mathlearn.**

Data yang diperoleh dari 20 siswa dan siswi mengenai "Saya mendapatkan pemahaman bahwa web itu dapat menjadi media untuk belajar setelah memainkan web mathlearn**.**", terdapat 15 siswa yang memilih Sangat Setuju sedangkan yang memilih Setuju terdapat 5, sedangkan Tidak Setuju dan Sangat Tidak Setuju memiliki 0 responden. Tabel responden dapat kita lihat dibawah ini:

- SS = Sangat Setuju
- $S =$  Setuju
- TS : Tidak Setuju
- STS : Sangat Tidak Setuju

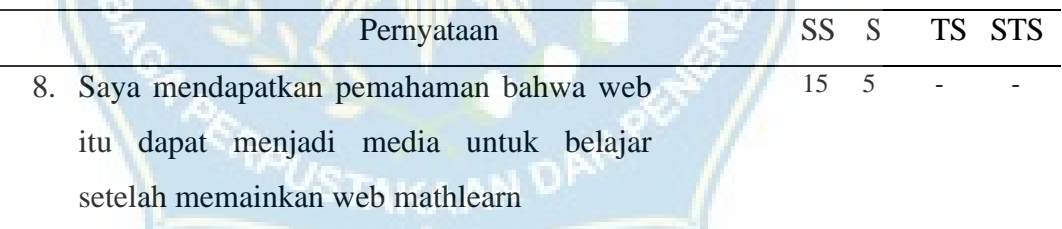

Setelah melakukan uji coba kepada peserta didik sebagai media pembelajaran yang dalam uji coba kelompok kecil. Uji coba tersebut menggunakan lembar kuesioner.

Uji coba aplikasi pembelajaran pada kelompok kecil melibatkan peserta didik berjumlah 20 orang siswa dan siswi SMPN 4 Takalar sebagai responden. Uji coba ini menggunakan dua lembar kuesioner penilaian yaitu sebelum dan sesudah *,* perserta didik terhadap *Web Mathlearn* yang memiliki 5 nomor pertanyaan untuk sebelum pembelajaran web mathlearn dan 8 pertanyaan untuk sesudah pembelajaran web mathlearn.

Data hasil penilaian pengguna mengacu pada pengkategorian yang telah dikemukakan di Bab III pada Tabel 3. Berdasarkan hasil rekapitulasi kuesioner sebelum menggunakan *web mathlearn* mendapatkan jumlah jawaban untuk setiap item sebanyak 164 dari 300 nilai ideal, jadi kualitas penilaian secara keseluruhan dapat dihitung dalam presentase, dengan hasil sebagai berikut.

> $\sum x$  $P =$   $x 100\%$  $\sum x_i$ **STAKA 135**

> > $P = x 100\% = 45\%$  (Cukup Baik) 300

Berdasarkan hasil kuesioner sebelum menggunakan web Mathlearn*,*  didapatkan dengan persentase 45% dengan kategori Cukup Baik di dapat nilai melalui angket.

Dan setelah menggunakan *web mathlearn*, media menerima tanggapan positif dari siswa, dengan total 585 jawaban untuk setiap item dari 640 nilai ideal. Oleh karena itu, kualitas penilaian secara keseluruhan dapat dihitung dalam bentuk persentase, dan hasilnya adalah sebagai berikut.

$$
\sum x
$$
  
P = \_\_ x 100%  

$$
\sum x_i
$$
  
603  
P = \_\_ x 100% = 94,21% (Sangat Baik)  
640

Berdasarkan hasil kuesioner setelah menggunakan *web mathlearn,* didapatkan dengan persentase 91,40% dengan kategori Sangat Baik di dapat nilai melalui angket

Berdasarkan pembahasan tersebut maka dapat disimpulkan bahwa hasil penelitian menunjukkan penilaian kelayakan aplikasi edukasi matematika berbasis android menggunakan *mathlearn*. Berdasarkan respon siswa dan siswi setelah menggunakan *web mathlearn*, termasuk dalam kategori "Sangat Baik". Sehingga dari penilaian tersebut dapat diartikan bahwa "**Perancangan aplikasi pembelajaran matematika dengan menerapkan metode** *web based learning* **pada mata Pelajaran Matematika di SMPN 4 Takalar**" layak digunakan sebagai sumber belajar untuk siswa dan siswi serta tergolong dalam media pembelajaran yang sangat baik, diharapkan mampu membantu kinerja guru dalam penyampaian materi dan juga diharapkan siswa dapat belajar secara aktif dan mandiri.

#### **BAB V**

#### **PENUTUP**

#### **A. KESIMPULAN**

Berdasarkan hasil penelitian ini maka dapat disimpulkan bahwa:

- 1. Pembuatan aplikasi pembelajaran *web besid learning* pada materi Kelas VII Semester 1 sebagai learning exercise atau Latihan belajar siswa mendapatkan nilai dengan kriteria yang valid berdasarkan dari penilaian validator guru dan hasil siswa yang menyatakan layak.
- 2. Metode pembelajaran *web based learning* ini merupakan sebagai latihan belajar siswa mendapat tanggapan dengan kategori Sangat Baik bagi siswa.

### **B. SARAN**

Adapun beberapa saran untuk penelitian selanjutnya yaitu:

- 1. Metode pembelajaran tidak hanya menggunakan metode ceramah untuk kelas 7 semester 1 saja, sehingga diinginkan pembuatan metode pembelajaran menggunakan metode web mathlearn ini lebih menarik dan gampang dipahami pada bagian materi, agar dapat mempermudah siswa dalam pemeblajaran.
- 2. Metode pembelajaran menggunakan web besid learning atau mathlearn *ini* masih ada beberapa kekurangan baik dari bagian materi, isi, dan tampilan sebagai media pembelajaran, sehingga pengembangan metode pembelajaran selanjutnya dari metode ini harus lebih baik lagi agar bisa lebih meningkatkan motivasi siswa dan juga dapat lebih membantu pemahaman siswa, sehingga kedepannya bisa mendapat hasil yang lebih baik lagi setelah memakai aplikasi tersebut.

#### **DAFTAR PUSTAKA**

- Afandi, A., & Jalal, A. (2019). Pengembangan LKM Dengan Pendekatan Open-Ended Untuk Meningkatkan Kemampuan Berpikir Kreatif Pada Mata Kuliah Geometri. *Delta-Pi: Jurnal Matematika Dan Pendidikan Matematika*, *6*(2).
- Batubara, H. S., Riyanda, A. R., Rahmawati, R., Ambiyar, A., & Samala, A. D. (2022). Implementasi Model Pembelajaran Blended Learning di Masa Pandemi Covid-19: Meta-Analisis. *Jurnal Basicedu*, *6*(3), 4629–4637.
- Edy, S., Anggraini, N. N., & ND, R. J. (2022). PROSES PEMBELAJARAN MATEMATIKA MENGGUBAKAN MEDIA JARING-JARING KUBUS DAN BALOK. *DedikasiMU: Journal of Community Service*, *4*(1), 95–100.
- Fadilah, A., Nurzakiyah, K. R., Kanya, N. A., Hidayat, S. P., & Setiawan, U. (2023). Pengertian Media, Tujuan, Fungsi, Manfaat dan Urgensi Media Pembelajaran. *Journal of Student Research*, *1*(2), 1–17.
- Fauzi, F., & Maksum, H. (2020). The Development of Web Based Learning Media Network and Computer Basic at Smk Negeri 1 Lembah Melintang. *Cyberspace: Jurnal Pendidikan Teknologi Informasi*, *4*(2), 129–137.
- Febriyani, A., Hakim, A. R., & Nadun, N. (2022). Peran Disposisi Matematis terhadap Kemampuan Pemahaman Konsep Matematika. *Plusminus: Jurnal Pendidikan Matematika*, *2*(1), 87–100. https://doi.org/10.31980/plusminus.v2i1.1546
- Handoyo, D. T., Irsyadunas, I., & Kurniawan, H. (2023). PENGEMBANGAN WEB-BASED LEARNING MENGGUNAKAN LEARNING MANAGEMENT SYSTEM (LMS) CHAMILO PADA SMK NEGERI 1 SAWAHLUNTO. *PeTeKa*, *6*(2), 287–296.
- Hasan, M., Milawati, M., Darodjat, D., Harahap, T. K., Tahrim, T., Anwari, A. M., Rahmat, A., Masdiana, M., & Indra, I. (2021). *Media Pembelajaran*. Tahta media group.
- HERMANSYAH, M. (n.d.). *ANALISIS PENGGUNAAN MEDIA PEMBELAJARAN PADA MATERI PELAYANAN PRIMA KELAS X APK 2 DI SMK PGRI 1 PORONG– SIDOARJO*.
- Kurniawan, H., Darman, R. A., & Devegi, M. (2023). Implementasi Aplikasi Web Based Learning Dengan Media Video Tutorial Pada Mata Kuliah Jaringan Komputer. *Jurnal Tunas Pendidikan*, *5*(2), 460–469.
- Nurmala, N. (2022). *PENGEMBANGAN DESAIN PEMBELAJARAN WEB BASED LEARNING DALAM PEMBELAJARAN DARING TEMATIK DI SEKOLAH DASAR*. Universitas Muhammadiyah Malang.
- Qurohman, M. T., & Sungkar, M. S. (2018). Integrasi Pembelajaran Matematika Problem Based Learning dengan Teknologi Informasi dan Komunikasi. *Desimal: Jurnal Matematika*, *1*(3), 303–313.
- Rahmadoni, J. (2018). Perancangan Simulasi Pembelajaran Kriptografi Klasik Menggunakan Metode Web Based Learning. *INTECOMS: Journal of Information Technology and Computer Science*, *1*(1), 34–43.
- Sinuhaji, S. P. B., Allwine, A., Wijaya, V., & Mardiah, M. (2023). Perancangan Media Pembelajaran Multimedia Interaktif Peninggalan Sejarah Indonesia Menggunakan Metode Web Based Learning (Study Kasus: SDS Cerdas Bangsa Namorambe). *ALGORITMA: JURNAL ILMU KOMPUTER DAN INFORMATIKA*, *7*(1).
- Siregar, K. (2019). Perancangan Prototype Aplikasi Pembelajaran Budaya Batak Menggunakan Metode Web Based Learning (WBL). *JUKI: Jurnal Komputer Dan Informatika*, *1*(1), 39–45.
- SITEPU, W. P. (2023). *PENGARUH PENGGUNAAN MEDIA PEMBELAJARAN POP UP BOOK TERHADAP HASIL BELAJAR SISWA PADA MATERI PENGGOLONGAN HEWAN BERDASARKAN JENIS MAKANANNYA KELAS IV SD NEGERI 040521 SINAMAN KECAMATAN BARUS JAHE 2022/2023*. UNIVERSITAS QUALITY.
- Sujana, I. W. C. (2019). Fungsi dan tujuan pendidikan Indonesia. *Adi Widya: Jurnal Pendidikan Dasar*, *4*(1), 29–39.
- Suryana, E., Prahasti, P., & Iskandar, A. P. (2023). Pemanfaatan Google Site Sebagai Media Pembelajaran Siswa Pada SMKN 3 Kota Bengkulu. *Jurnal Dehasen Untuk Negeri*, *2*(1), 85–88.
- Sutarto, S. (2017). Teori kognitif dan implikasinya dalam pembelajaran. *Islamic Counseling: Jurnal Bimbingan Dan Konseling Islam*, *1*(2), 1–26.
- Zahwa, F. A., & Syafi'i, I. (2022). Pemilihan pengembangan media pembelajaran berbasis teknologi informasi. *Equilibrium: Jurnal Penelitian Pendidikan Dan Ekonomi*, *19*(01), 61–78.

## **LAMPIRAN**

## Lampiran 1.Surat Keterangan Bebas Plagiasi

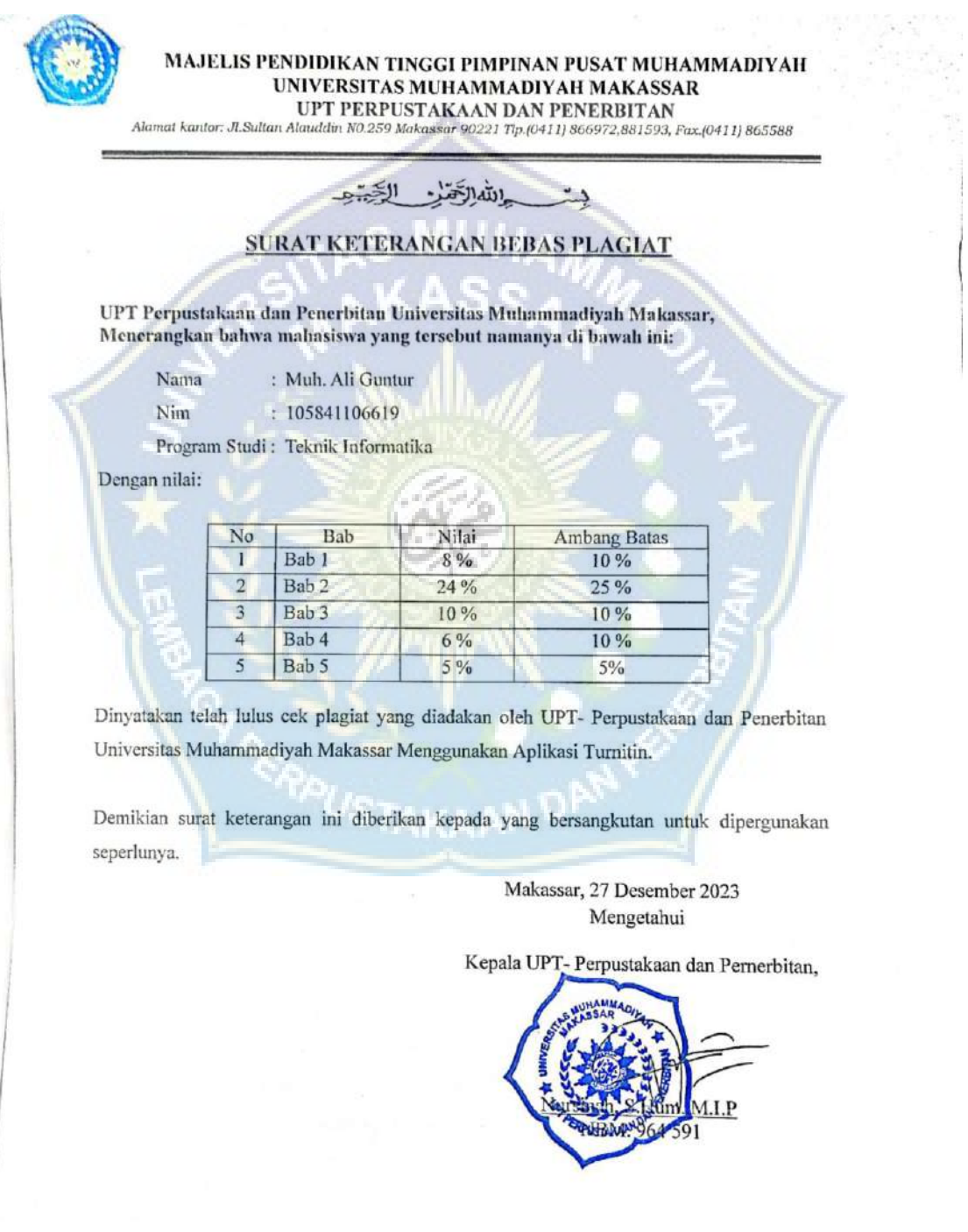

Jl. Sultan Alauddin no 259 makassar 90222<br>Telepon (0411)866972,881 593,fax (0411)865 588<br>Website: www.library.unismuh.ac.id<br>E-mail : <u>perpustakaan@unismuh.ac.id</u>

 $\tilde{\mathbf{s}}$ 

91
### Lampiran 2. Hasil Turnitin BAB I

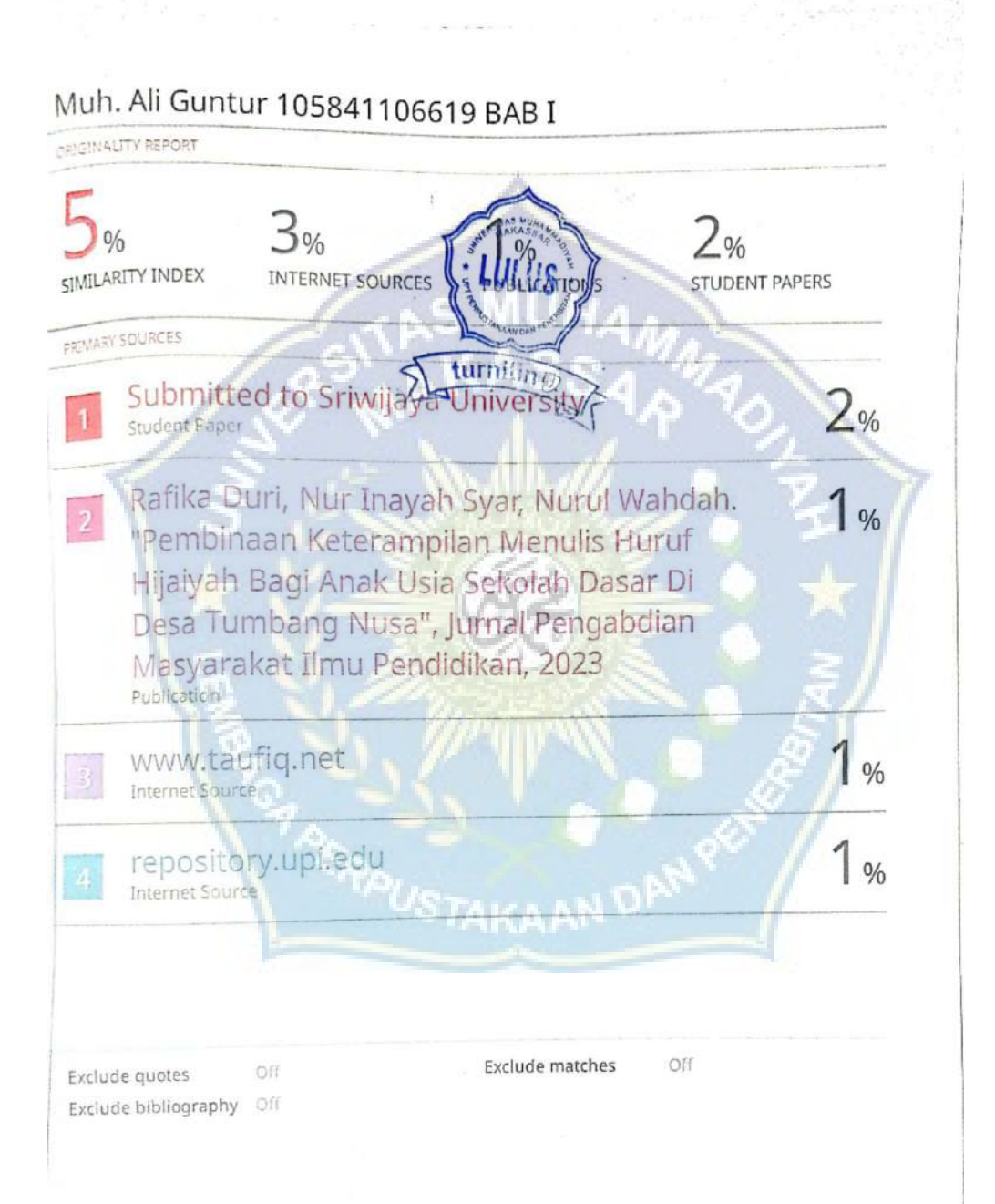

### Lampiran 3. Hasil Turnitin BAB II

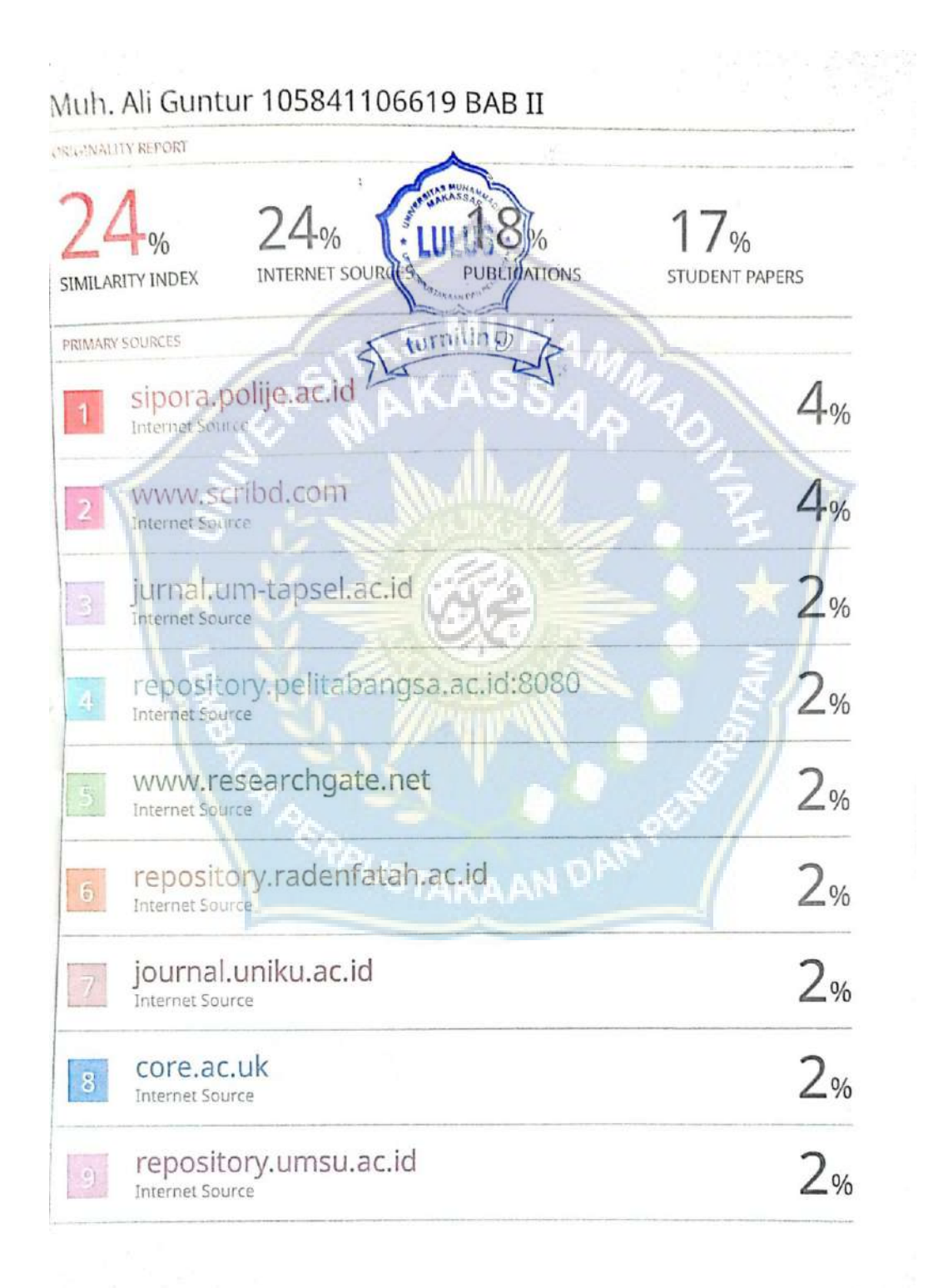

56

Lampiran 4. Hasil Turnitin BAB III

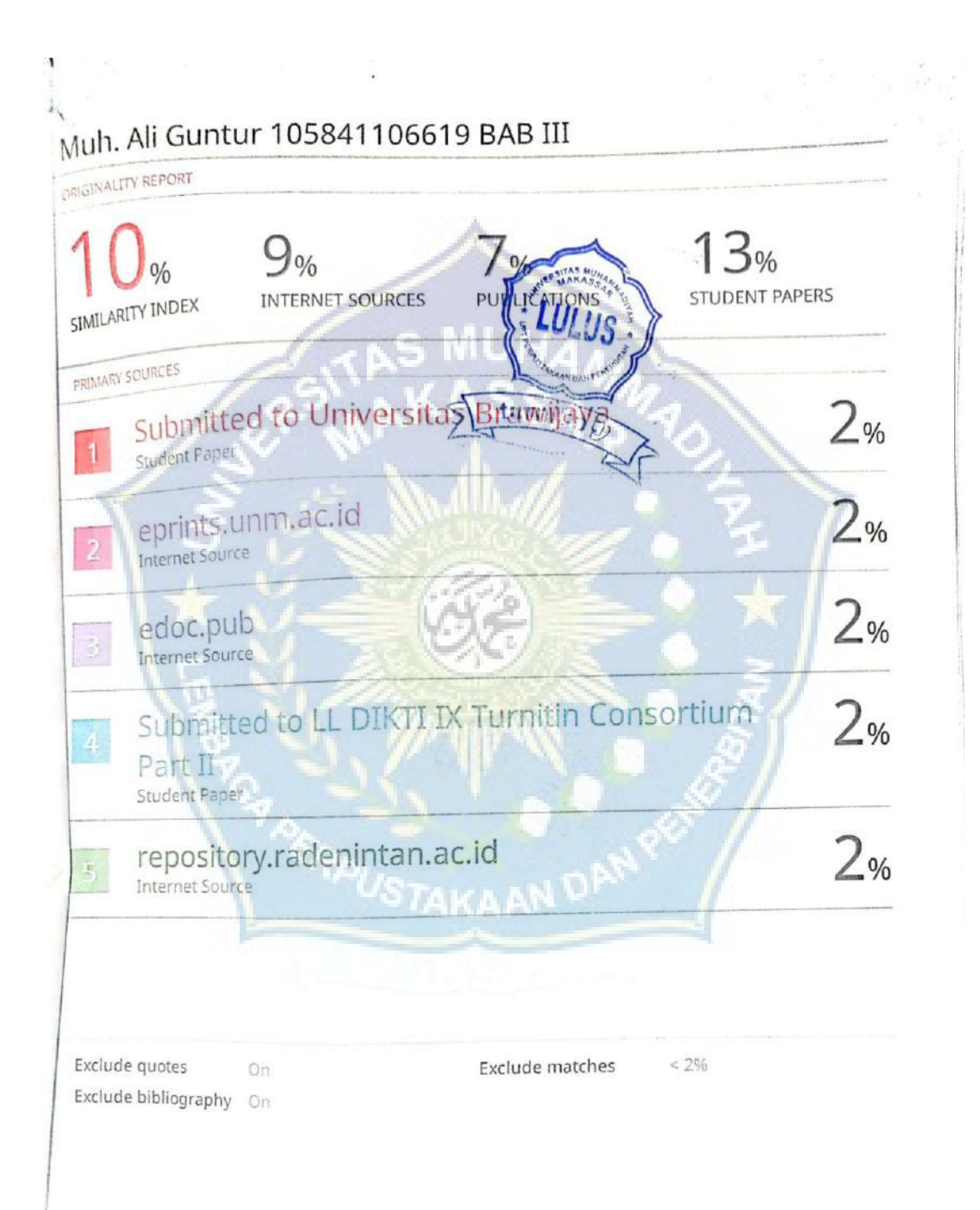

Lampiran 5. Hasil Turnitin BAB IV

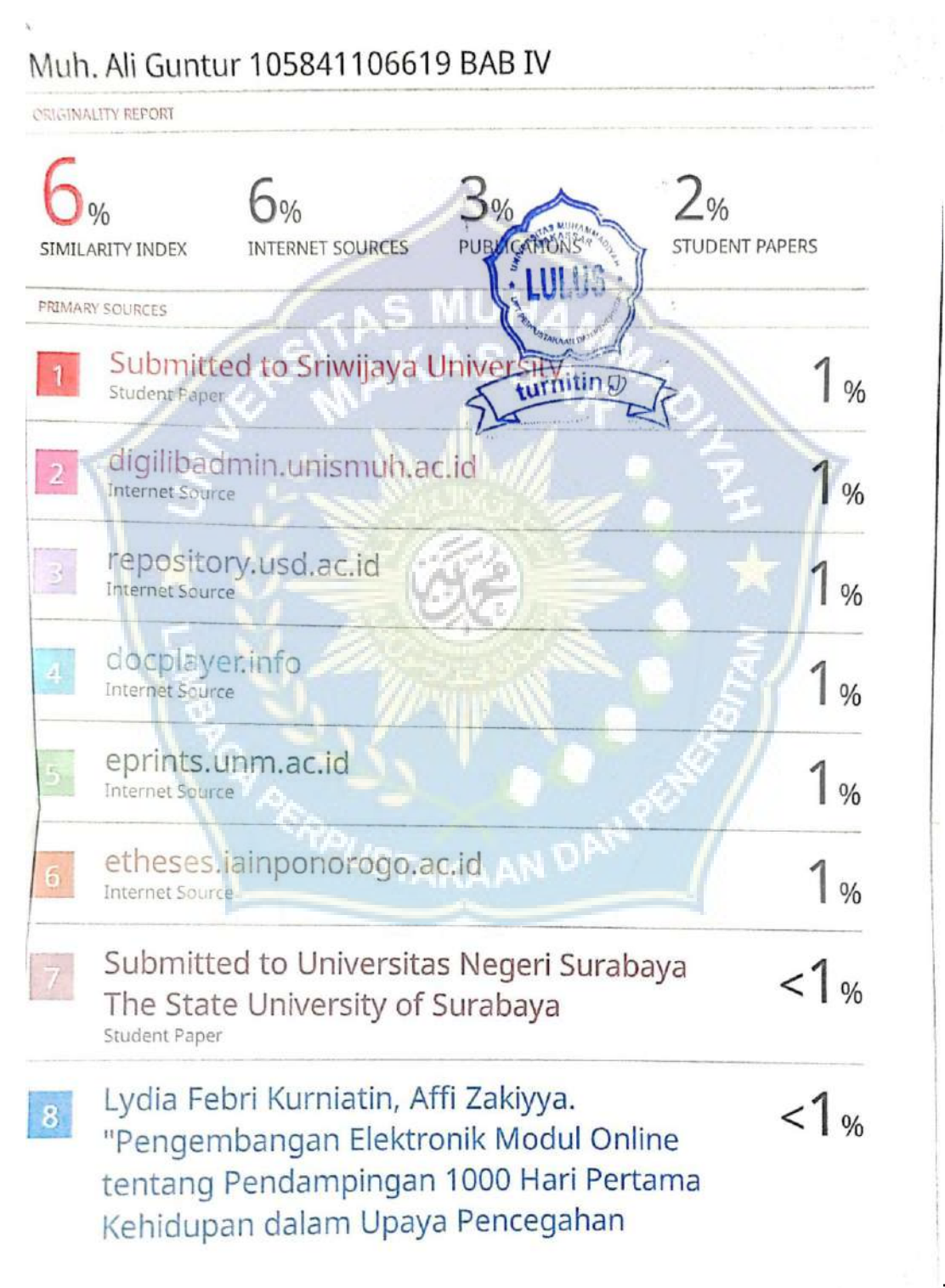

### Lampiran 5. Hasil Turnitin BAB V

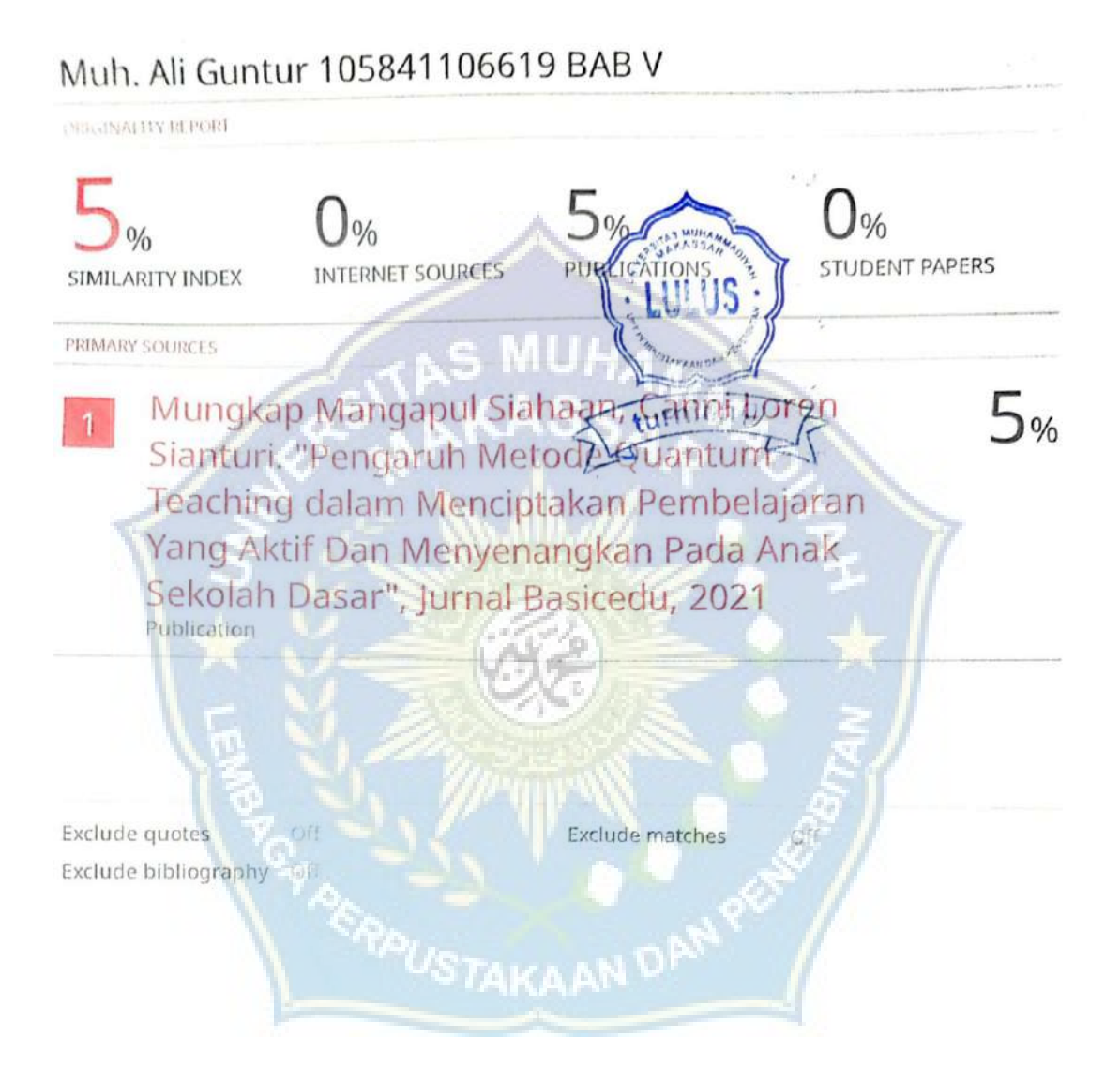

Lampiran 6 Source Code

Intro

<!DOCTYPE html>

<html lang="en">

<head>

<meta charset="utf-8">

<meta name="viewport" content="width=device-width, initial-scale=1, shrink-tofit=no">

 $<$ link

href="https://fonts.googleapis.com/css2?family=Open+Sans:wght@300;400;500;600; 700;800&display=swap"

rel="stylesheet">

<title>MATHLEARN - Perancangan Aplikasi Pembelajaran Matematika dengan Menerapkan Metode Web Based Learning</title>

<!-- Bootstrap core CSS -->

<link href="vendor/bootstrap/css/bootstrap.min.css" rel="stylesheet">

<!-- Additional CSS Files -->

<link rel="stylesheet" href="assets/css/fontawesome.css">

<link rel="stylesheet" href="assets/css/templatemo-tale-seo-agency.css">

<link rel="stylesheet" href="assets/css/owl.css">

<link rel="stylesheet" href="assets/css/animate.css">

<link rel="stylesheet" href="https://unpkg.com/swiper@7/swiper-bundle.min.css" />

 $$ 

-->

</head>

<body>

```
<!-- ***** Preloader Start ***** -->
<div id="js-preloader" class="js-preloader">
 <div class="preloader-inner">
  <span class="dot"></span>
  <div class="dots">
   <span></span>
   <span></span>
   <span></span>
  \langlediv>\langlediv>
```
 $\langle$ div $>$ 

<!-- \*\*\*\*\* Preloader End \*\*\*\*\* -->

<!-- \*\*\*\*\* Pre-Header Area Start \*\*\*\*\* -->

<div class="pre-header">

<div class="container">

<div class="row">

<div class="col-lg-8 col-sm-9">

<div class="left-info">

 $<$ ul $>$ 

```
<!-- <li><a href="#"><i class="fa fa-phone"></i>+000 1234 5678</a></li>
```

```
<li><a href="#"><i class="fa fa-
envelope"></i>infocompany@email.com</a></li>
```
<li><a href="#"><i class="fa fa-map-marker"></i>></i>St. London 54th Bull $\langle a \rangle \langle |i \rangle$  -->

 $<$ /ul $>$ 

```
\langlediv>
```
 $\langle$ div $>$ 

```
<div class="col-lg-4 col-sm-3">
```
<div class="social-icons">

 $\langle ul \rangle$ 

```
<li><a href="#"><i class="fab fa-facebook"></i></a></li>
```

```
<li><a href="#"><i class="fab fa-twitter"></i></a></li>
```

```
<li><a href="#"><i class="fab fa-linkedin"></i></a></li>
```
<li><a href="#"><i class="fab fa-google-plus"></i></a></li>

 $<$ /ul $>$ 

```
\langlediv>
```
 $\langle$ div $>$ 

 $\langle$ div $>$ 

 $\langle$ div $>$ 

 $\langle$ div $>$ 

<!-- \*\*\*\*\* Pre-Header Area End \*\*\*\*\* -->

<!-- \*\*\*\*\* Header Area Start \*\*\*\*\* -->

<header class="header-area header-sticky">

<div class="container">

<div class="row">

<div class="col-12">

<nav class="main-nav">

<!-- \*\*\*\*\* Logo Start \*\*\*\*\* -->

<a href="index.html" class="logo text-white">

<img src="assets/images/logo2.png" alt="" style="max-width: 63px;"> <b style="font-size: 20px; margin-left:10px">MATHLEARN</b>

```
\langle a \rangle<!-- ***** Logo End ***** -->
      <!-- ***** Menu Start ***** -->
      <ul class="nav">
       <li ><a href="index.php" class="active">Home</a></li>
       \langleli >a href="siswa/">Siswa\langlea>\langleli>
       \langleli \rangle a href="guru/"\langleGuru\langle/a\rangle\langle/li\rangle</ul><a class='menu-trigger'>
       <span>Menu</span>
      \langle a \rangle<!-- ***** Menu End ***** -->
    \langlenav>\langlediv>\langlediv>
\langlediv>
```
</header>

<!-- \*\*\*\*\* Header Area End \*\*\*\*\* -->

<div class="main-banner" id="top">

<div class="container">

<div class="row">

<div class="col-lg-7">

<div class="caption header-text">

<h6>PEMBELAJARAN MATEMATIKA ONLINE</h6>

<div class="line-dec"></div>

<b>Perancangan Aplikasi Pembelajaran Matematika dengan Menerapkan<span>Metode Web Based Learning</span></b>

<p>Pembelajaran matematika online ini merupakan kegiatan belajar mengajar yang bisa dilakukan di mana saja,

hanya dengan bermodalkan perangkat mobile dan koneksi internet.</p>

<div class="main-button scroll-to-section"><a href="siswa/">Login Siswa $\lt/a \lt d$ iv>

<span>or</span>

<div class="second-button"><a href="guru/">Login Guru</a></div>

 $\langle$ div $>$ 

 $\langle$ div $>$ 

 $\langle$ div $>$ 

 $\langle$ div $>$ 

 $\langle$ div $>$ 

<div class="services section" id="services">

<div class="container">

<div class="row">

```
<div class="col-lg-6 offset-lg-6">
```
<div class="row">

<div class="col-lg-12">

<div class="section-heading">

<h2>Fitur <em>Layanan Pembelajaran</em> &amp;

<span>Fitur</span> Ujian Online

 $<$ /h2>

<div class="line-dec"></div>

 $\langle$ div $\rangle$ 

 $\langle$ div>

<div class="col-lg-6 col-sm-6">

<div class="service-item">

<div class="icon">

<img src="assets/images/services-02.jpg" alt="data analysis" class="templatemo-feature">

 $\langle$ div>

<h4>Penilaian Langsung Setelah Ujian</h4>

 $\langle$ div>

 $\langle$ div $>$ 

<div class="col-lg-6 col-sm-6">

<div class="service-item">

<div class="icon">

<img src="assets/images/services-03.jpg" alt="precise data" class="templatemo-feature">

 $\langle$ div>

<h4>Materi yang Dapat didownload</h4>

 $\langle$ div $>$ 

<div class="col-lg-6 col-sm-6">

<div class="service-item">

<div class="icon">

<img src="assets/images/services-04.jpg" alt="SEO marketing" class="templatemo-feature">

 $\langle$ div>

 $\langle$ div $>$ 

<h4>Disertai Video Pembelajaran Sebagai Pendukung</h4>

 $\langle$ div>

 $\langle$ div>  $\langle$ div>

 $\langle$ div>

 $\langle$ div $>$  $\langle$ div>

<div class="infos section" id="infos">

<div class="container">

<div class="row">

<div class="col-lg-12">

<div class="main-content">

<div class="row">

<div class="col-lg-6">

<div class="left-image">

```
<img src="assets/images/left-infos.jpg">
```
 $\langle$ div $>$ 

 $\langle$ div $>$ 

<div class="col-lg-6 text-center py-lg-5 my-5">

<img src="assets/images/unismuh.png" class="img-fluid mx-3" style="width: 200px;">

<img src="assets/images/dikbud.png" class="img-fluid mx-3" style="width: 200px;">

 $\langle$ div>  $\langle$ div>  $\langle$ div $>$  $\langle$ div>

 $\langle$ div $>$ 

 $\langle$ div $>$ 

<footer>

<div class="container">

<div class="col-lg-12">

<p>© 2023 <a href="#">Guntur.</a> All Right Reserved.

<!-- <br>Design: <a href="https://templatemo.com" target="\_blank">TemplateMo</a> Distribution: <a

href="https://themewagon.com">ThemeWagon</a> -->

```
</p>
```
 $\langle$ div>

 $\langle$ div $>$ 

</footer>

<!-- Scripts -->

<!-- Bootstrap core JavaScript --> <script src="vendor/jquery/jquery.min.js"></script> <script src="vendor/bootstrap/js/bootstrap.min.js"></script>

<script src="assets/js/isotope.min.js"></script> <script src="assets/js/owl-carousel.js"></script> <script src="assets/js/tabs.js"></script> <script src="assets/js/popup.js"></script> <script src="assets/js/custom.js"></script>

</body>

 $<$ /html $>$ Header Guru <!doctype html> <html lang="en">

<head>

<meta charset="utf-8">

<meta name="viewport" content="width=device-width, initial-scale=1">

<title><?php echo \$title;?> - GURU MATHLEARN</title>

<link rel="shortcut icon" type="image/png" href="assets/images/logos/guru.png" />

<link rel="stylesheet" href="assets/css/styles.min.css" />

<script type="text/javascript" src="assets/js/ckeditor/ckeditor.js"></script>

</head>

<body>

<!-- Body Wrapper -->

<div class="page-wrapper" id="main-wrapper" data-layout="vertical" datanavbarbg="skin6" data-sidebartype="full"

data-sidebar-position="fixed" data-header-position="fixed">

<!-- Sidebar Start -->

<aside class="left-sidebar">

```
<!-- Sidebar scroll-->
```
 $\langle$ div $\rangle$ 

<div class="brand-logo d-flex align-items-center justify-content-between pt-3">

**MUHA** 

<a href="./index.html" class="text-nowrap logo-img">

<img src="assets/images/logos/guru2.png" width="150" alt="" />

</a>

<div class="close-btn d-xl-none d-block sidebartoggler cursor-pointer" id="sidebarCollapse">

```
\langlei class="ti ti-x fs-8">\langlei>
```
 $\langle$ div $>$ 

 $\langle$ div $>$ 

 $\langle$ hr $>$ 

<!-- Sidebar navigation-->

<nav class="sidebar-nav scroll-sidebar" data-simplebar="">

<ul id="sidebarnav">

<li class="nav-small-cap">

<i class="ti ti-dots nav-small-cap-icon fs-4"></i>

<span class="hide-menu">Home</span>

 $\langle$ /li $\rangle$ 

<li class="sidebar-item">

```
<a class="sidebar-link" href="index.php?page=dashboard" aria-
expanded="false">
```
<span>

<i class="ti ti-layout-dashboard"></i>

 $<$ /span $>$ 

<span class="hide-menu">Dashboard</span>

 $\langle a \rangle$ 

 $\langle$ li>

<li class="nav-small-cap">

```
<i class="ti ti-dots nav-small-cap-icon fs-4"></i>
```

```
<span class="hide-menu">PEMBELAJARAN</span>
```
 $\langle$ /li $\rangle$ 

```
<!-- <li class="sidebar-item">
```
<a class="sidebar-link" href="./ui-buttons.html" aria-expanded="false">

<span>

<i class="ti ti-article"></i>

 $<$ /span $>$ 

<span class="hide-menu">Tambah Kelas</span>

 $\langle a \rangle$ 

 $\langle$ li> -->

<li class="sidebar-item">

<a class="sidebar-link" href="index.php?page=kelas-aktif" ariaexpanded="false">

<span>

 $\leq$ i class="ti ti-cards"> $\leq$ /i>

 $<$ /span $>$ 

```
<span class="hide-menu">Kelas Aktif</span>
```
 $\langle a \rangle$ 

 $\langle$ li>

<li class="nav-small-cap">

<i class="ti ti-dots nav-small-cap-icon fs-4"></i>

```
<span class="hide-menu">AKUN GURU</span>
```
 $\langle$ li>

```
<li class="sidebar-item">
```
<a class="sidebar-link" href="index.php?page=profile" ariaexpanded="false">

## <span>

```
\langlei class="ti ti-user">\langlei>
```

```
</span>
```
<span class="hide-menu">My Profile </span>

```
\langle a \rangle
```

```
\langleli>
```

```
</ul>
```
 $\langle$ nav $>$ 

<!-- End Sidebar navigation -->

 $\langle$ div $>$ 

<!-- End Sidebar scroll-->

 $\langle$ aside $\rangle$ 

<!-- Sidebar End -->

<!-- Main wrapper -->

<div class="body-wrapper">

<!-- Header Start -->

<header class="app-header">

<nav class="navbar navbar-expand-lg navbar-light">

<ul class="navbar-nav">

<li class="nav-item d-block d-xl-none">

<a class="nav-link sidebartoggler nav-icon-hover" id="headerCollapse" href="javascript:void(0)">

UHA.

<i class="ti ti-menu-2"></i>

</a>

 $\langle$ li>

 $\langle -1 - 1$ i class="nav-item">

<a class="nav-link nav-icon-hover" href="javascript:void(0)">

 $\leq$ i class="ti ti-bell-ringing" $\leq$ /i>

<div class="notification bg-primary rounded-circle"></div>

 $\langle a \rangle$ 

 $\langle$ /li> -->

 $<$ /ul $>$ 

<div class="navbar-collapse justify-content-end px-0" id="navbarNav">

<ul class="navbar-nav flex-row ms-auto align-items-center justify-contentend">

<li class="nav-item dropdown">

<button class="btn btn-outline-info nav-icon-hover" href="javascript:void(0)" id="drop2" data-bs-toggle="dropdown"

aria-expanded="false">

 $\leq$ i class="ti ti-user" $\leq$ /i $>$  $\leq$ ?php echo \$ SESSION['nama'];?>

</button>

<div class="dropdown-menu dropdown-menu-end dropdown-menuanimate-up" aria-labelledby="drop2">

<div class="message-body">

<a href="model/logout.php" class="btn btn-outline-danger mx-3 mt-2 dblock">Logout</a>

 $\langle$ div>  $\langle$ div>  $\langle$ li>  $\langle \text{ul} \rangle$  $\langle$ div $>$  $\langle$ nav $>$ </header> <!-- Header End --> <div class="container-fluid"> <div class="container-fluid"> <div class="card shadow"> <div class="card-body"> Login Guru <?php

session\_start();

include('../../db\_config.php');

if(isset(\$\_POST['login'])){

\$email=mysqli\_real\_escape\_string(\$conn,\$\_POST['email']);

\$password=mysqli\_real\_escape\_string(\$conn,\$\_POST['password']);

\$data = mysqli\_query(\$conn,"select \* from user where email='\$email' and password='\$password'");

 $\text{Scek} = \text{mysgli}$  num rows( $\text{Sdata}$ );

 $if(\$cek > 0)$ {

```
\qquad = mysqli query($conn,"select * from user where email='$email' and
password='$password'");
```
while( $\text{Suser}$ =mysqli fetch array( $\qquad)$ {

 $S$  SESSION['email'] =  $s$ user['email'];

\$\_SESSION['level'] = \$user['level'];

\$ SESSION['nama'] = \$user['nama'];

}

header("location:../index.php?page=dashboard");

}else{

header("location:../authentication-login.php?login=gagal");

AKAAN DAN

}

}else{

```
header("location:../authentication-login.php");
```
}

```
Autentication Login Guru
```
<?php

error reporting $(0);$ 

?>

```
<!doctype html>
```
<html lang="en">

<head>

<meta charset="utf-8">

<meta name="viewport" content="width=device-width, initial-scale=1">

<title>Login - MATHLEARN</title>

<link rel="shortcut icon" type="image/png" href="assets/images/logos/guru.png" /> <link rel="stylesheet" href="assets/css/styles.min.css" />

<style>

body{

background-image: linear-gradient(to right bottom, #dd00ff, #c000fb, #a103f6, #7e0bf1, #5412eb);

}

</style>

</head>

 $$ 

```
<!-- Body Wrapper -->
```
<div class="page-wrapper" id="main-wrapper" data-layout="vertical" datanavbarbg="skin6" data-sidebartype="full"

data-sidebar-position="fixed" data-header-position="fixed">

 $\langle$ div

class="position-relative overflow-hidden radial-gradient min-vh-100 d-flex alignitems-center justify-content-center">

<div class="d-flex align-items-center justify-content-center w-100">

<div class="row justify-content-center w-100">

<div class="col-md-8 col-lg-6 col-xxl-3">

<div class="card mb-0">

<div class="card-body">

<a href="#" class="text-nowrap logo-img text-center d-block py-3 w-100">

<img src="assets/images/logos/guru.png" width="100" alt="">

<h4 class="mt-3">Login Guru</h4>

 $\langle a \rangle$ 

<p class="text-center">Perancangan Aplikasi Pembelajaran Matematika dengan Menerapkan Metode Web Based Learning</p>

#### $\langle$ ?php

if(\$\_GET['login']=='gagal'){

?>

<div class="alert alert-danger text-center" role="alert">

username atau password salah

 $\langle$ div>

 $\langle 2$ php } ?>

<?php

```
if($_GET['register']=='berhasil'){
```
?>

<div class="alert alert-success text-center" role="alert"> register berhasil silahkan login!

 $\langle$ div $>$ 

 $\langle$ ?php } ?>

<form action="model/login.php" method="POST">

<div class="mb-3">

<label for="exampleInputEmail1" class="form-label" >Email</label>

<input type="email" name="email" class="form-control" id="exampleInputEmail1" aria-describedby="emailHelp" required>

 $\langle$ div $>$ 

<div class="mb-4">

<label for="exampleInputPassword1" class="form-label" >Password</label>

<input type="password" name="password" class="form-control" id="exampleInputPassword1" required>

 $\langle$ div>

<button type="submit" name="login" class="btn btn-primary w-100 py-8 fs-4 mb-4 rounded-2">Sign In</button>

<div class="d-flex align-items-center justify-content-center">

 $\leq p$  class="fs-4 mb-0 fw-bold">Belum punya akun guru? $\leq /p$ >

<a class="text-primary fw-bold ms-2" href="authenticationregister.php">Buat sekarang</a>

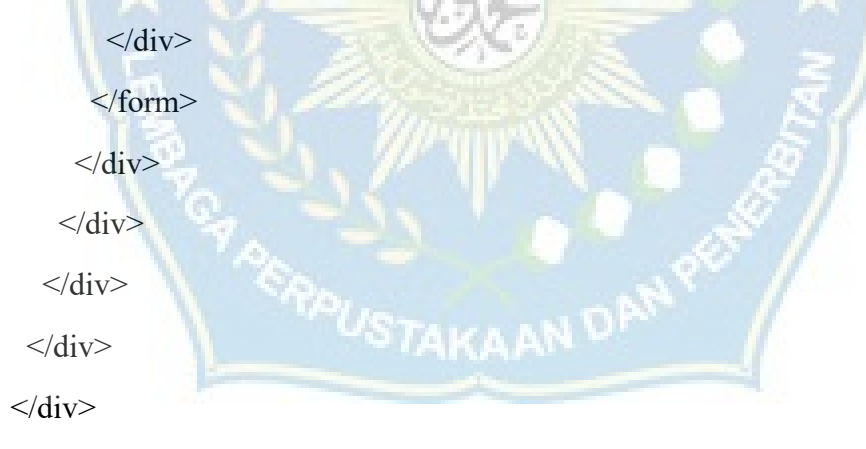

 $\langle$ div $>$ 

 $\langle$ div $>$ 

<script src="assets/libs/jquery/dist/jquery.min.js"></script>

<script src="assets/libs/bootstrap/dist/js/bootstrap.bundle.min.js"></script>

</body>

 $<$ /html $>$ 

Register Guru

<?php

include('../../db\_config.php');

if(isset(\$\_POST['register'])){

\$nama=mysqli\_real\_escape\_string(\$conn,\$\_POST['nama']); \$nomorinduk=mysqli\_real\_escape\_string(\$conn,\$\_POST['nomorinduk']); \$email=mysqli\_real\_escape\_string(\$conn,\$\_POST['email']); \$password=mysqli\_real\_escape\_string(\$conn,\$\_POST['password']);

 $\delta$ data = mysqli\_query( $\delta$ conn,"select \* from user where email=' $\delta$ email'");

 $\text{Scek} = \text{mysqli} \text{num} \text{rows} (\text{Sdata});$ 

 $if(\$cek > 0)$ 

header("location:../authentication-register.php?register=gagal");

}else{

\$input = mysqli\_query(\$conn,"insert into user values('','\$nama','\$nomorinduk','\$email','\$password','','guru')");

header("location:../authentication-login.php?register=berhasil");

# }

}else{

header("location:../authentication-register.php");

}

Autentication Register Guru  $\langle$ ?php error\_reporting(0); ?>

<!doctype html>

<html lang="en">

<head>

<meta charset="utf-8">

<meta name="viewport" content="width=device-width, initial-scale=1">

<title>Register - MATHLEARN</title>

<link rel="shortcut icon" type="image/png" href="assets/images/logos/guru.png" />

UHA

```
<link rel="stylesheet" href="assets/css/styles.min.css" />
```
<style>

body{

background-image: linear-gradient(to right bottom, #dd00ff, #c000fb, #a103f6, #7e0bf1, #5412eb);

}

```
\langlestyle>
```
</head>

<body>

<!-- Body Wrapper -->

<div class="page-wrapper" id="main-wrapper" data-layout="vertical" datanavbarbg="skin6" data-sidebartype="full"

data-sidebar-position="fixed" data-header-position="fixed">

<div

class="position-relative overflow-hidden radial-gradient min-vh-100 d-flex alignitems-center justify-content-center">

<div class="d-flex align-items-center justify-content-center w-100">

<div class="row justify-content-center w-100">

<div class="col-md-8 col-lg-6 col-xxl-3">

<div class="card my-3">

<div class="card-body">

<a href="#" class="text-nowrap logo-img text-center d-block py-3 w-100">

<img src="assets/images/logos/guru.png" width="100" alt="">

<h4 class="mt-3">Register Akun Guru Baru</h4>

 $\langle a \rangle$ 

<p class="text-center">Perancangan Aplikasi Pembelajaran Matematika dengan Menerapkan Metode Web Based Learning</p>

<?php

if(\$\_GET['register']=='gagal'){

?>

<div class="alert alert-danger text-center" role="alert"> register gagal. email telah terdaftar. silahkan coba lagi!  $\langle$ div $>$ 

 $\langle 2php \rangle$  ?>

<form action="model/register.php" method="POST"> <div class="mb-3">

<label class="form-label">Nama</label>

<input type="text" name="nama" class="form-control" ariadescribedby="textHelp" required>

 $\langle$ div>

<div class="mb-3">

<label class="form-label">Nomor Induk</label>

<input type="text" name="nomorinduk" class="form-control" ariadescribedby="textHelp" required>

 $\langle$ div $>$ 

<div class="mb-3">

<label class="form-label">Email Address</label>

<input type="email" name="email" class="form-control" ariadescribedby="emailHelp" required>

 $\langle$ div $>$ 

<div class="mb-4">

<label class="form-label">Password</label>

<input type="password" name="password" class="form-control"

required>

 $\langle$ div>

<button type="submit" name="register" class="btn btn-primary w-100 py-8 fs-4 mb-4 rounded-2">Sign Up</button>

<div class="d-flex align-items-center justify-content-center">

 $\leq p$  class="fs-4 mb-0 fw-bold">Already have an Account? $\leq /p$ >

<a class="text-primary fw-bold ms-2" href="authenticationlogin.php">Sign In</a>

 $\langle$ div>

</form>

 $\langle$ div $>$ 

 $\langle$ div $>$ 

 $\langle$ div $>$ 

 $\langle$ div $>$ 

 $\langle$ div $>$ 

<script src="assets/libs/jquery/dist/jquery.min.js"></script>

<script src="assets/libs/bootstrap/dist/js/bootstrap.bundle.min.js"></script> </body>

 $<$ /html $>$ 

Index Guru

<?php

```
session_start();
```
error reporting(0);

```
if($_SESSION['level']=='guru'){
```

```
if($_GET['page']=='dashboard'){
```
\$title='Dashboard';

include('header.php');

include('dashboard.php');

include('footer.php');

}else if(\$\_GET['page']=='kelas-aktif'){

\$title='Kelas Aktif';

include('header.php');

include('kelas-aktif.php');

include('footer.php');

}else if(\$\_GET['page']=='lihat-kelas'){

include('../db\_config.php');

 $square$  mysql = mysqli\_query(\$conn,"SELECT namakelas FROM kelas where idkelas='\$\_GET[id]'");

```
while($data = mysqli_fetch_array($query_mysql)){
```
\$title=\$data['namakelas'];

```
}
```

```
include('header.php');
```
include('kelas-materi.php');

include('footer.php');

}else if(\$\_GET['page']=='profile'){

\$title='Profile';

include('header.php');

include('profile.php');

include('footer.php');

```
}else if($_GET['page']=='hasil-ujian'){
```
\$title='Hasil Ujian';

include('header.php');

include('hasil-ujian.php');

include('footer.php');

}else if(\$\_GET['page']=='soal-ujian'){

\$title='Soal Ujian';

include('header.php');

include('soal-ujian.php');

include('footer.php');

}else if(\$\_GET['page']=='tambah-soal'){

\$title='Tambah Soal Ujian';

include('header.php');

include('tambah-soal.php');

include('footer.php');

### }else if(\$\_GET['page']=='rename-kelas'){

\$title='Rename Kelas';

include('header.php');

include('rename-kelas.php');

include('footer.php');

```
}else if($_GET['page']=='edit-soal'){
```
\$title='Tambah Soal Ujian';

include('header.php');

include('edit-soal.php');

include('footer.php');

}else if(\$\_GET['page']=='peserta-kelas'){

\$title='Peserta Kelas';

include('header.php');

include('peserta-kelas.php');

include('footer.php');

### }else{

header('location:index.php?page=dashboard');

AKAAN D

# }

# }else{

header('location:authentication-login.php');

}

Dashboard Guru

<div class="row">

<div class="col-sm-12">

<div class="card shadow">

<img class="card-img-top" src="holder.js/100x180/" alt="">

<div class="card-body">

<div class="row">

<div class="col-sm-2 pl-5 text-center py-4">

<img src="assets/images/logos/welcome.png" class="img-fluid mt-2" style="height: 220px;">

 $\langle$ div>

<div class="col-sm-5 pl-5 text-left py-4">

<div class="alert alert-success" role="alert">

<strong>Halo </i> <?php echo \$\_SESSION['nama'];?>! Selamat Datang di Mathlearn Akun Guru!</strong>

 $\langle$ div>

<div class="alert alert-success" role="alert">

<strong>Sebagai guru anda bisa membuat kelas sesuai kebutuhan anda!</strong>

 $\langle$ div $>$ 

<div class="alert alert-success" role="alert">

<strong>Setelah membuat kelas anda bisa langsung menambahkan materi dan ujian!</strong>

 $\langle$ div $>$ 

 $\langle$ div $>$ 

 $\langle$ div $>$ 

 $\langle$ div $>$ 

 $\langle$ div $>$ 

<div class="row">

<div class="col-sm-6">

<div class="card overflow-hidden bg-success text-white shadow">

<div class="card-body p-4">

<h5 class="card-title mb-9 fw-semibold text-white">Jumlah Kelas Anda</h5>

<div class="row align-items-center">

<div class="col-8">

 $\langle$ ?php

include('../db\_config.php');

\$query\_mysql = mysqli\_query(\$conn,"SELECT count(idkelas) as jumlahkelas FROM kelas where email='\$ SESSION[email]'");

while( $\delta$ data = mysqli\_fetch\_array( $\delta$ query\_mysql)){

?>

<h4 class="fw-semibold mb-3 text-white"><?php echo \$data['jumlahkelas'];?></h4>

 $\langle$ ?php } ?>

 $\langle$ div>

<div class="col-4">

<div class="d-flex justify-content-center">

<div id="breakup"></div>

```
\langlediv>
```

```
\langlediv>
```

```
\langlediv>
```

```
\langlediv>
```
<div class="col-sm-6">

<div class="card overflow-hidden bg-warning shadow">

<div class="card-body p-4">

<h5 class="card-title mb-9 fw-semibold text-white">Total Materi Keseluruhan</h5>

<div class="row align-items-center">

<div class="col-8">

<?php

include('../db\_config.php');

\$query\_mysql = mysqli\_query(\$conn,"SELECT SUM((SELECT COUNT(\*) from materi WHERE materi.idkelas=kelas.idkelas)) as jumlahmateri FROM kelas WHERE email='\$ SESSION[email]"');

while( $\delta$ data = mysqli fetch array( $\delta$ query mysql)){

?>

<h4 class="fw-semibold mb-3 text-white"><?php if(\$data['jumlahmateri']==''){ echo'0';} else{echo \$data['jumlahmateri'];}?></h4>

 $\langle$ ?php } ?>

 $\langle$ div>

 $\langle$ div class="col-4">

<div class="d-flex justify-content-center">

<div id="breakup"></div>

 $\langle$ div>

 $\langle$ div $>$ 

 $\langle$ div $>$ 

```
\langlediv>
```
 $\langle$ div $>$ 

Kelas aktif

<div class="row">

<div class="col">

<h5 class="card-title fw-semibold mb-4"><?php echo \$title;?></h5>

UHA

<button type="button" class="btn btn-secondary m-1 mb-3" data-bstoggle="modal" data-bs-target="#modelId">Tambah Kelas Baru</button>

 $\langle$ ?php

```
if($_GET['tambah']=='berhasil'){
```
?>

<div class="alert alert-success" role="alert">

kelas berhasil ditambahkan

 $\langle$ div>

 $\langle$ ?php } ?>

<?php

include('../db\_config.php');

 $\text{Squery}$  mysql = mysqli query( $\text{Sconn}, \text{VSELECT}$  \* FROM kelas where email='\$\_SESSION[email]' order by idkelas desc");

 $$nomor = 1;$ 

while( $\delta$ data = mysqli\_fetch\_array( $\delta$ query\_mysql)){

?>

<div class="card shadow">

<div class="card-header">

Kode : <?php echo \$data['kodekelas'];?>

 $\langle$ div $>$ 

<div class="card-body">

<div class="col-sm-12">

<h5 class="card-title"><?php echo \$data['namakelas'];?></h5>

 $\langle h$ r $>$ 

 $ltable$ 

 $<$ tr  $>$ 

 $<$ td  $>$ 

<a href="index.php?page=lihat-kelas&id=<?php echo \$data['idkelas'];?>" class="btn btn-success "><i class="ti ti-eye"></i>Lihat Kelas</a>

 $\langle t \, \mathrm{d} \rangle$ 

<td style="padding-left: 20px;">

<a href="index.php?page=rename-kelas&kelas=<?php echo \$data['idkelas'];?>" class="btn btn-secondary "><i class="ti ti-pencil"></i>Rename Kelas</a>

```
\langle t d \rangle
```
<td style="padding-left: 20px;">

<form action="model/hapus-kelas.php" method="post" onsubmit="return confirm('Apakah anda yakin akan menghapus kelas ini?')">

<input type="hidden" name="idkelas" value="<?php echo \$data['idkelas'];  $?$ 

<button type="submit" name="hapuskelas" class="btn btn-danger ml-2">
i class="ti ti-trash">
i>Hapus Kelas
lbutton
len

</form>

 $\langle t \, \mathrm{d} \rangle$ 

```
\langle tr \rangle</table>
        \langlediv>\langlediv>\langlediv>\langle?php } ?>
  \langlediv\rangle\langlediv>
```

```
<!-- Modal -->
```
<div class="modal fade" id="modelId" tabindex="-1" role="dialog" arialabelledby="modelTitleId" aria-hidden="true">

<div class="modal-dialog" role="document">

<div class="modal-content">

<div class="modal-header">

<h5 class="modal-title">Tambah Kelas Baru</h5>

 $\langle$ div $>$ 

<div class="modal-body">

<form action="model/tambah-kelas.php" method="post">

<input type="hidden" name="email" value="<?php echo \$ SESSION['email'];?>">

<div class="form-group">

<label for="namakelas">Nama Kelas</label>
<input type="text" name="namakelas" id="namakelas" class="formcontrol" aria-describedby="helpId" required>

 $\langle$ div $>$ 

 $\langle$ div $>$ 

<div class="modal-footer">

<button type="button" class="btn btn-dark" data-bsdismiss="modal">Cancel</button>

<button type="submit" name="tambahkelas" class="btn btnsuccess">Save</button>

</form>

 $\langle$ div>

 $\langle$ div>

 $\langle$ div $>$ 

 $\langle$ div $>$ 

Tambah Kelas

<?php

```
function randomPassword() {
```
 $$alphabet =$ 

'abcdefghijklmnopqrstuvwxyzABCDEFGHIJKLMNOPQRSTUVWXYZ1234567890 ';

 $\text{Spass} = \text{array}$ ; //remember to declare  $\text{Spass}$  as an array

 $\alpha$ lalphaLength = strlen( $\alpha$ lphabet) - 1; //put the length -1 in cache

for  $(\$i = 0; \$i \leq 8; \$i++)$  {

 $\mathcal{S}_n$  = rand(0,  $\mathcal{S}_n$  alphaLength);

 $\text{Spass}$ [] =  $\text{Salphabet}$ [ $\text{Sn}$ ];

}

return implode(\$pass); //turn the array into a string

## }

```
session_start();
```

```
if($_SESSION['email']!=''){
```
include('../../db\_config.php');

if(isset(\$\_POST['tambahkelas'])){

\$namakelas=mysqli\_real\_escape\_string(\$conn,\$\_POST['namakelas']);

\$kodekelas=randomPassword();

\$email=mysqli\_real\_escape\_string(\$conn,\$\_POST['email']);

 $\text{Sdata} = \text{mysgli}$  query( $\text{Sconn}, \text{''select}^*$  from kelas where kodekelas='\$kodekelas'");

 $\text{Scek} = \text{mysgli} \text{num} \text{rows} (\text{Sdata});$ 

```
while($cek>0){
```

```
$kodekelas=randomPassword();
```
 $\text{Sdata} = \text{mysqli}$  query( $\text{Sconn}, \text{``select''}$  from kelas where kodekelas='\$kodekelas'");

```
$cek = mysqli_num_rows($data);
```

```
if(\text{Seek}==0)
```
break;

```
}
}
```
\$ceklastidkelas= mysqli\_query(\$conn,"SELECT idkelas FROM `kelas` order by idkelas desc LIMIT 1;");

while(\$result=mysqli\_fetch\_array(\$ceklastidkelas)){

\$cekrow = mysqli\_num\_rows(\$ceklastidkelas);

if( $\text{Scekrow} > 0$ ){

\$idkelasbaru=\$result['idkelas']+1;

}else{

}

}

\$idkelasbaru=1;

 $$input = mysqliquery({$conn,"insert into kelas})$ values('\$idkelasbaru','\$namakelas','\$kodekelas','\$email')");

header("location:../index.php?page=kelas-aktif&tambah=berhasil");

}else{

header("location:../index.php?page=kelas-aktif");

}

}else{

header('location:../../index.php');

### }

```
Rename Kelas
```

```
<div class="row">
```
<div class="col">

<h5 class="card-title fw-semibold mb-4"><?php echo \$title;?></h5>

<?php

include('../db\_config.php');

\$query\_mysql = mysqli\_query(\$conn,"SELECT \* FROM kelas where idkelas='\$ GET[kelas]"');

while(\$data = mysqli\_fetch\_array(\$query\_mysql)){

?>

<form action="model/rename-kelas.php" method="post">

<input type="hidden" name="idkelas" value="<?php echo \$\_GET['kelas'];?>">

<div class="mb-3">

<label class="form-label" >Nama Kelas</label>

<input type="text" name="namakelas" class="form-control" value="<?php echo \$data['namakelas'];?>" required>

 $\langle$ div $\rangle$ 

<button type="submit" name="renamekelas" class="btn btn-primary w-25 fs-4 mb-4 rounded-2">Update</button>

STAKAAN DANY

</form>

 $\langle$ ?php } ?>

 $\langle$ div $>$ 

 $\langle$ div $>$ 

### Rename Kelas PHP

<?php

session\_start();

if(\$ SESSION['email']!="){

include('../../db\_config.php');

if(isset(\$\_POST['renamekelas'])){

\$namakelas=mysqli\_real\_escape\_string(\$conn,\$\_POST['namakelas']); \$idkelas=mysqli\_real\_escape\_string(\$conn,\$\_POST['idkelas']);

mysqli\_query(\$conn,"update kelas set namakelas='\$namakelas' where idkelas='\$idkelas'");

header("location:../index.php?page=kelas-aktif&rename=berhasil");

}else{

header("location:../index.php?page=kelas-aktif");

}

}else{

header('location:../../index.php');

}

Hapus Kelas

 $\langle$ ?php

```
session_start();
```

```
if($ SESSION['email']!="){
```

```
include('../../db_config.php');
```
if(isset(\$\_POST['hapuskelas'])){

\$idkelas=mysqli\_real\_escape\_string(\$conn,\$\_POST['idkelas']); mysqli\_query(\$conn,"delete from kelas where idkelas='\$idkelas'"); mysqli\_query(\$conn,"delete from chat\_forum where idkelas='\$idkelas'"); mysqli\_query(\$conn,"delete from materi where idkelas='\$idkelas'"); mysqli\_query(\$conn,"delete from peserta\_kelas where idkelas='\$idkelas'"); mysqli\_query(\$conn,"delete from file\_materi where idkelas='\$idkelas'"); mysqli\_query(\$conn,"delete from file\_video where idkelas='\$idkelas'");

```
header("location:../index.php?page=kelas-aktif&hapus=berhasil");
  }else{
     header("location:../index.php?page=kelas-aktif");
  }
}else{
  header('location:../../index.php');
}
```
### Lampiran 7 Surat Validasi Guru Materi 1

ANGKET VALIDASI (AHLI MATERI) Pembuatan Aplikasi Pembelajaran Berbasis Web Besid Learning Pada Mata Pelajaran Matematika kelas 7 SMPN Takalar

Judul Penelitian : Perancangan aplikasi pembelajaran matematika dengan menerapkan metode web based learning : Muh. Ali Guntur Penyusun : Titin Wahyuni S.Pd., M.T Pembimbing 1 Pembimbing 2 : Lukman Anas S.Kom., MT : Teknik/ Program Studi Informatika Instansi

Dengan Hormat,

Schubungan dengan adanya Perancangan aplikasi pembelajaran matematika dengan menerapkan metode web based learning Pada Mata Pelajaran Matematika kelas 7 SMPN Takalar, maka melalui instrument ini Bapak/Inu kami mohon untuk memberikan penilaian terhadaap media pembelajaran yang telah dibuat tersebut. Penilaian dari Bapak/Ibu akan digunakan sebagai validasi dan masukan untuk memperbaiki dan meningkatkan kualitas media pembelajaran ini sehingga bisa diketahui layak atau tidak media pembelajaran tersebut digunakan dalam pembelajran matematika. Aspek penilaian pembelajaran ini diadaptasi dari komponen penilaian aspek kelayakan isi, kelayakan penyajian, dan kelayakan kebahasaan.

### PETUNJUK PENGISIAN ANGKET

Bapak/Ibu kami mohon memberikan tanda check list (v) pada kolom yang sesuai pada setiap butir penilaian dengan keterangan sebagai berikut:

Skor 4 : Sangat Baik Skor 3 : Baik Skor 2: Kurang Skor 1: Sangat Kurang

Sebelum melakukan penilaian, Bapak/Ibu kami mohon identitas secara lengkap terlebih dahulu.

**IDENTITAS** 

Nama:  $HJ$ .  $\leq$  as  $b$  leth,  $s$ . pd NIP : 197606282017082002

### I. ASPEK KELAYAKAN ISI

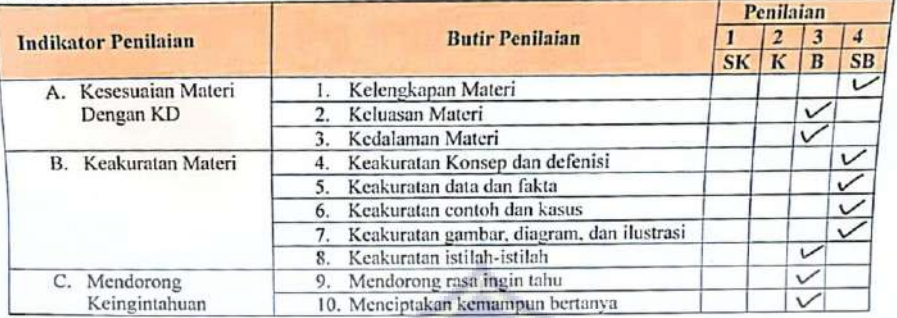

### II. ASPEK KELAYAKAN PENYAJIAN

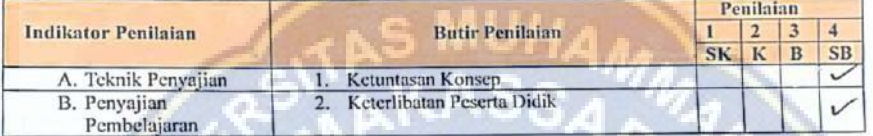

### III. ASPEK KELAYAKAN BAHASA

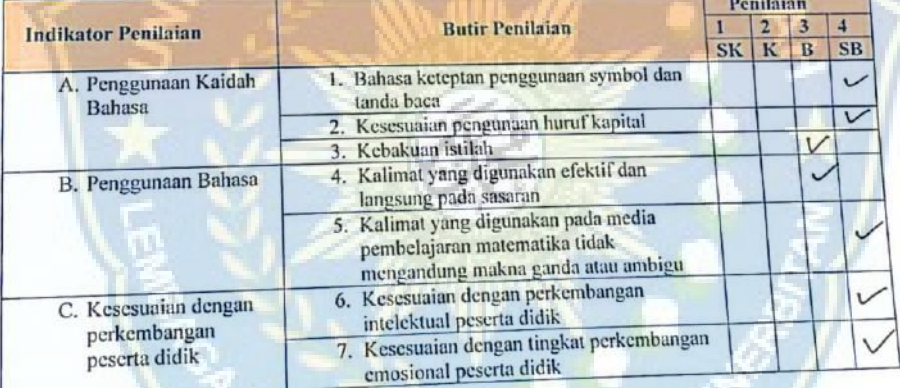

### Lampiran 8 Surat Validasi Guru Materi 2

### ANGKET VALIDASI (AHLI MATERI)

### Pembuatan Aplikasi Pembelajaran Berbasis Web Besid Learning

### Pada Mata Pelajaran Matematika kelas 7 SMPN Takalar

Judul Penelitian : Perancangan aplikasi pembelajaran matematika dengan menerapkan metode web based learning Penyusun : Muh. Ali Guntur Pembimbing 1 : Titin Wahyuni S.Pd., M.T Pembimbing 2 : Lukman Anas S.Kom., MT Instansi : Teknik/ Program Studi Informatika

Dengan Hormat,

Schubungan dengan adanya Perancangan aplikasi pembelajaran matematika dengan menerapkan metode web based learning Pada Mata Pelajaran Matematika kelas 7 SMPN Takalar, maka melalui instrument ini Bapak/Inu kami mohon untuk memberikan penilaian terhadaap media pembelajaran yang telah dibuat tersebut. Penilaian dari Bapak/Ibu akan digunakan sebagai validasi dan masukan untuk memperbaiki dan meningkatkan kualitas media pembelajaran ini sehingga bisa diketahui layak atau tidak media pembelajaran tersebut digunakan dalam pembelajran matematika. Aspek penilaian pembelajaran ini diadaptasi dari komponen penilaian aspek kelayakan isi, kelayakan penyajian, dan kelayakan kebahasaan.

# PETUNJUK PENGISIAN ANGKET

Bapak/Ibu kami mohon memberikan tanda check list (V) pada kolom yang sesuai pada setiap butir penilaian dengan keterangan sebagai berikut:

Skor 4 : Sangat Baik Skor 3 : Baik Skor 2: Kurang Skor 1 : Sangat Kurang

Sebelum melakukan penilaian, Bapak/Ibu kami mohon identitas secara lengkap terlebih dahulu.

**IDENTITAS** 

Nama : Sri Yuliant, spol<br>NIP :<br>Instansi: SMPN 4 TAEALAR

### ł **I. ASPEK KELAYAKAN ISI**

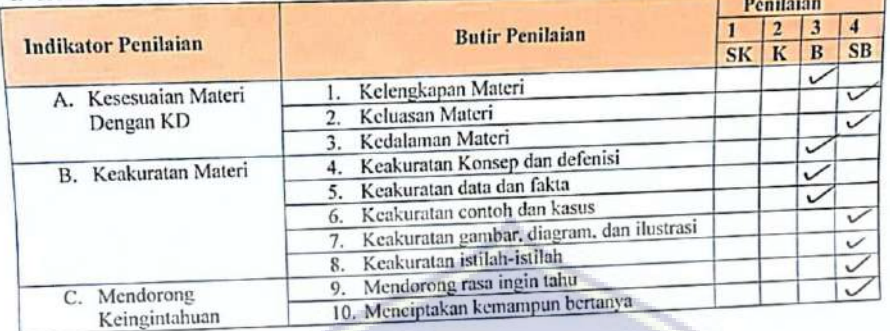

#### ASPEK KELAYAKAN PENYAJIAN  $\ddot{x}$

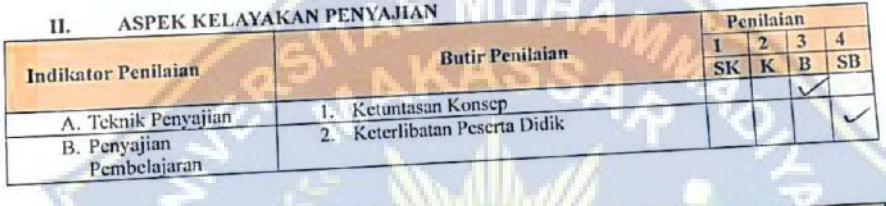

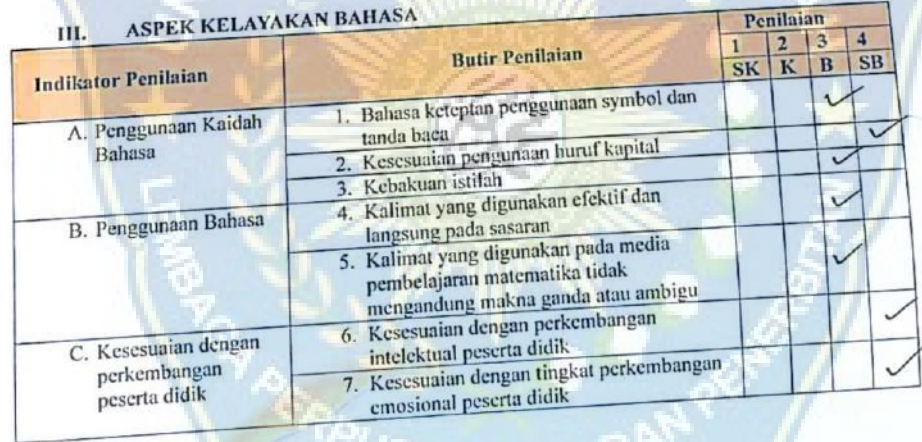

### Lampiran 9 Sebelum Mengguanakan Mathlearn

### **KUESIONER PENELITIAN**

### Lembar Penilaian Siswa/Siswi

### **SMPN 4 Takalar**

Jl. Basullu Dg. Lawa Pattiro, Moncongkomba, Kec. Polombangkeng Selatan, Kab. Takalar

### **Mathlearn**

### Assalamualaikum Warahmatullahi Wabaarakatuh

Sehubungan dengan Tugas Akhir saya maka dari itu saya memohon kepada adik-adik untuk kebersediaanya untuk membantu penelitian ini dengan cara menjawab pertanyaan dengan memberikan tanda ceklis (√) yang ada di bawah ini sesuai dengan ketentuan yang telah di tetapkan oleh peneliti.

Keterangan

 $Y = Iya$ 

 $S = Sedang$ 

 $T = Tidak$ 

Annisa : Indah Dwi Nama : VII A **Kelas** 

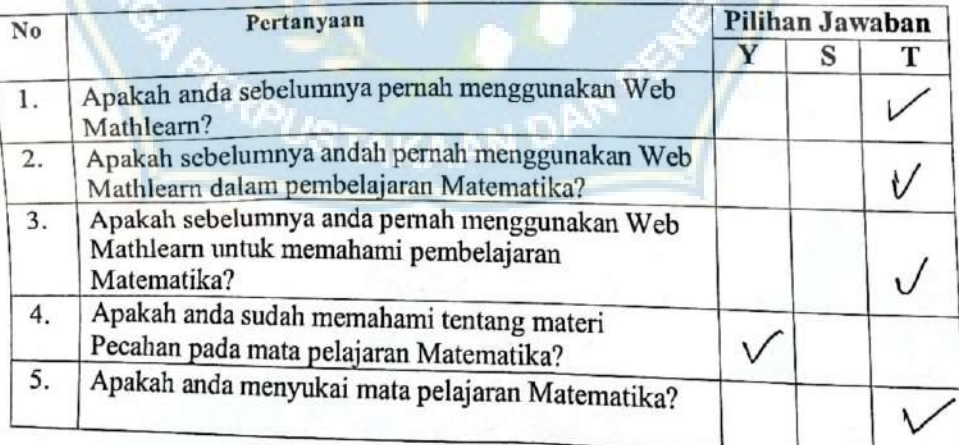

### Lembar Penilaian Siswa/Siswi

### **SMPN 4 Takalar**

## Jl. Basullu Dg. Lawa Pattiro, Moncongkomba, Kec. Polombangkeng Selatan, Kab. Takalar

#### Mathlearn

### Assalamualaikum Warahmatullahi Wabaarakatuh

: AGUS Ramadhan

 $:VIIA$ 

Sehubungan dengan Tugas Akhir saya maka dari itu saya memohon kepada adik-adik untuk kebersediaanya untuk membantu penelitian ini dengan cara menjawab pertanyaan dengan memberikan tanda ceklis (v) yang ada di bawah ini sesuai dengan ketentuan yang telah di tetapkan oleh peneliti.

Keterangan

 $Y = Iya$ 

 $S = Sedang$ 

 $T = Tidak$ 

**Nama Kelas** 

No Pertanyaan Pilihan Jawaban  $\overline{\mathbf{Y}}$  $\overline{\mathbf{s}}$ Apakah anda sebelumnya pernah menggunakan Web 1. Mathlearn? Apakah sebelumnya andah pernah menggunakan Web  $2.$ Mathlearn dalam pembelajaran Matematika? Apakah sebelumnya anda pernah menggunakan Web  $3.$ Mathlearn untuk memahami pembelajaran Matematika? Apakah anda sudah memahami tentang materi  $4.$ Pecahan pada mata pelajaran Matematika? Apakah anda menyukai mata pelajaran Matematika? 5.

102

### Lembar Penilaian Siswa/Siswi

### **KUESIONER PENELITIAN**

### Lembar Penilaian Siswa/Siswi

### **SMPN 4 Takalar**

## Jl. Basullu Dg. Lawa Pattiro, Moncongkomba, Kec. Polombangkeng Selatan, Kab. Takalar

#### Mathlearn

### Assalamualaikum Warahmatullahi Wabaarakatuh

Sehubungan dengan Tugas Akhir saya maka dari itu saya memohon kepada adik-adik untuk kebersediaanya untuk membantu penelitian ini dengan cara menjawab pertanyaan dengan memberikan tanda ceklis (V) yang ada di bawah ini sesuai dengan ketentuan yang telah di tetapkan oleh peneliti.

Keterangan

Ξ

 $Y = Iya$ 

 $S =$  Sedang

 $T = Tidak$ 

: ARIAL MUBOROK **Nama** 

 $:V1.7A$ **Kelas** 

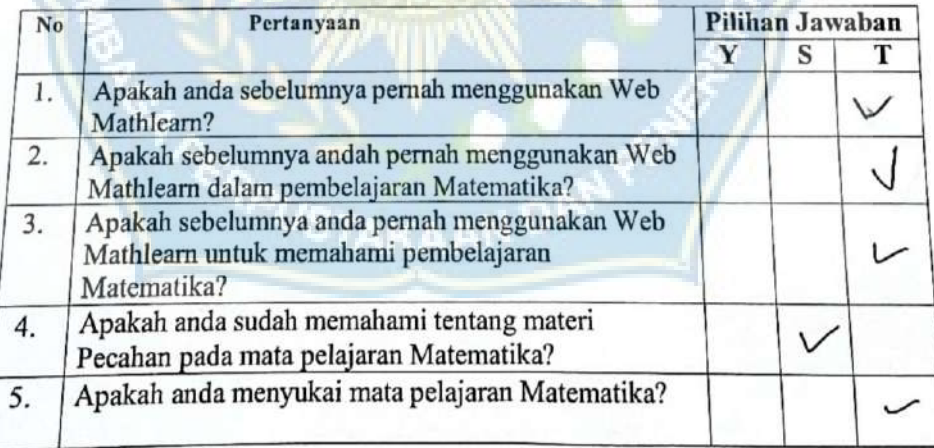

### Lembar Penilaian Siswa/Siswi

### **SMPN 4 Takalar**

# Jl. Basullu Dg. Lawa Pattiro, Moncongkomba, Kec. Polombangkeng Selatan, Kab. Takalar

#### Mathlearn

### Assalamualaikum Warahmatullahi Wabaarakatuh

Sehubungan dengan Tugas Akhir saya maka dari itu saya memohon kepada adik-adik untuk kebersediaanya untuk membantu penelitian ini dengan cara menjawab pertanyaan dengan memberikan tanda ceklis (v) yang ada di bawah ini sesuai dengan ketentuan yang telah di tetapkan oleh peneliti.

Keterangan  $Y = Iya$ 

 $S = Sedang$ 

 $T = Tidak$ 

Nama Kelas

 $V11$  $\colon$ 

: Rui annisa

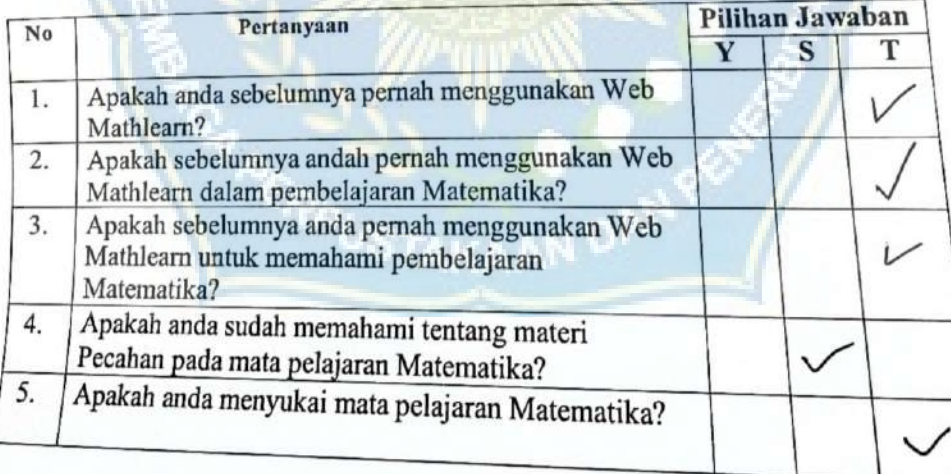

104

### Lembar Penilaian Siswa/Siswi

### **SMPN 4 Takalar**

# Jl. Basullu Dg. Lawa Pattiro, Moncongkomba, Kec. Polombangkeng Selatan, Kab. Takalar

### Mathlearn

### Assalamualaikum Warahmatullahi Wabaarakatuh

Sehubungan dengan Tugas Akhir saya maka dari itu saya memohon kepada adik-adik untuk kebersediaanya untuk membantu penelitian ini dengan cara menjawab pertanyaan dengan memberikan tanda ceklis (V) yang ada di bawah ini sesuai dengan ketentuan yang telah di tetapkan oleh peneliti.

Keterangan

 $Y = Iya$ 

 $S = Sedang$ 

 $T = Tidak$ 

**Nama** 

Kelas  $: VU \cdot H$ 

:Nur Intan

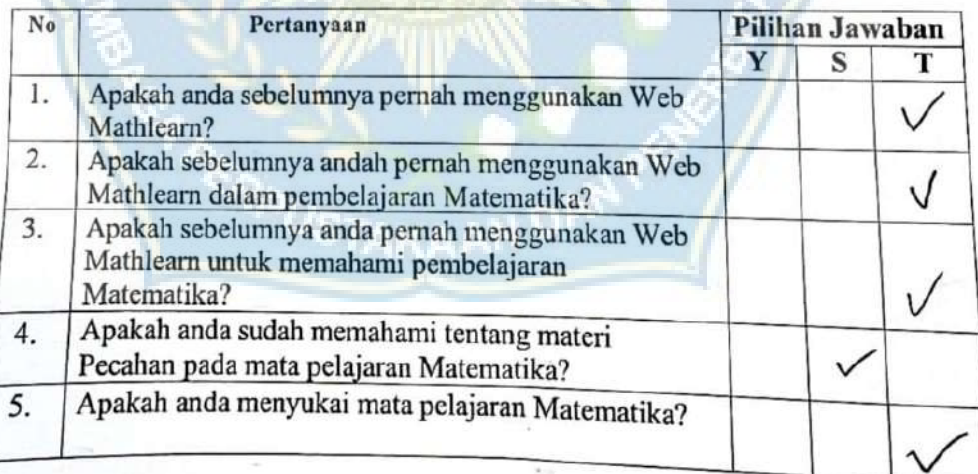

### Lembar Penilaian Siswa/Siswi

### **SMPN 4 Takalar**

# Jl. Basullu Dg. Lawa Pattiro, Moncongkomba, Kec. Polombangkeng Selatan, Kab. Takalar

### Mathlearn

### Assalamualaikum Warahmatullahi Wabaarakatuh

Sehubungan dengan Tugas Akhir saya maka dari itu saya memohon kepada adik-adik untuk kebersediaanya untuk membantu penelitian ini dengan cara menjawab pertanyaan dengan memberikan tanda ceklis (V) yang ada di bawah ini sesuai dengan ketentuan yang telah di tetapkan olch peneliti.

Keterangan

 $Y = Iya$ 

 $S =$  Sedang

 $T = Tidak$ 

: nurul Fitri Parmadani Nama

Kelas

 $: VII A$ 

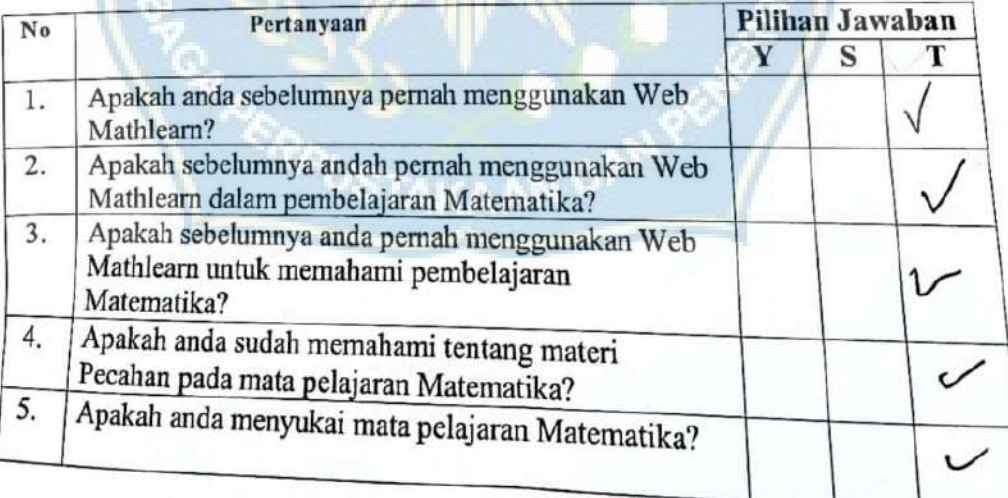

CS: Dipindai dengan CamSconne

### Lembar Penilaian Siswa/Siswi

### **SMPN 4 Takalar**

# Jl. Basullu Dg. Lawa Pattiro, Moncongkomba, Kec. Polombangkeng Selatan, Kab. Takalar

### **Mathlearn**

## Assalamualaikum Warahmatullahi Wabaarakatuh

Sehubungan dengan Tugas Akhir saya maka dari itu saya memohon kepada adik-adik untuk kebersediaanya untuk membantu penelitian ini dengan cara menjawab pertanyaan dengan memberikan tanda ceklis (v) yang ada di bawah ini sesuai dengan ketentuan yang telah di tetapkan oleh peneliti.

Keterangan

 $Y = Iya$ 

- $S = Sedang$
- $T = Tidak$

:FATNIYYAH Nama

 $:VII.A$ 

Kelas

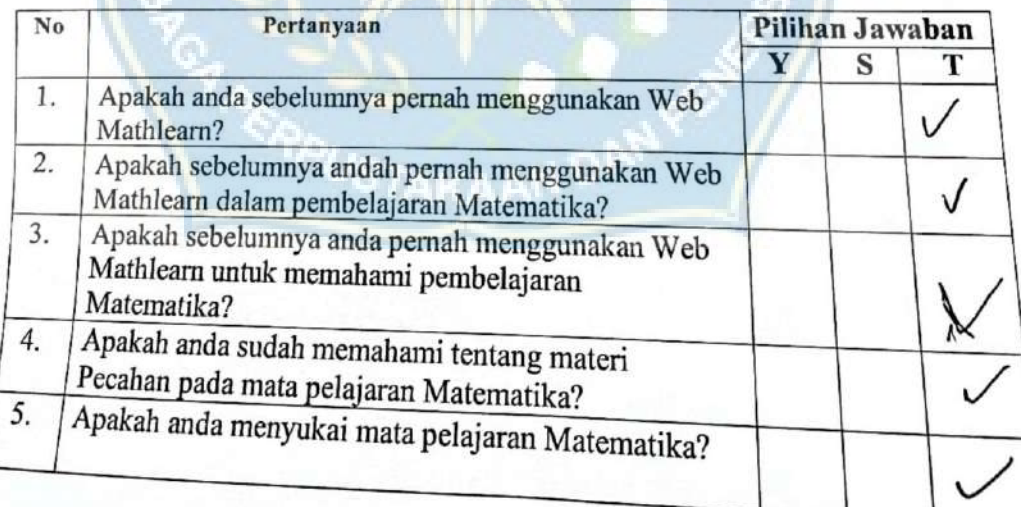

### Lembar Penilaian Siswa/Siswi

### **SMPN 4 Takalar**

Jl. Basullu Dg. Lawa Pattiro, Moncongkomba, Kec. Polombangkeng Selatan, Kab. Takalar

#### Mathlearn

#### Assalamualaikum Warahmatullahi Wabaarakatuh

Sehubungan dengan Tugas Akhir saya maka dari itu saya memohon kepada adik-adik untuk kebersediaanya untuk membantu penelitian ini dengan cara menjawab pertanyaan dengan memberikan tanda ceklis (v) yang ada di bawah ini sesuai dengan ketentuan yang telah di tetapkan oleh peneliti.

Keterangan

- $Y = Iya$
- $S = Sedang$
- $T = Tidak$

Nama Kelas

 $:VII(A)$ 

: MUZDA LIFAH

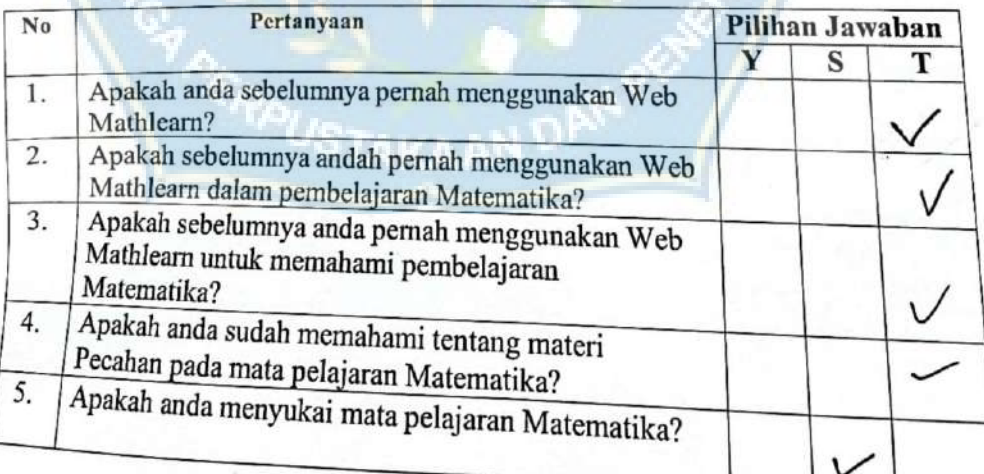

# Lembar Penilaian Siswa/Siswi

## **SMPN 4 Takalar**

Jl. Basullu Dg. Lawa Pattiro, Moncongkomba, Kec. Polombangkeng Selatan, Kab. Takalar

### **Mathlearn**

# Assalamualaikum Warahmatullahi Wabaarakatuh

Sehubungan dengan Tugas Akhir saya maka dari itu saya memohon kepada adik-adik untuk kebersediaanya untuk membantu penclitian ini dengan cara menjawab pertanyaan dengan memberikan tanda ceklis ( v ) yang ada di bawah ini sesuai dengan ketentuan yang telah di tetapkan oleh peneliti.

Keterangan  $Y = Iya$  $S = Sedang$ 

 $T = Tidak$ 

 $: 74$ 

Nama

: MED Muhcmmad FADAR Hide Yenturah

Kelas

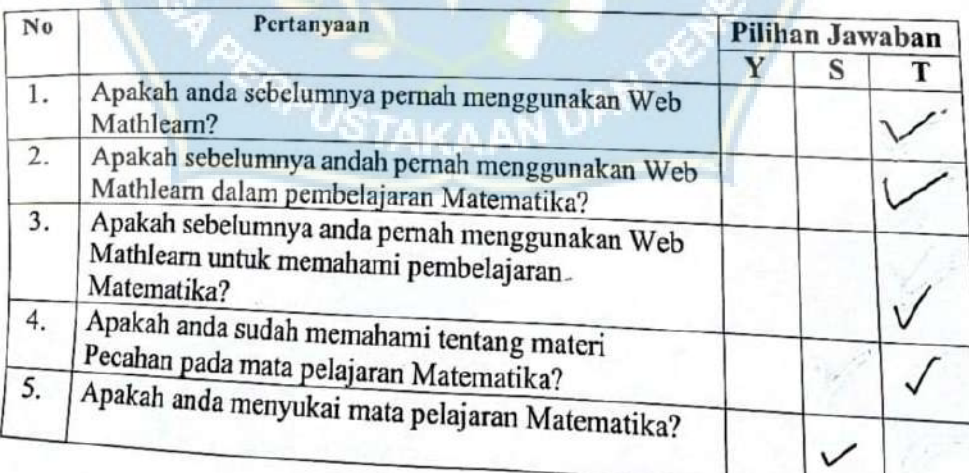

CS Dipindai dengan CamScannar

### Lembar Penilaian Siswa/Siswi

#### **SMPN 4 Takalar**

Jl. Basullu Dg. Lawa Pattiro, Moncongkomba, Kec. Polombangkeng Selatan, Kab. Takalar

#### Mathlearn

### Assalamualaikum Warahmatullahi Wabaarakatuh

Sehubungan dengan Tugas Akhir saya maka dari itu saya memohon kepada adik-adik untuk kebersediaanya untuk membantu penelitian ini dengan cara menjawab pertanyaan dengan memberikan tanda ceklis (v) yang ada di bawah ini sesuai dengan ketentuan yang telah di tetapkan olch peneliti.

Keterangan  $Y = Iya$  $S = Sedang$ 

 $T = Tidak$ 

Nama Kelas : IQAAL Kurnicuan Boldrie : VII. a/7-A

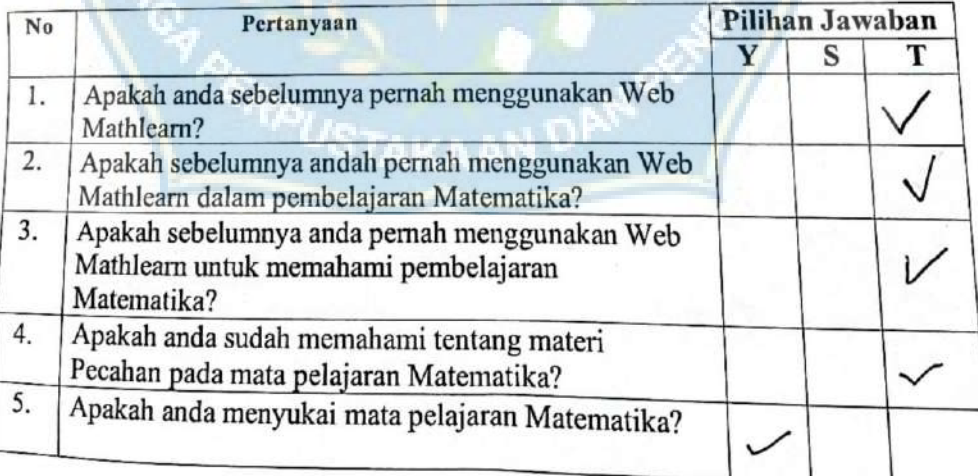

## Lembar Penilaian Siswa/Siswi

### **SMPN 4 Takalar**

Jl. Basullu Dg. Lawa Pattiro, Moncongkomba, Kec. Polombangkeng Selatan, Kab. Takalar

### Mathlearn

# Assalamualaikum Warahmatullahi Wabaarakatuh

Sehubungan dengan Tugas Akhir saya maka dari itu saya memohon kepada adik-adik untuk kebersediaanya untuk membantu penelitian ini dengan cara menjawab pertanyaan dengan memberikan tanda ceklis (v) yang ada di bawah ini sesuai dengan ketentuan yang telah di tetapkan olch peneliti.

Keterangan  $Y = Iya$  $S =$  Sedang  $T = Tidak$ 

: RIZKY AMUSTAN Nama

Kelas

orswan  $:$  VII. A

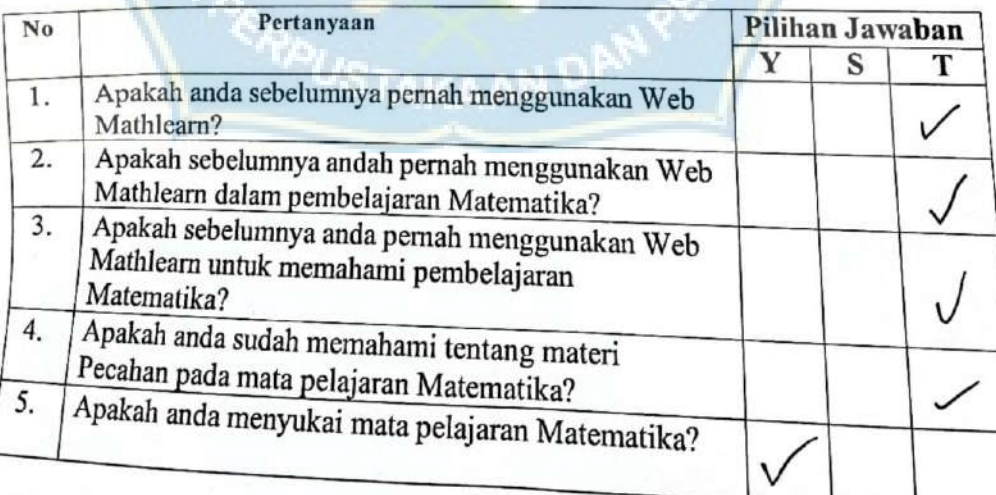

## Lembar Penilaian Siswa/Siswi

### **SMPN 4 Takalar**

Jl. Basullu Dg. Lawa Pattiro, Moncongkomba, Kec. Polombangkeng Selatan, Kab. Takalar

### Mathlearn

# Assalamualaikum Warahmatullahi Wabaarakatuh

Sehubungan dengan Tugas Akhir saya maka dari itu saya memohon kepada adik-adik untuk kebersediaanya untuk membantu penelitian ini dengan cara menjawab pertanyaan dengan memberikan tanda ceklis (v) yang ada di bawah ini sesuai dengan ketentuan yang telah di tetapkan olch peneliti.

Keterangan  $Y = Iya$  $S =$  Sedang

 $T = Tidak$ 

: Nadwa Aziran sabila Nama

 $:VII.H$ **Kelas** 

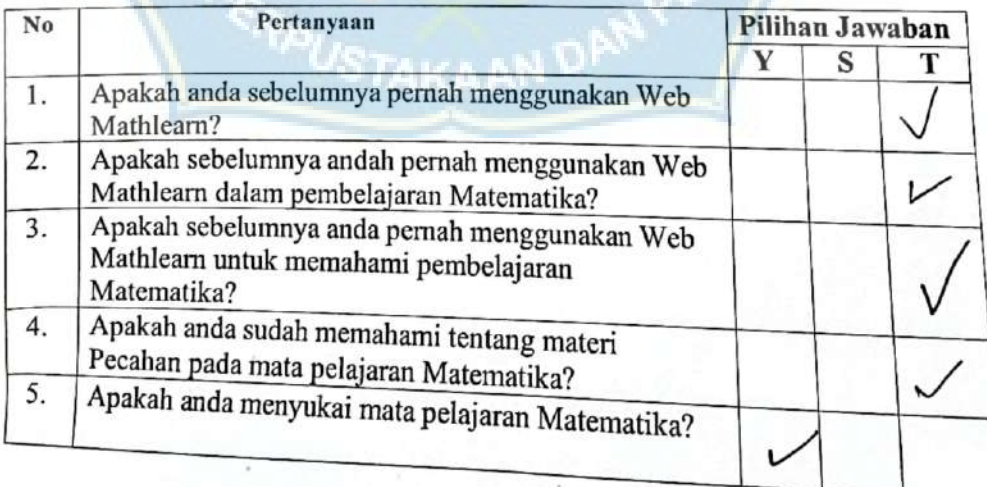

# Lembar Penilaian Siswa/Siswi

### **SMPN 4 Takalar**

Jl. Basullu Dg. Lawa Pattiro, Moncongkomba, Kec. Polombangkeng Selatan, Kab. Takalar

### Mathlearn

# Assalamualaikum Warahmatullahi Wabaarakatuh

Sehubungan dengan Tugas Akhir saya maka dari itu saya memohon kepada adik-adik untuk kebersediaanya untuk membantu penelitian ini dengan cara menjawab pertanyaan dengan memberikan tanda ceklis (v) yang ada di bawah ini sesuai dengan ketentuan yang telah di tetapkan olch peneliti.

Keterangan  $Y = Iya$ 

 $S = Sedang$ 

 $T = Tidak$ 

#### : SITTI KHALIFATULLAH Nama

: VII A Kelas

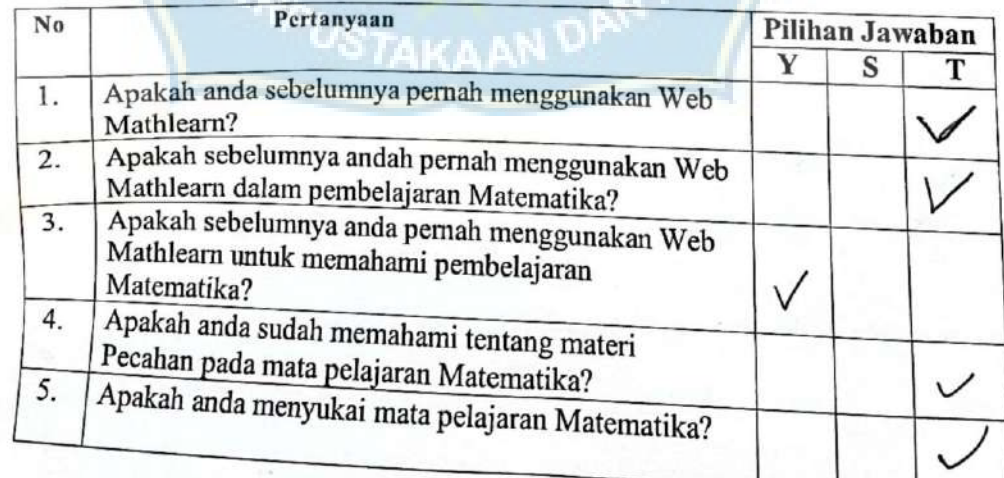

### Lembar Penilaian Siswa/Siswi

### **SMPN 4 Takalar**

Jl. Basullu Dg. Lawa Pattiro, Moncongkomba, Kec. Polombangkeng Selatan, Kab. Takalar

### Mathlearn

### Assalamualaikum Warahmatullahi Wabaarakatuh

Sehubungan dengan Tugas Akhir saya maka dari itu saya memohon kepada adik-adik untuk kebersediaanya untuk membantu penelitian ini dengan cara menjawab pertanyaan dengan memberikan tanda ceklis (v) yang ada di bawah ini sesuai dengan ketentuan yang telah di tetapkan oleh peneliti.

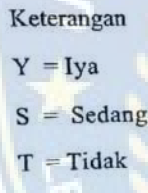

: Husnul khafimah - A. Nama

 $: \sqrt{11}$  A Kelas

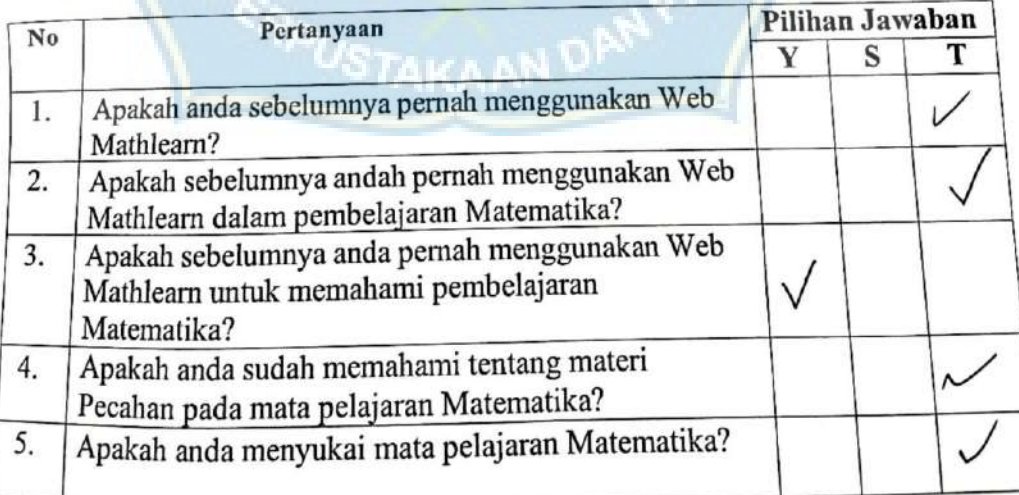

### Lembar Penilaian Siswa/Siswi

### **SMPN 4 Takalar**

Jl. Basullu Dg. Lawa Pattiro, Moncongkomba, Kec. Polombangkeng Selatan, Kab. Takalar

### Mathlearn

### Assalamualaikum Warahmatullahi Wabaarakatuh

Sehubungan dengan Tugas Akhir saya maka dari itu saya memohon kepada adik-adik untuk kebersediaanya untuk membantu penelitian ini dengan cara menjawab pertanyaan dengan memberikan tanda ceklis (v) yang ada di bawah ini sesuai dengan ketentuan yang telah di tetapkan oleh peneliti.

Keterangan  $Y = Iya$  $S = Sedang$  $T = Tidak$ 

Nama

: Bassma NUR

 $:V\bar{\mathbb{I}}A$ Kelas

Pilihan Jawaban Pertanyaan No T Y S Apakah anda sebelumnya pernah menggunakan Web  $1.$ Mathlearn? Apakah sebelumnya andah pernah menggunakan Web  $\overline{2}$ . Mathlearn dalam pembelajaran Matematika? Apakah sebelumnya anda pernah menggunakan Web 3.  $\sqrt{}$ Mathlearn untuk memahami pembelajaran Matematika? Apakah anda sudah memahami tentang materi 4. Pecahan pada mata pelajaran Matematika? Apakah anda menyukai mata pelajaran Matematika? 5.

# Lembar Penilaian Siswa/Siswi

# **SMPN 4 Takalar**

Jl. Basullu Dg. Lawa Pattiro, Moncongkomba, Kee. Polombangkeng Selatan, Kab. Takalar

### **Mathlearn**

# Assalamualaikum Warahmatullahi Wabaarakatuh

Sehubungan dengan Tugas Akhir saya maka dari itu saya memohon kepada adik-adik untuk kebersediaanya untuk membantu penelitian ini dengan cara menjawab pertanyaan dengan memberikan tanda ceklis (v) yang ada di bawah ini sesuai dengan ketentuan yang telah di tetapkan oleh peneliti.

Keterangan  $Y = Iya$  $S = Sedang$  $T = Tidak$ 

### Nama

: NURHIKMa

÷

Kelas

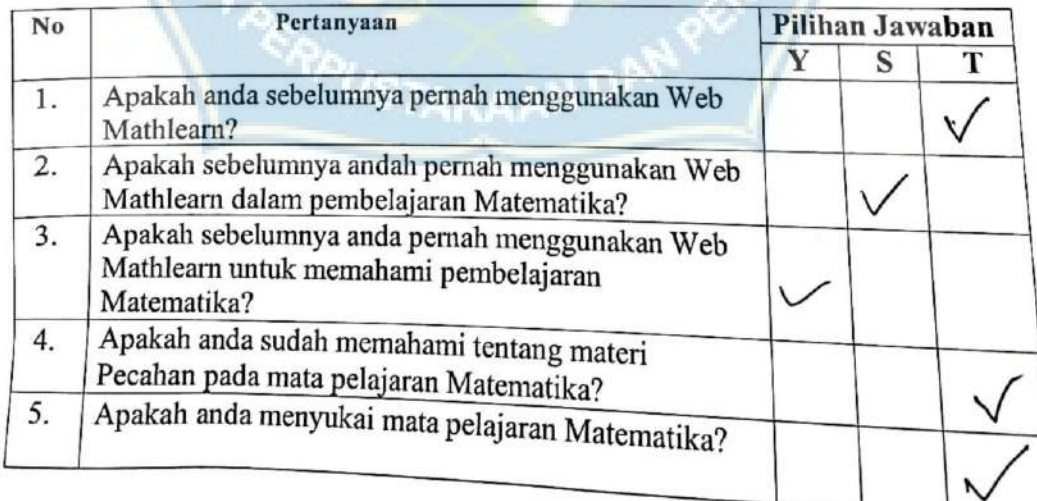

### Lembar Penilaian Siswa/Siswi

### **SMPN 4 Takalar**

Jl. Basullu Dg. Lawa Pattiro, Moncongkomba, Kec. Polombangkeng Selatan, Kab. Takalar

### Mathlearn

### Assalamualaikum Warahmatullahi Wabaarakatuh

Sehubungan dengan Tugas Akhir saya maka dari itu saya memohon kepada adik-adik untuk kebersediaanya untuk membantu penelitian ini dengan cara menjawab pertanyaan dengan memberikan tanda ceklis (v) yang ada di bawah ini sesuai dengan ketentuan yang telah di tetapkan oleh peneliti.

Keterangan  $Y = Iya$  $S =$  Sedang  $T = Tidak$ 

: APRILIA KARtika ismo Nama

 $: A$ Kelas

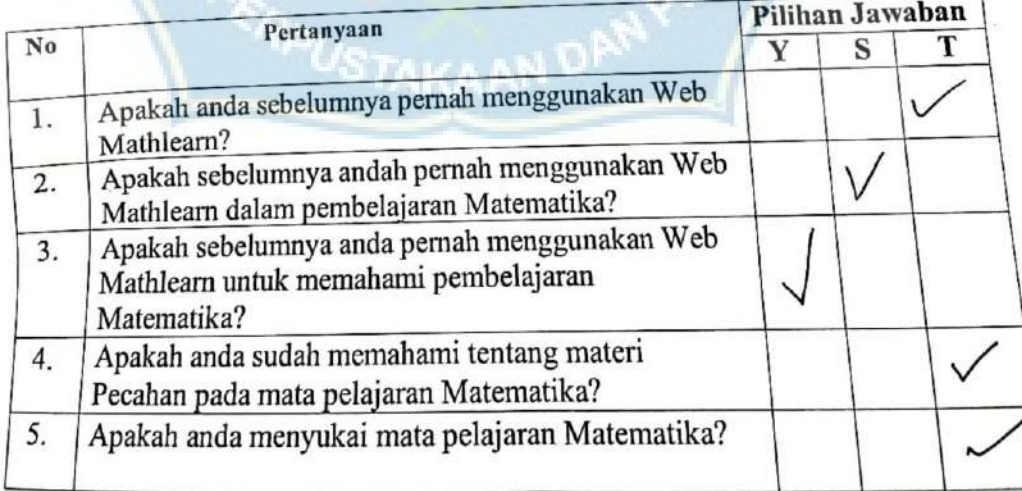

# Lembar Penilaian Siswa/Siswi

### **SMPN 4 Takalar**

Jl. Basullu Dg. Lawa Pattiro, Moncongkomba, Kec. Polombangkeng Selatan, Kab. Takalar

### Mathlearn

## Assalamualaikum Warahmatullahi Wabaarakatuh

· Sehubungan dengan Tugas Akhir saya maka dari itu saya memohon kepada adik-adik untuk kebersediaanya untuk membantu penelitian ini dengan cara menjawab pertanyaan dengan memberikan tanda ceklis (√) yang ada di bawah ini sesuai dengan ketentuan yang telah di tetapkan oleh peneliti.

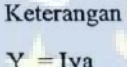

 $S = Sedang$ 

 $T = Tidak$ 

#### : SAI REZKY Nama : VII A Kelas

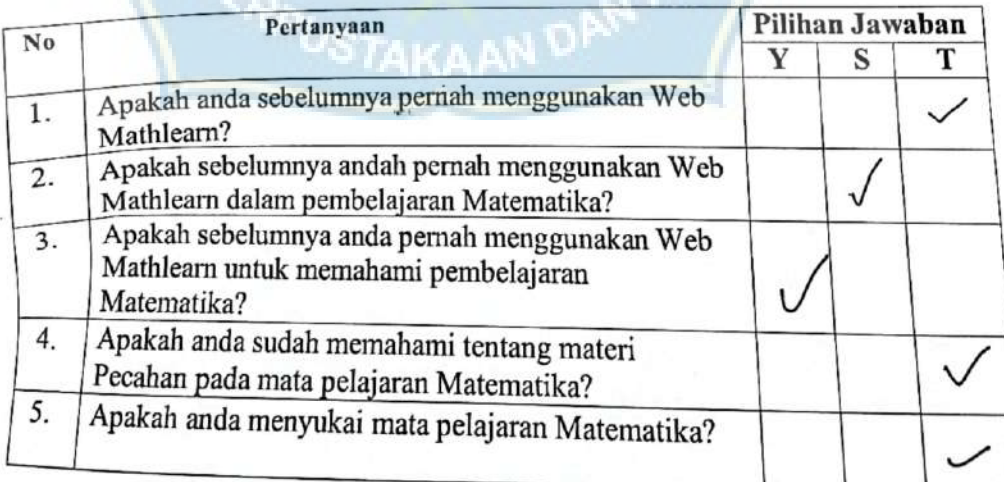

### Lembar Penilaian Siswa/Siswi

### **SMPN 4 Takalar**

## Jl. Basullu Dg. Lawa Pattiro, Moncongkomba, Kec. Polombangkeng Selatan, Kab. Takalar

### **Mathlearn**

### Assalanıualaikum Waralımatullahi Wabaarakatuh

Sehubungan dengan Tugas Akhir saya maka dari itu saya memohon kepada adik-adik untuk kebersediaanya untuk membantu penelitian ini dengan cara menjawab pertanyaan dengan memberikan tanda ceklis (√) yang ada di bawah ini sesuai dengan ketentuan yang telah di tetapkan oleh peneliti.

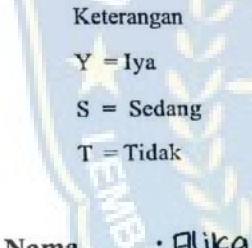

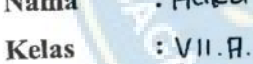

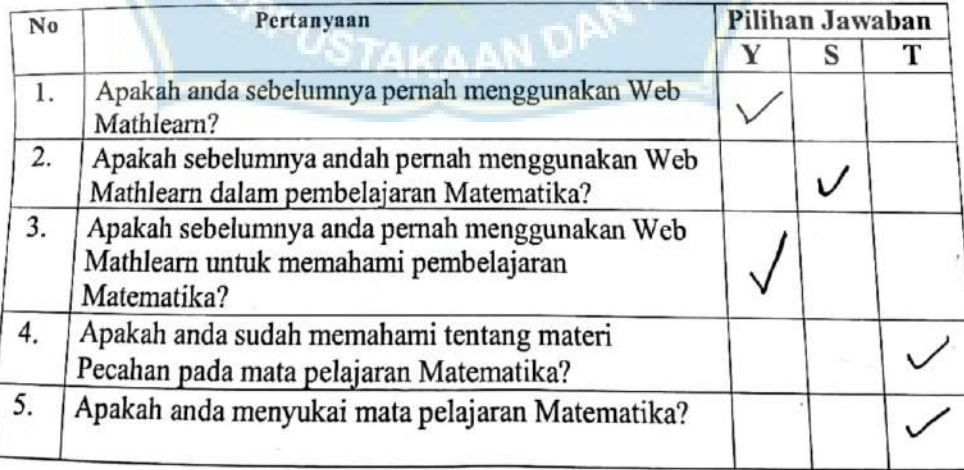

### KULSIUNER PENELITIAN

### Lembar Penilaian Siswa/Siswi

### **SMPN 4 Takalar**

### Jl. Basullu Dg. Lawa Pattiro, Moncongkomba, Kec. Polombangkeng Selatan, Kab. Takalar

### **Mathlearn**

### Assalamualaikum Warahmatullahi Wabaarakatuh

Sehubungan dengan Tugas Akhir saya maka dari itu saya memohon kepada adik-adik untuk kebersediaanya untuk membantu penelitian ini dengan cara menjawab pertanyaan dengan memberikan tanda ceklis (v) yang ada di bawah ini sesuai dengan ketentuan yang telah di tetapkan olch peneliti.

Keterangan  $Y = Iya$  $S = Sedang$  $T = Tidak$ 

: Aution tradit Nama

 $: v \cap A$ Kelas

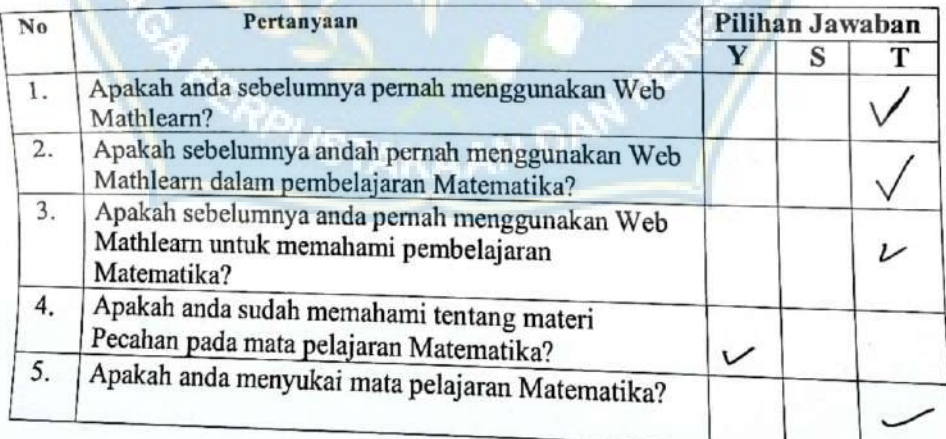

### Lampiran 10 Sebelum Menggunakan Mathlearn

### **KUESIONER PENELITIAN**

#### Lembar Penilaian Siswa/Siswi

#### **SMPN 4 Takalar**

Jl. Basullu Dg. Lawa Pattiro, Moncongkomba, Kec. Polombangkeng Selatan, Kab. Takalar

### Mathlearn

Assalamualaikum Warahmatullahi Wabaarakatuh

Sehubungan dengan Tugas Akhir saya maka dari itu saya memohon kepada adik-adik untuk kebersediaanya untuk membantu penelitian ini dengan cara menjawab pertanyaan dengan memberikan tanda ceklis  $(\checkmark)$  yang ada di bawah ini sesuai dengan ketentuan yang telah di tetapkan oleh pencliti.

: Aulia kadir Nama

**Kelas** : VII a.

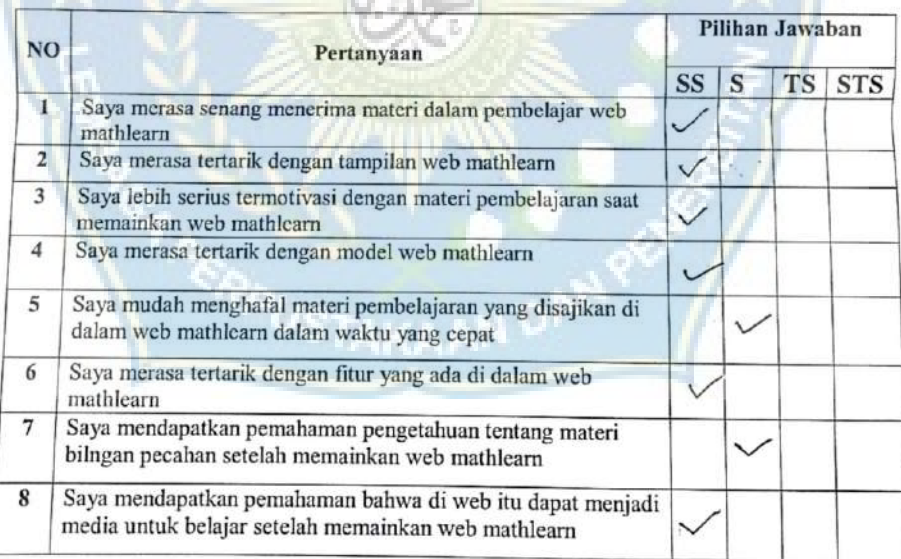

#### Keterangan:

SS = Sangat Setuju

 $TS = Tidak Setuju$ 

 $S =$  Setuju

### Lembar Penilaian Siswa/Siswi

### **SMPN 4 Takalar**

# JI. Basullu Dg. Lawa Pattiro, Moncongkomba, Kec. Polombangkeng Selatan, Kab. Takalar

### Mathlearn

# Assalamualaikum Warahmatullahi Wabaarakatuh

Schubungan dengan Tugas Akhir saya maka dari itu saya memohon kepada adik-adik untuk kebersediaanya untuk membantu penelitian ini dengan cara menjawab pertanyaan dengan memberikan tanda ceklis (v) yang ada di bawah ini sesuai dengan ketentuan yang telah di tetapkan oleh peneliti.

Nama : Bassma NUR

Kelas  $:V\bar{H}A$ 

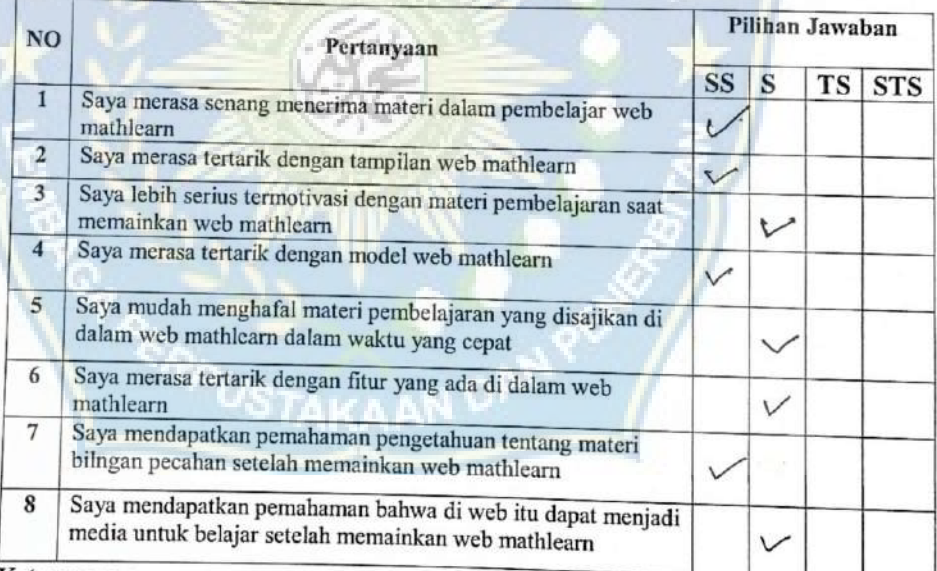

### Keterangan:

SS = Sangat Setuju  $TS = Tidak Setuju$ 

 $S =$  Setuju

#### Lembar Penilaian Siswa/Siswi

#### **SMPN 4 Takalar**

Jl. Basullu Dg. Lawa Pattiro, Moncongkomba, Kec. Polombangkeng Selatan, Kab. Takalar

### Mathlearn

### Assalamualaikum Warahmatullahi Wabaarakatuh

Schubungan dengan Tugas Akhir saya maka dari itu saya memohon kepada adik-adik untuk kebersediaanya untuk membantu penelitian ini dengan cara menjawab pertanyaan dengan memberikan tanda ceklis ( $\checkmark$ ) yang ada di bawah ini sesuai dengan ketentuan yang telah di tetapkan olch peneliti.

: Motal Fife: Karrapon; Nama

Kelas  $\mathbf{L}$ 

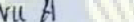

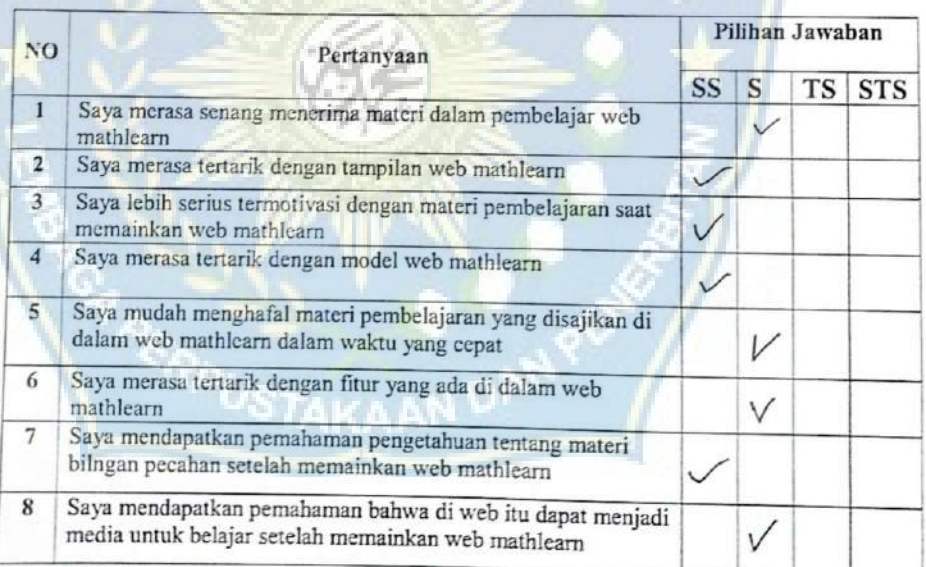

#### Keterangan:

 $SS =$  Sangat Setuju TS = Tidak Setuju

 $S =$  Setuju

### Lembar Penilaian Siswa/Siswi

### **SMPN 4 Takalar**

### Jl. Basullu Dg. Lawa Pattiro, Moncongkomba, Kec. Polombangkeng Selatan, Kab. Takalar

### Mathlearn

Assalamualaikum Warahmatullahi Wabaarakatuh

Sehubungan dengan Tugas Akhir saya maka dari itu saya memohon kepada adik-adik untuk kebersediaanya untuk membantu penelitian ini dengan cara menjawab pertanyaan dengan memberikan tanda ceklis ( $\checkmark$ ) yang ada di bawah ini sesuai dengan ketentuan yang telah di tetapkan oleh peneliti.

: REET ARUSTO aswar Nama

 $: 7A$ 

Kelas

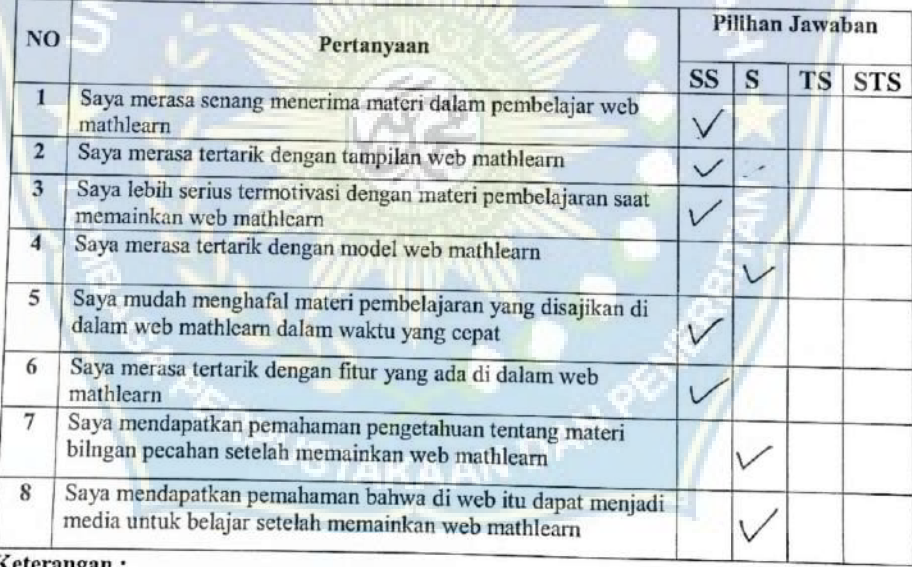

Keterangan:

SS = Sangat Setuju  $TS = Tidak Setuju$ 

 $S =$  Sctuju

STS = Sangat Tidak Setuju

124

### Lembar Penilaian Siswa/Siswi

#### **SMPN 4 Takalar**

### Jl. Basullu Dg. Lawa Pattiro, Moncongkomba, Kec. Polombangkeng Selatan, Kab. Takalar

### Mathlearn

### Assalamualaikum Warahmatullahi Wabaarakatuh

Sehubungan dengan Tugas Akhir saya maka dari itu saya memohon kepada adik-adik untuk kebersediaanya untuk membantu penelitian ini dengan cara menjawab pertanyaan dengan memberikan tanda ceklis (v) yang ada di bawah ini sesuai dengan ketentuan yang telah di tetapkan oleh peneliti.

: AGUS Ramadhan Nama  $:7A$ 

Kelas

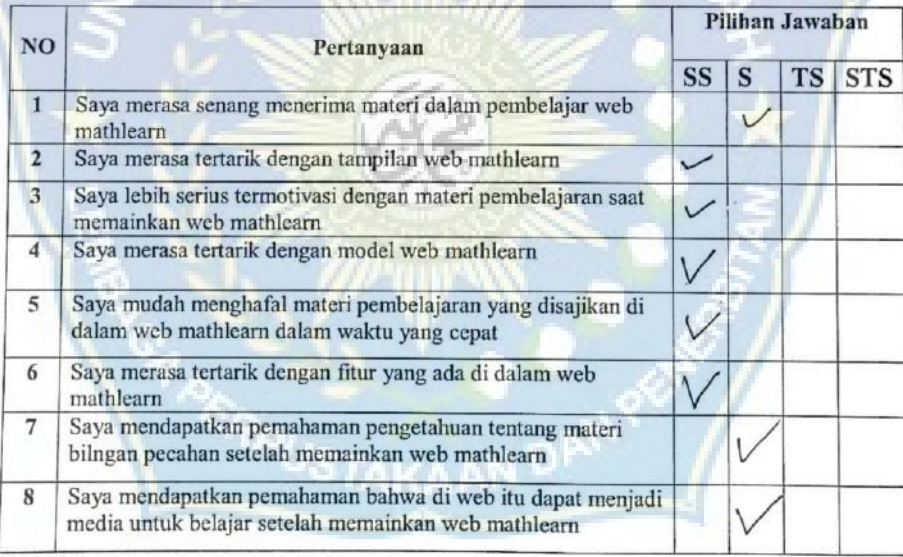

### Keterangan:

SS = Sangat Setuju

TS = Tidak Setuju

 $S =$  Setuju

#### Lembar Penilaian Siswa/Siswi

### **SMPN 4 Takalar**

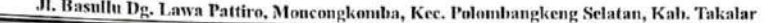

### Mathlearn

### Assalamualaikum Warahmatullahi Wabaarakatuh

Sehubungan dengan Tugas Akhir saya maka dari itu saya memohon kepada adik-adik untuk kebersediaanya untuk membantu penelitian ini dengan cara menjawab pertanyaan dengan memberikan tanda ceklis  $(\checkmark)$  yang ada di bawah ini sesuai dengan ketentuan yang telah di tetapkan oleh peneliti.

Nama : Indah Dwi Annisa : VII A

Kelas

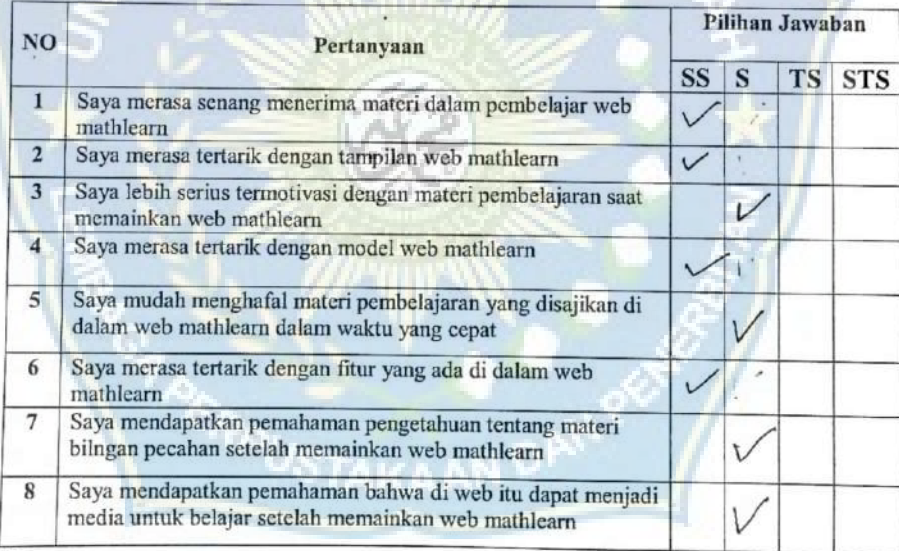

### Keterangan:

SS = Sangat Setuju

 $TS = Tidak Setuju$ 

- $S =$  Setuju
- STS = Sangat Tidak Setuju
# Lembar Penilaian Siswa/Siswi

### **SMPN 4 Takalar**

Jl. Basullu Dg. Lawa Pattiro, Moncongkomba, Kee. Polombangkeng Selatan, Kab. Takalar

#### Mathlearn

Assalamualaikum Warahmatullahi Wabaarakatuh

Sehubungan dengan Tugas Akhir saya maka dari itu saya memohon kepada adik-adik untuk kebersediaanya untuk membantu penelitian ini dengan cara menjawab pertanyaan dengan memberikan tanda ceklis  $(\checkmark)$  yang ada di bawah ini sesuai dengan ketentuan yang telah di tetapkan

Nama : APRILIA KARTICA ISMO

Kelas

 $\cdot$ 

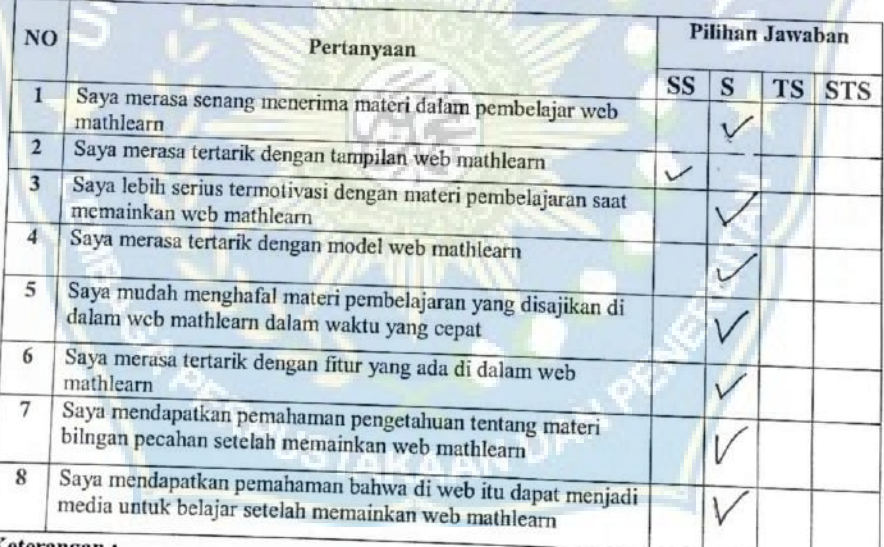

### Keterangan:

 $SS =$  Sangat Setuju

 $TS = Tidak Setuju$ 

 $S =$  Setuju

### Lembar Penilaian Siswa/Siswi

#### **SMPN 4 Takalar**

#### Jl. Basullu Dg. Lawa Pattiro, Moncongkomba, Kec. Polombangkeng Selatan, Kab. Takalar

#### Mathlearn

#### Assalamualaikum Warahmatullahi Wabaarakatuh

: Husnul khatimal

 $: 11A$ 

Sehubungan dengan Tugas Akhirsaya maka dari itu saya memohon kepada adik-adik untuk kebersediaanya untuk membantu penelitian ini dengan cara menjawab pertanyaan dengan memberikan tanda ceklis ( $\checkmark$ ) yang ada di bawah ini sesuai dengan ketentuan yang telah di tetapkan oleh peneliti.

Nama

Kelas

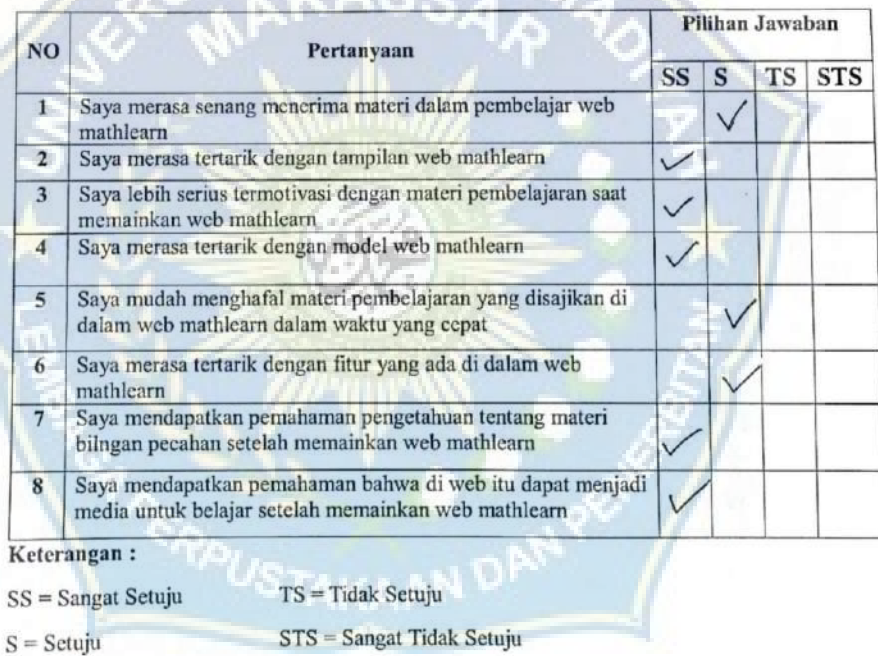

#### Lembar Penilaian Siswa/Siswi

### **SMPN 4 Takalar**

Jl. Basullu Dg. Lawa Pattiro, Moncongkomba, Kec. Polombangkeng Selatan, Kab. Takalar

#### Mathlearn

### Assalamualaikum Warahmatullahi Wabaarakatuh

Sehubungan dengan Tugas Akhir saya maka dari itu saya memohon kepada adik-adik untuk kebersediaanya untuk membantu penelitian ini dengan cara menjawab pertanyaan dengan memberikan tanda ceklis $(\checkmark)$ yang ada di bawah ini sesuai dengan ketentuan yang telah di tetapkan oleh peneliti.

: NAJUA AZITAL SAbile Nama

**Kelas** 

 $:V11.7$ 

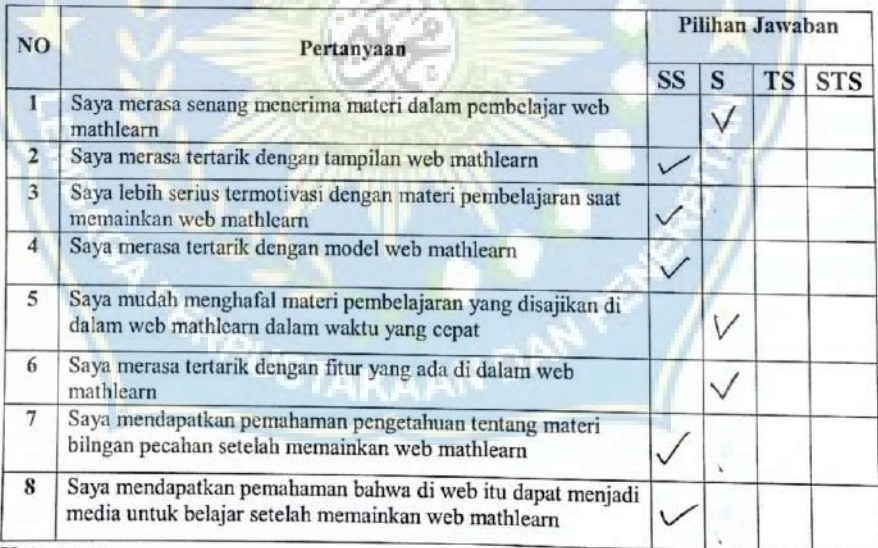

### Keterangan:

SS = Sangat Setuju

 $TS = Tidak Setuju$ 

 $S =$  Setuju

### Lembar Penilaian Siswa/Siswi

### **SMPN 4 Takalar**

Jl. Basullu Dg. Lawa Pattiro, Moncongkomba, Kec. Polombangkeng Selatan, Kab. Takalar

### Mathlearn

Assalamualaikum Warahmatullahi Wabaarakatuh

Sehubungan dengan Tugas Akhir saya maka dari itu saya memohon kepada adik-adik untuk kebersediaanya untuk membantu penelitian ini dengan cara menjawab pertanyaan dengan memberikan tanda ceklis (Y) yang ada di bawah ini sesuai dengan ketentuan yang telah di tetapkan olch peneliti.

: SAi PIEZKY Nama  $: \forall A$ 

**Kelas** 

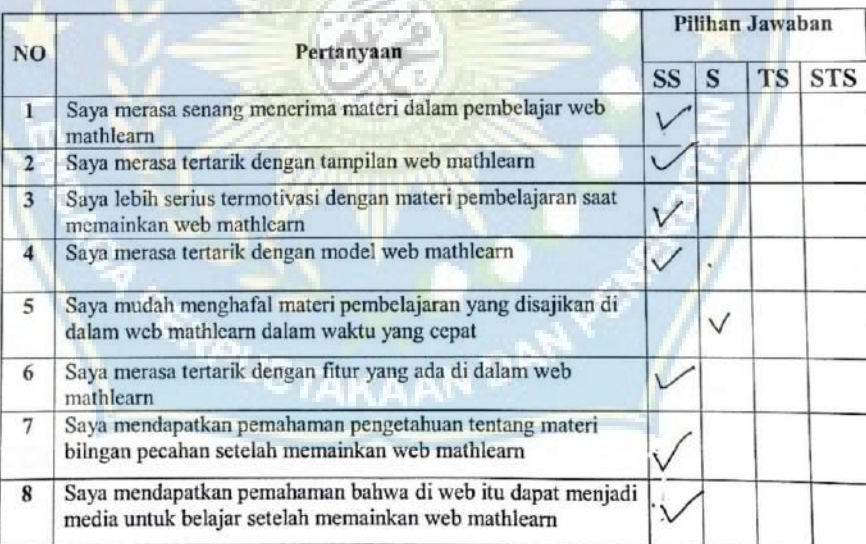

Keterangan:

 $TS = Tidak Setuju$ SS = Sangat Setuju

 $S =$  Setuju

### Lembar Penilaian Siswa/Siswi

#### **SMPN 4 Takalar**

Jl. Basullu Dg. Lawa Pattiro, Moncongkomba, Kec. Polombangkeng Selatan, Kab. Takalar

#### Mathlearn

#### Assalamualaikum Warahmatullahi Wabaarakatuh

Sehubungan dengan Tugas Akhir saya maka dari itu saya memohon kepada adik-adik untuk kebersediaanya untuk membantu penelitian ini dengan cara menjawab pertanyaan dengan memberikan tanda ceklis (v) yang ada di bawah ini sesuai dengan ketentuan yang telah di tetapkan oleh peneliti.

: *LIUAHIVEMA* Nama

 $: 7A$ Kelas

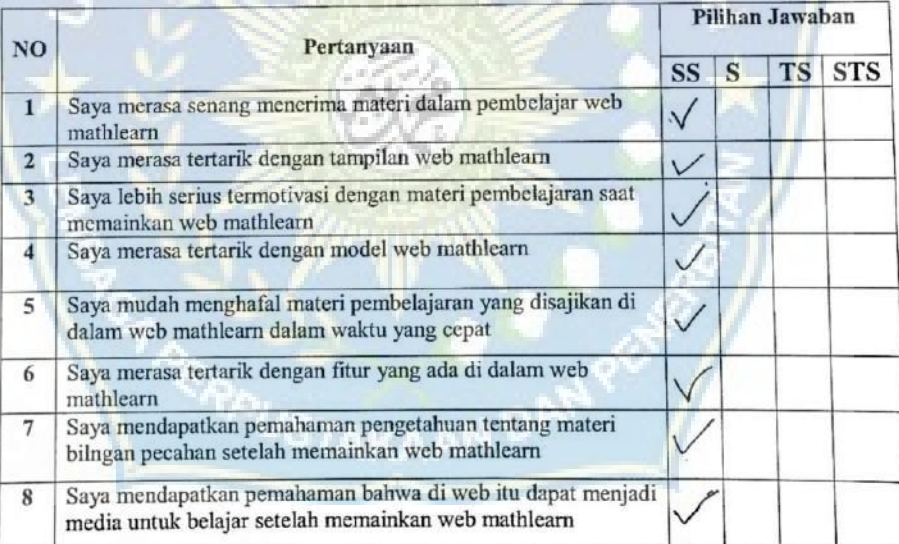

#### Keterangan:

SS = Sangat Setuju

 $TS = Tidak Setuju$ 

 $S =$  Setuju

### Lembar Penilaian Siswa/Siswi

### **SMPN 4 Takalar**

Jl. Basullu Dg. Lawa Pattiro, Moncougkomba, Kec. Polombangkeng Selatan, Kab. Takalar

#### Mathlearn

#### Assalamualaikum Warahmatullahi Wabaarakatuh

: SITTI KHALIFATULIAH

Sehubungan dengan Tugas Akhir saya maka dari itu saya memohon kepada adik-adik untuk kebersediaanya untuk membantu penelitian ini dengan cara menjawab pertanyaan dengan memberikan tanda ceklis (v) yang ada di bawah ini sesuai dengan ketentuan yang telah di tetapkan oleh peneliti.

 $:$ v $II$ A Kelas

Nama

Pilihan Jawaban **NO** Pertanyaan SS TS STS  $\mathbf S$ Saya merasa senang menerima materi dalam pembelajar web  $\mathbf{1}$  $\vee$ mathlearn Saya merasa tertarik dengan tampilan web mathlearn  $\overline{\nu}$  $\overline{2}$ Saya lebih serius termotivasi dengan materi pembelajaran saat  $3 \vee$ memainkan web mathlearn Saya merasa tertarik dengan model web mathlearn  $\overline{4}$ V Saya mudah menghafal materi pembelajaran yang disajikan di  $5<sup>5</sup>$  $\vee$ dalam web mathlearn dalam waktu yang cepat Saya merasa tertarik dengan fitur yang ada di dalam web 6 V mathlearn Saya mendapatkan pemahaman pengetahuan tentang materi  $\overline{\tau}$ bilngan pecahan setelah memainkan web mathlearn ν Saya mendapatkan pemahaman bahwa di web itu dapat menjadi 8 media untuk belajar setelah memainkan web mathlearn

#### Keterangan:

 $SS =$  Sangat Setuju

 $TS = Tidak Setuju$ 

 $S =$  Setuju

#### Lembar Penilaian Siswa/Siswi

### **SMPN 4 Takalar**

# Jl, Basullu Dg, Lawa Pattiro, Moncongkomba, Kee. Polombangkeng Selatan, Kab. Takalar

### Mathlearn

# Assalamualaikum Warahmatullahi Wabaarakatuh

Sehubungan dengan Tugas Akhir saya maka dari itu saya memohon kepada adik-adik untuk kebersediaanya untuk membantu penelitian ini dengan cara menjawab pertanyaan dengan memberikan tanda ceklis (v) yang ada di bawah ini sesuai dengan ketentuan yang telah di tetapkan olch peneliti.

Nama : FATNITYAH

Kelas

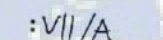

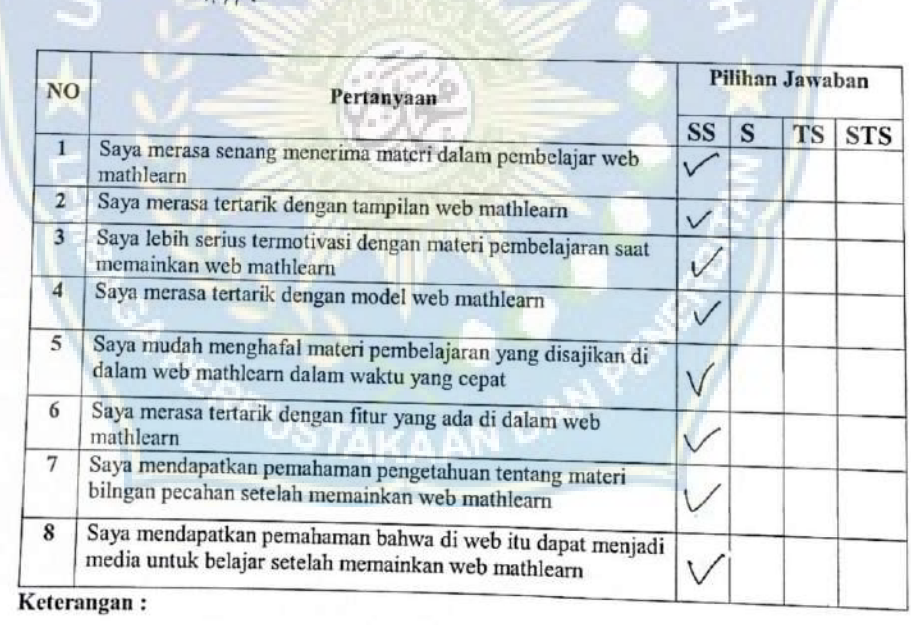

 $SS =$  Sangat Setuju

 $TS = Tidak Setuju$ 

 $S =$  Setuju

### Lembar Penilaian Siswa/Siswi

### **SMPN 4 Takalar**

Jl. Basullu Dg. Lawa Pattiro, Moncongkomba, Kec. Polombangkeng Selatan, Kab. Takalar

#### Mathlearn

#### Assalamualaikum Warahmatullahi Wabaarakatuh

Sehubungan dengan Tugas Akhir saya maka dari itu saya memohon kepada adik-adik untuk kebersediaanya untuk membantu penelitian ini dengan cara menjawab pertanyaan dengan memberikan tanda ceklis  $(\checkmark)$  yang ada di bawah ini sesuai dengan ketentuan yang telah di tetapkan oleh peneliti.

: Muz dalifat Nama  $: \bigcup \mathcal{U} \cdot A$ 

Kelas

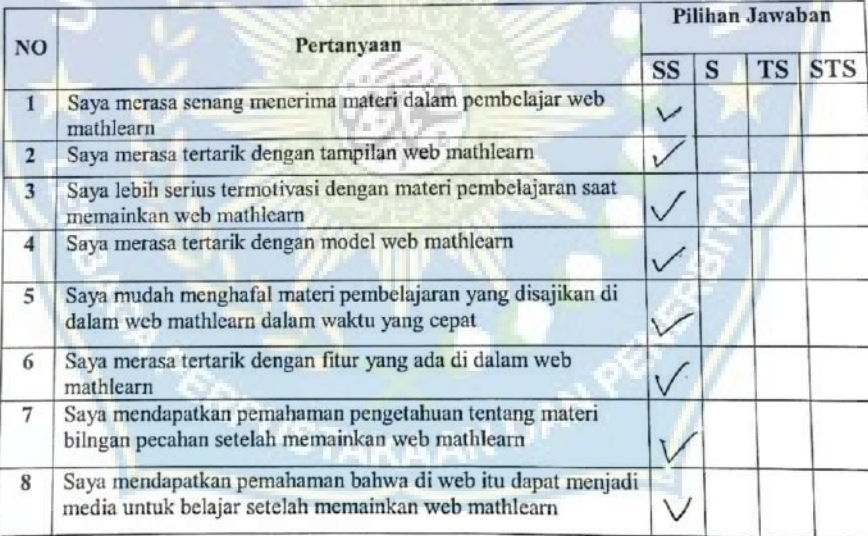

#### Keterangan:

SS = Sangat Setuju

 $TS = Tidak Setuju$ 

 $S =$  Sctuju

### Lembar Penilaian Siswa/Siswi

### **SMPN 4 Takalar**

## Jl. Basullu Dg. Lawa Pattiro, Moncongkomba, Kee. Polombangkeng Selatan, Kab. Takalar

### **Mathlearn**

## Assalamualaikum Warahmatullahi Wabaarakatuh

Schubungan dengan Tugas Akhir saya maka dari itu saya memohon kepada adik-adik untuk kebersediaanya untuk membantu penelitian ini dengan cara menjawab pertanyaan dengan memberikan tanda ceklis  $(\checkmark)$  yang ada di bawah ini sesuai dengan ketentuan yang telah di tetapkan oleh peneliti.

: ruisa Nama 

Kelas

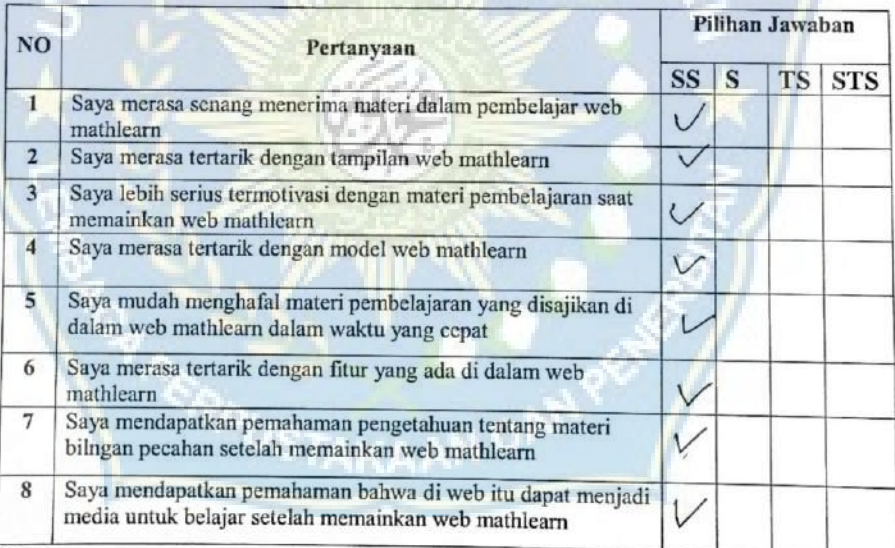

#### Keterangan:

 $SS =$  Sangat Setuju

 $TS = Tidak Setuju$ 

 $S =$  Sctuju

#### Lembar Penilaian Siswa/Siswi

### **SMPN 4 Takalar**

Jl. Basullu Dg. Lawa Pattiro, Moncongkomba, Kec. Polombangkeng Selatan, Kab. Takalar

#### Mathlearn

Assalamualaikum Warahmatullahi Wabaarakatuh

Sehubungan dengan Tugas Akhir saya maka dari itu saya memohon kepada adik-adik untuk kebersediaanya untuk membantu penclitian ini dengan cara menjawab pertanyaan dengan memberikan tanda ceklis (V) yang ada di bawah ini sesuai dengan ketentuan yang telah di tetapkan oleh peneliti.

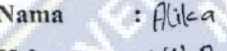

Kelas  $: V(1.7)$ 

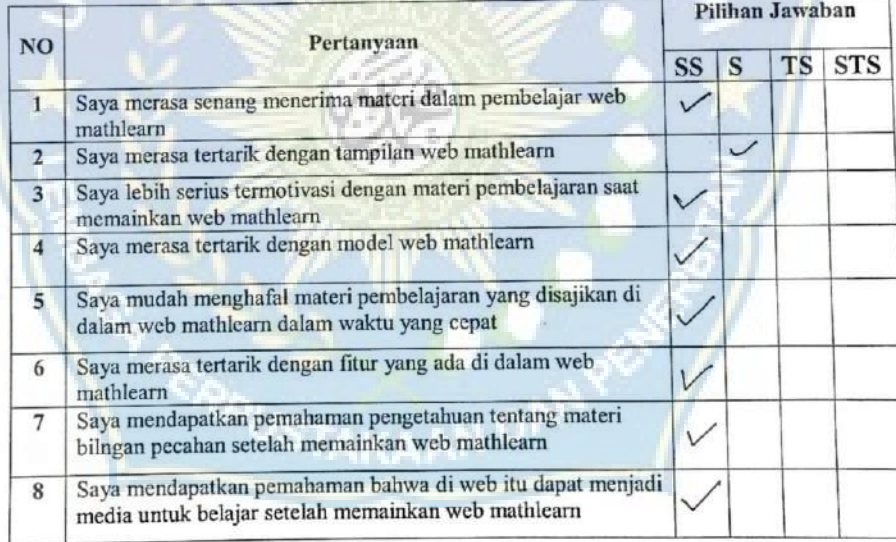

### Keterangan:

SS = Sangat Setuju

TS = Tidak Setuju

 $S =$  Setuju

### Lembar Penilaian Siswa/Siswi

### **SMPN 4 Takalar**

Jl. Basullu Dg. Lawa Pattiro, Moncougkomba, Kec. Polombangkeng Selatan, Kab. Takalar

#### **Mathlearn**

Assalamualaikum Warahmatullahi Wabaarakatuh

Sehubungan dengan Tugas Akhir saya maka dari itu saya memohon kepada adik-adik untuk kebersediaanya untuk membantu penelitian ini dengan cara menjawab pertanyaan dengan memberikan tanda eeklis (V) yang ada di bawah ini sesuai dengan ketentuan yang telah di tetapkan oleh peneliti.

: Muh FASAR Nama

Kelas

 $:VII$  7A

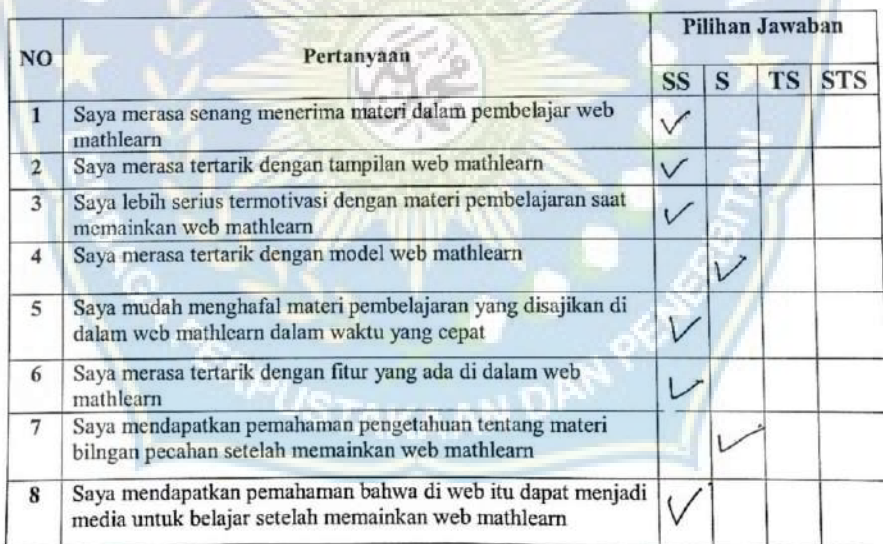

### Keterangan:

SS = Sangat Setuju

 $\mathrm{TS}=\mathrm{Tidak}$  Setuju

 $S =$  Setuju

#### Lembar Penilaian Siswa/Siswi

### **SMPN 4 Takalar**

Jl. Basullu Dg. Lawa Pattiro, Moncongkomba, Kee. Polombangkeng Selatan, Kab. Takalar

#### Mathicarn

Assalamualaikum Warahmatullahi Wabaarakatuh

Sehubungan dengan Tugas Akhir saya maka dari itu saya memohon kepada adik-adik untuk kebersediaanya untuk membantu penelitian ini dengan cara menjawab pertanyaan dengan memberikan tanda ceklis ( $\checkmark$ ) yang ada di bawah ini sesuai dengan ketentuan yang telah di tetapkan oleh peneliti.

: 10BAL Lumanou Nama

Kelas  $: A$ 

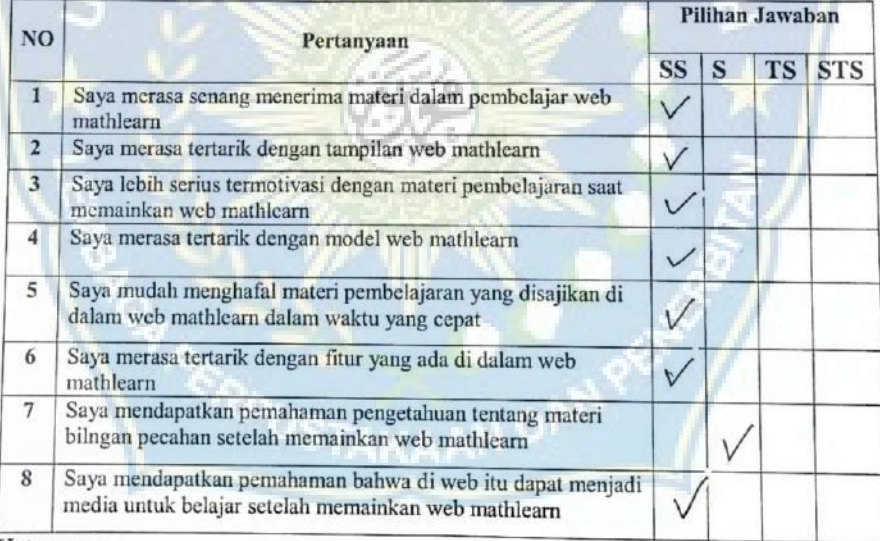

#### Keterangan:

SS = Sangat Setuju

 $TS = Tidak Setuju$ 

 $S =$  Sctuju

#### Lembar Penilaian Siswa/Siswi

### **SMPN 4 Takalar**

Jl. Basullu Dg. Lawa Pattiro, Moncougkomba, Kee, Polombangkeng Selatan, Kab. Takalar

#### Mathlearn

# Assalamualaikum Warahmatullahi Wabaarakatuh

Sehubungan dengan Tugas Akhir saya maka dari itu saya memohon kepada adik-adik untuk kebersediaanya untuk membantu penelitian ini dengan cara menjawab pertanyaan dengan memberikan tanda ceklis  $(\checkmark)$  yang ada di bawah ini sesuai dengan ketentuan yang telah di tetapkan oleh peneliti.

Nama : Nur iptan

 $:7.A$ 

Kelas

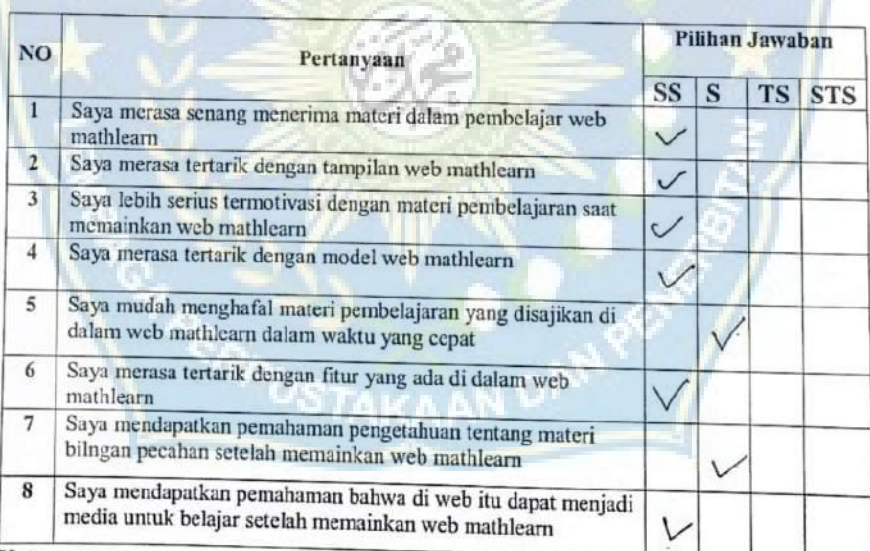

### Keterangan:

SS = Sangat Setuju

 $TS = Tidak Setuiju$ 

 $S =$  Setuju

# STS = Sangat Tidak Setuju

139

### Lembar Penilaian Siswa/Siswi

#### **SMPN 4 Takalar**

# Jl. Basullu Dg. Lawa Pattiro, Moncongkomba, Kec. Polombangkeng Selatan, Kab. Takalar

#### Mathlearn

Assalamualaikum Warahmatullahi Wabaarakatuh

Sehubungan dengan Tugas Akhir saya maka dari itu saya memohon kepada adik-adik untuk kebersediaanya untuk membantu penelitian ini dengan cara menjawab pertanyaan dengan memberikan tanda ceklis (v) yang ada di bawah ini sesuai dengan ketentuan yang telah di tetapkan oleh peneliti.

Nama

: a Riot muser of  $:74$ 

Kelas

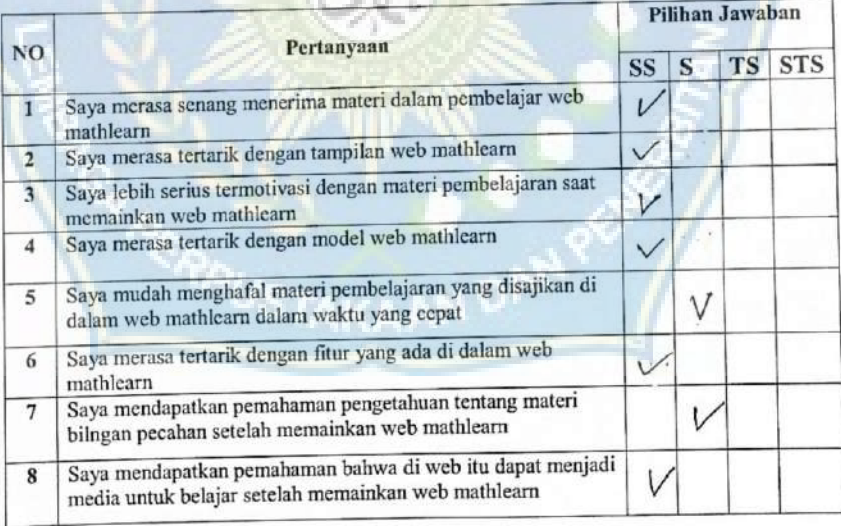

### Keterangan:

SS = Sangat Setuju

 $S =$  Setuju

STS = Sangat Tidak Setuju

 $TS = Tidak Setuju$ 

Lampiran 11 Daftar Siswa

| N <sub>0</sub>  | <b>Nama</b>                | <b>Jenis Kelamin</b> | <b>Kelas</b>   |
|-----------------|----------------------------|----------------------|----------------|
| 1               | Alika                      | Perempuan            | 7              |
| $\overline{2}$  | Sri Resky                  | Perempuan            | $\overline{7}$ |
| 3               | Aprilia Kartika Ismo       | Perempuan            | 7              |
| $\overline{4}$  | Nurhikma                   | Perempuan            | $\overline{7}$ |
| 5               | <b>Bassma Nur</b>          | Perempuan            | $\overline{7}$ |
| 6               | Husnul Khatimah A.         | Perempuan            | $\tau$         |
| $\overline{7}$  | Sitti Khalifatullah        | Perempuan            | $\overline{7}$ |
| 8               | Najwa Azirah Sabila        | Laki-Laki            | 7              |
| 9               | <b>Rizky Anugrah Aswan</b> | Laki-Laki            | $\overline{7}$ |
| 10              | Iqbal Kurniawan Bakri      | Laki-Laki            | $\overline{7}$ |
| 11              | Muhammad Fajar Hidayatulla | Laki-Laki            | $\overline{7}$ |
| 12              | Muzdalifah                 | Perempuan            | $\overline{7}$ |
| 13              | Fatniyyah                  | Perempuan            | $\overline{7}$ |
| 14              | Nurul Fitri Ramadani       | Perempuan            | $\overline{7}$ |
| 15              | Nur Intan                  | Perempuan            | $\overline{7}$ |
| $\overline{16}$ | Nur Annisa                 | Perempuan            | $\overline{7}$ |
| 17              | Aril Mubarak               | Laki-Laki            | $\overline{7}$ |
| 18              | r en e<br>Aulia Kadir      | Laki-Laki            | 7              |
| 19              | Agus Ramadhan              | Laki-Laki            | $\overline{7}$ |
| 20              | Indah Dwi Annisa           | Perempuan            | $\overline{7}$ |

Lampiran 12 Dokumentasi

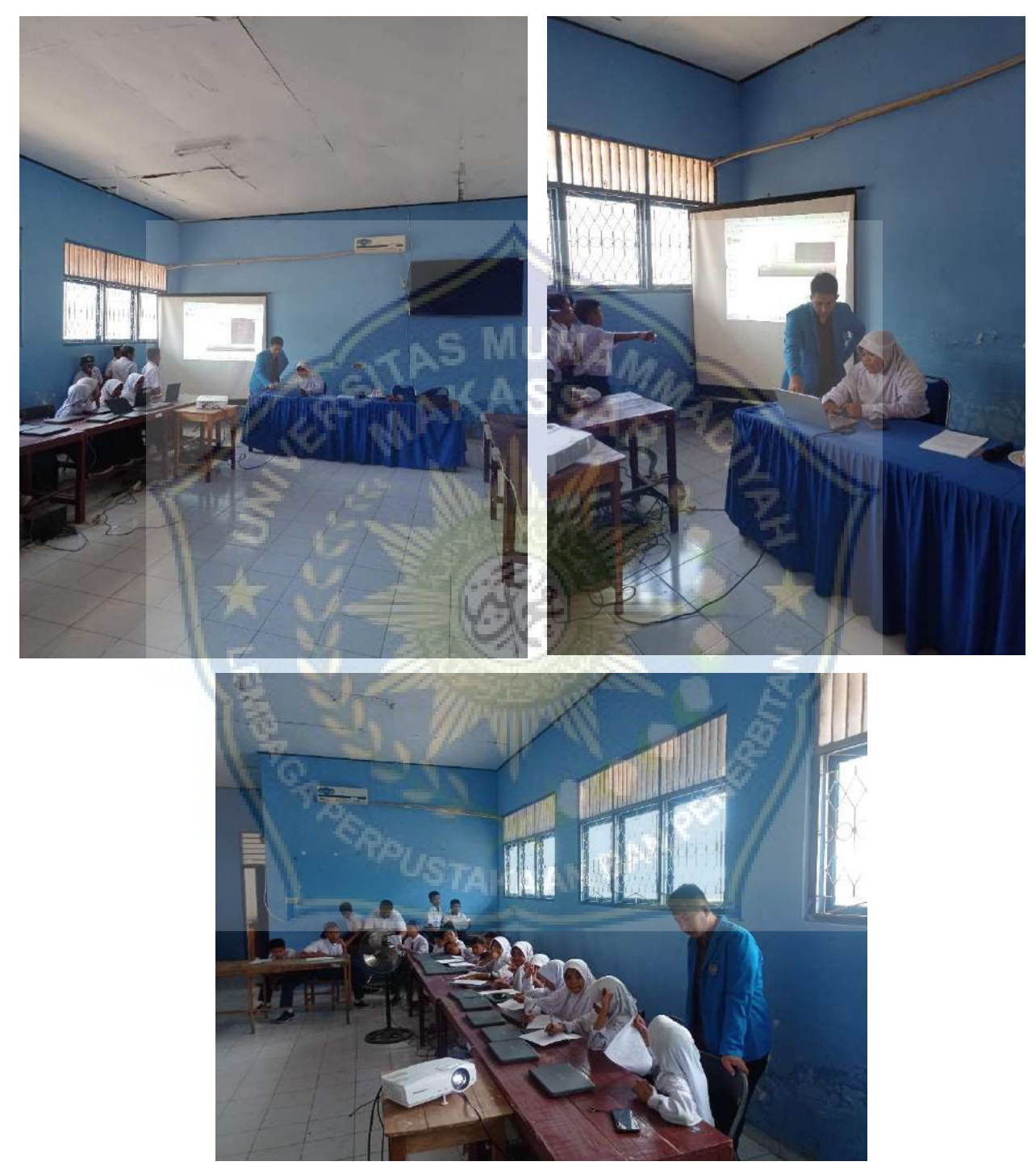

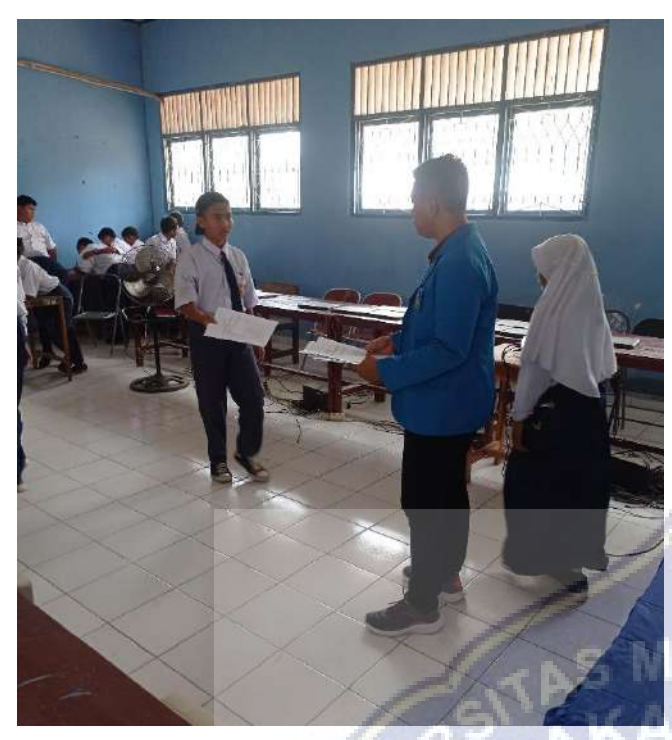

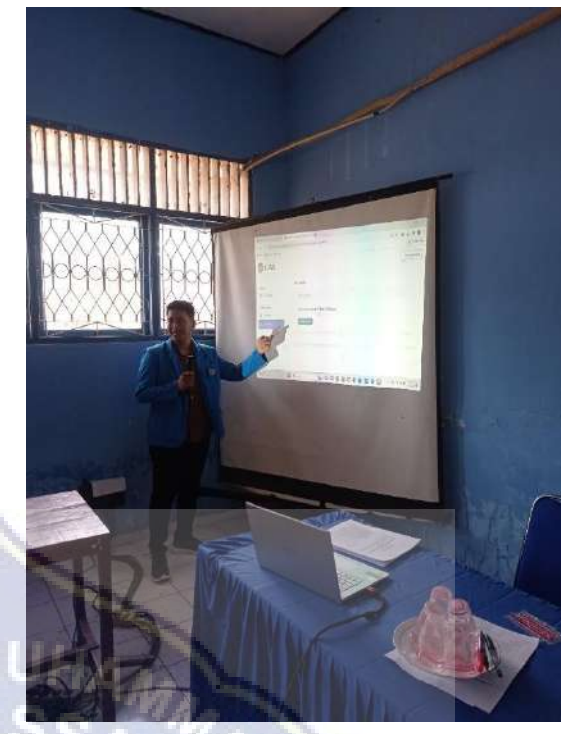

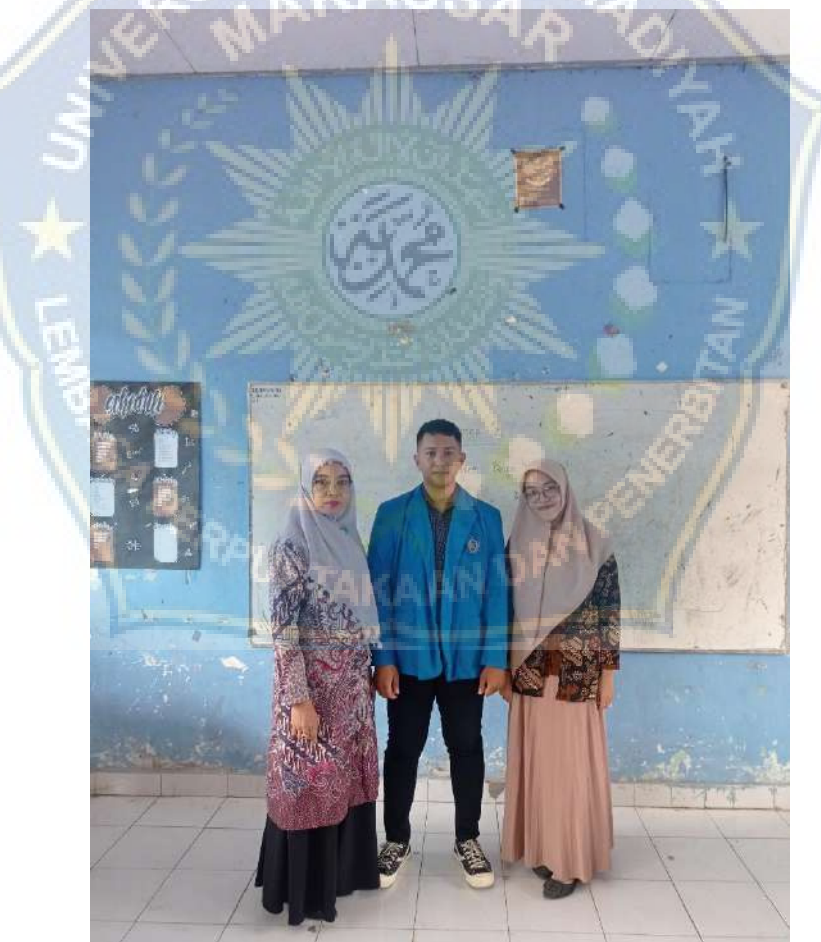

### Lampiran 13 Surat Penelitian

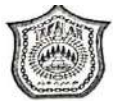

### PEMERINTAH KABUPATEN TAKALAR DINAS PENDIDIKAN DAN KEBUDAYAAN UPT. SMP NEGERI 4 TAKALAR NPSN: 40308563

Alamat: Jl. Bassullu Dg. Lawa Desa Moncongkomba Kecamatan Polombangkeng Selatan Kab. Takalar Provinsi Sulawesi Selatan email: smpn4takalar@gmail.com

### **SURAT KETERANGAN PENELITIAN** NOMOR: to /Disdikbud/UPT-SMPN.4/2023

Yang Bertanda tangan di bawah ini, Kepala UPT. SMP Negeri 4 Takalar menerangkan bahwa:

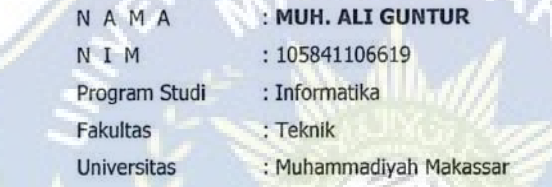

Telah mengadakan Penelitian dalam rangka penyusunan Skripsi dengan judul: "Perancangan Aplikasi Pembelajaran Matematika dengan menerapkan Metode Web Based Learning". Mulai tanggal 02 September s/d 06 September 2023

Demikian keterangan ini diberikan kepada yang bersangkutan untuk dipergunakan sebagaimana mestinya.

Fakalar, 06 September 2023 epala UPT, SMPN 4 Takalar, SAHRUL S.Pd., M.Pd NIP-198406052010011024